PAPER NAME

TA - 18.B1.0072.docx

WORD COUNT

14022 Words

PAGE COUNT

63 Pages

SUBMISSION DATE

Feb 24, 2023 11:38 AM GMT+7

CHARACTER COUNT

89185 Characters

FILE SIZE

174.0KB

REPORT DATE

Feb 24, 2023 11:39 AM GMT+7

# **16% Overall Similarity**

The combined total of all matches, including overlapping sources, for each database.

 $rac{C_{I,J_A}}{C_{I_A}}$ 

- 
- 
- 8% Submitted Works database

# **Excluded from Similarity Report**

- Bibliographic material **Contract Contract Contract Contract Contract Contract Contract Contract Contract Contract Contract Contract Contract Contract Contract Contract Contract Contract Contract Contract Contract Contrac**
- 
- 15% Internet database 2% Publications database
- Crossref database Crossref Posted Content database
	-

R

• Cited material Small Matches (Less then 10 words)

PAPER NAME

TA - 18.B1.0080.docx

WORD COUNT

14022 Words

PAGE COUNT

63 Pages

SUBMISSION DATE

Feb 24, 2023 11:38 AM GMT+7

CHARACTER COUNT

89185 Characters

FILE SIZE

174.0KB

REPORT DATE

Feb 24, 2023 11:39 AM GMT+7

# **16% Overall Similarity**

The combined total of all matches, including overlapping sources, for each database.

 $rac{C_{I,J_A}}{C_{I_A}}$ 

- 
- 
- 8% Submitted Works database

# **Excluded from Similarity Report**

- Bibliographic material **Contract Contract Contract Contract Contract Contract Contract Contract Contract Contract Contract Contract Contract Contract Contract Contract Contract Contract Contract Contract Contract Contrac**
- 
- 15% Internet database 2% Publications database
- Crossref database Crossref Posted Content database
	-

R

• Cited material Small Matches (Less then 10 words)

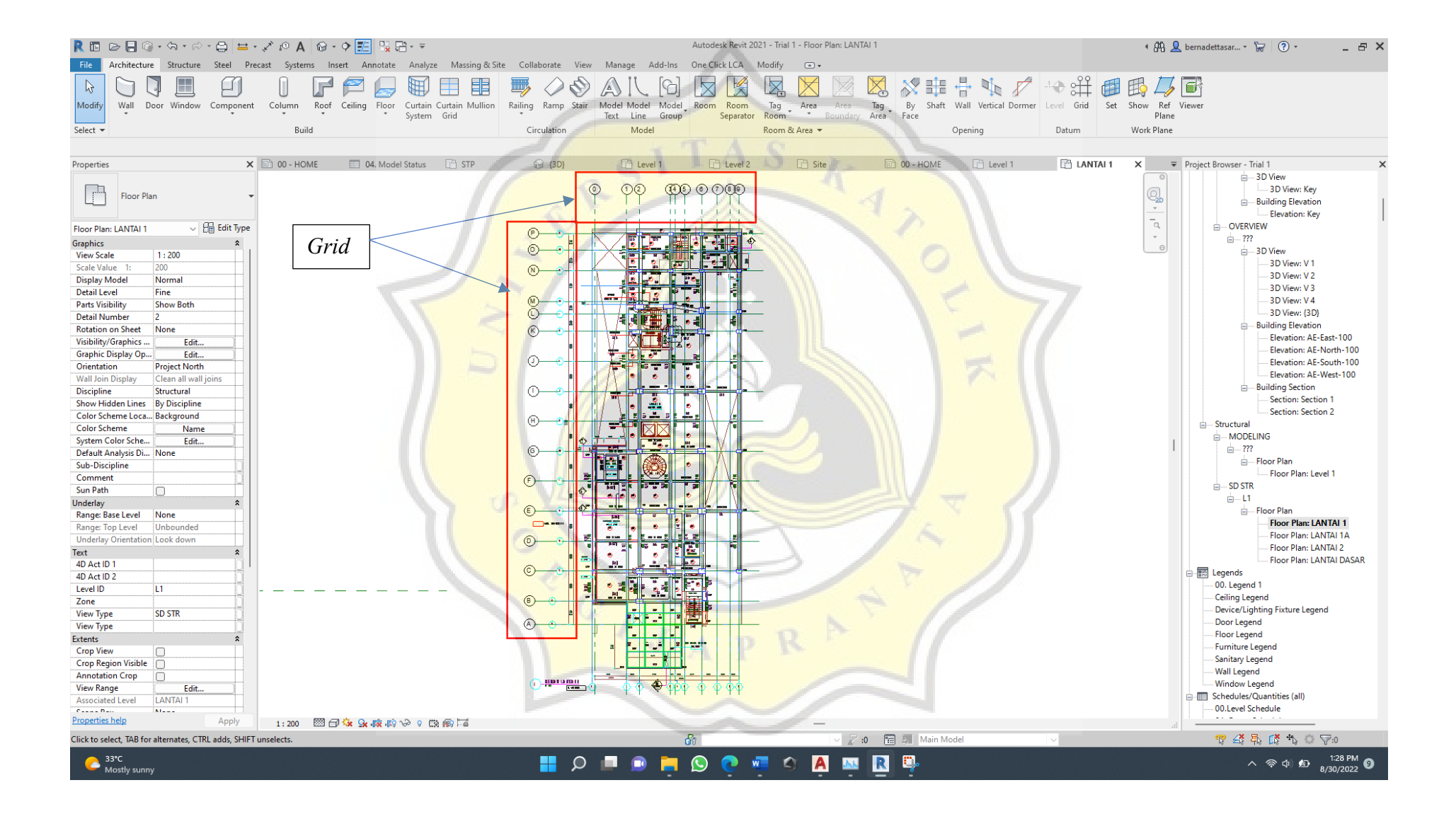

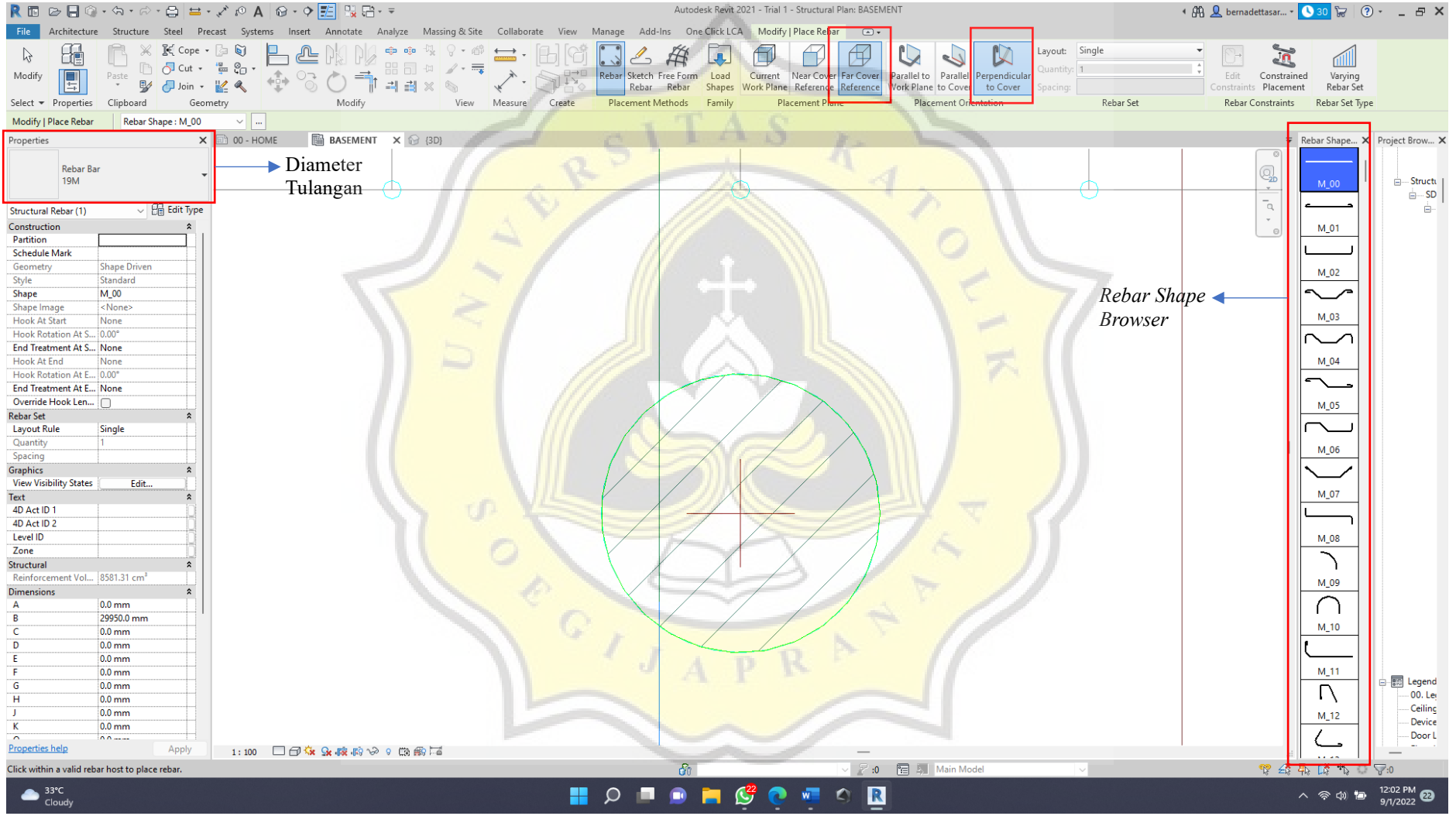

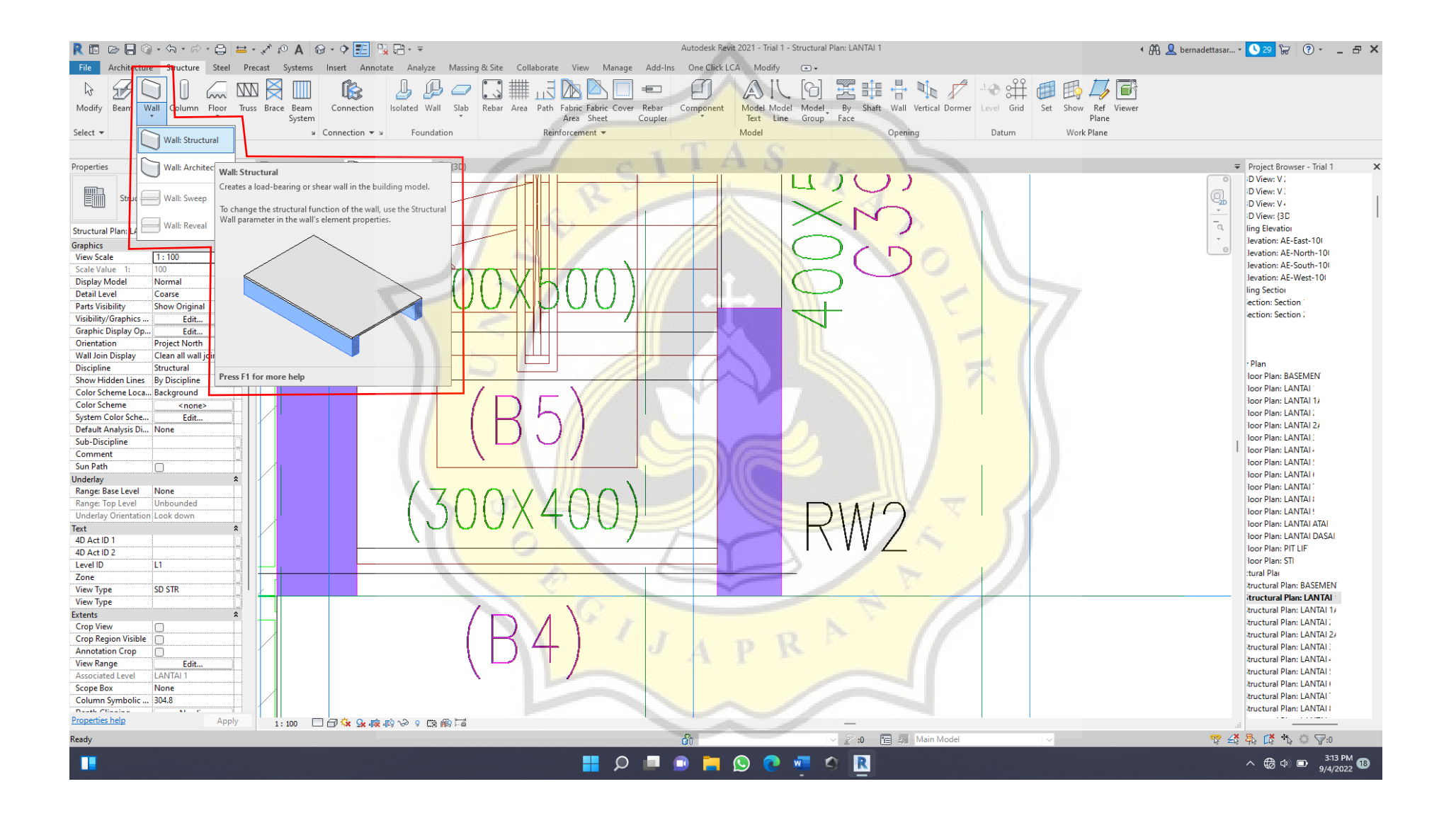

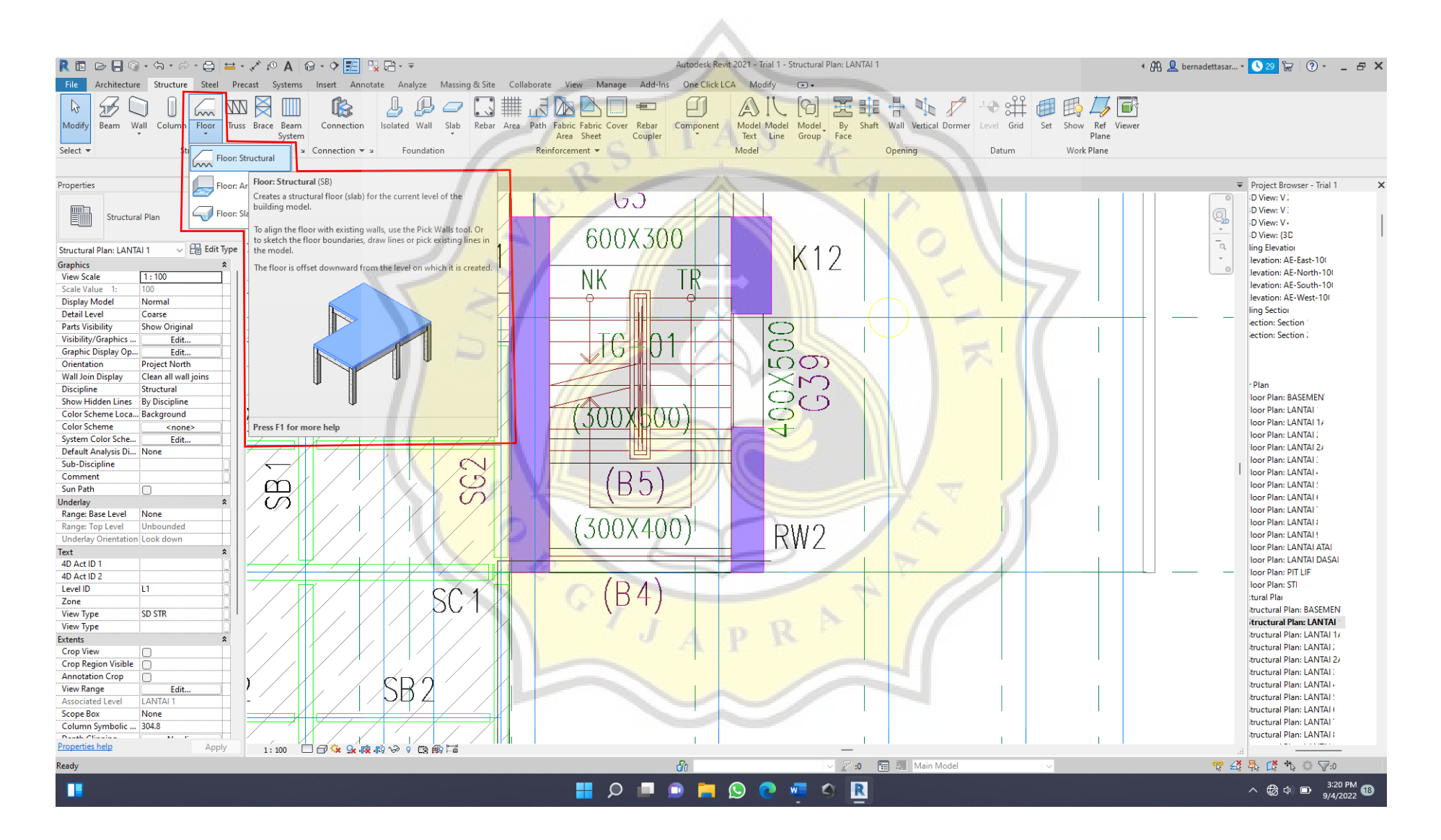

 $L - 7$ 

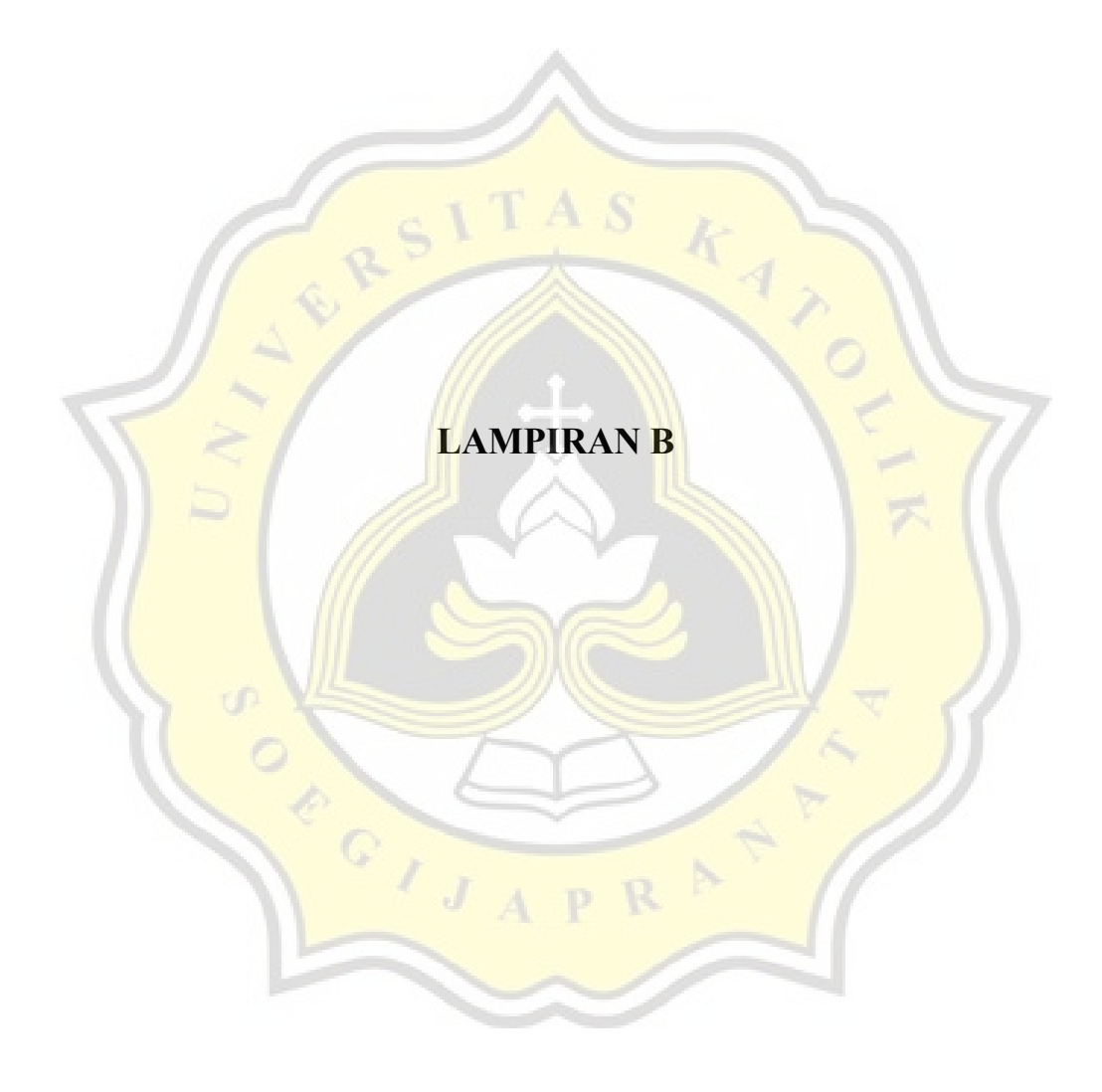

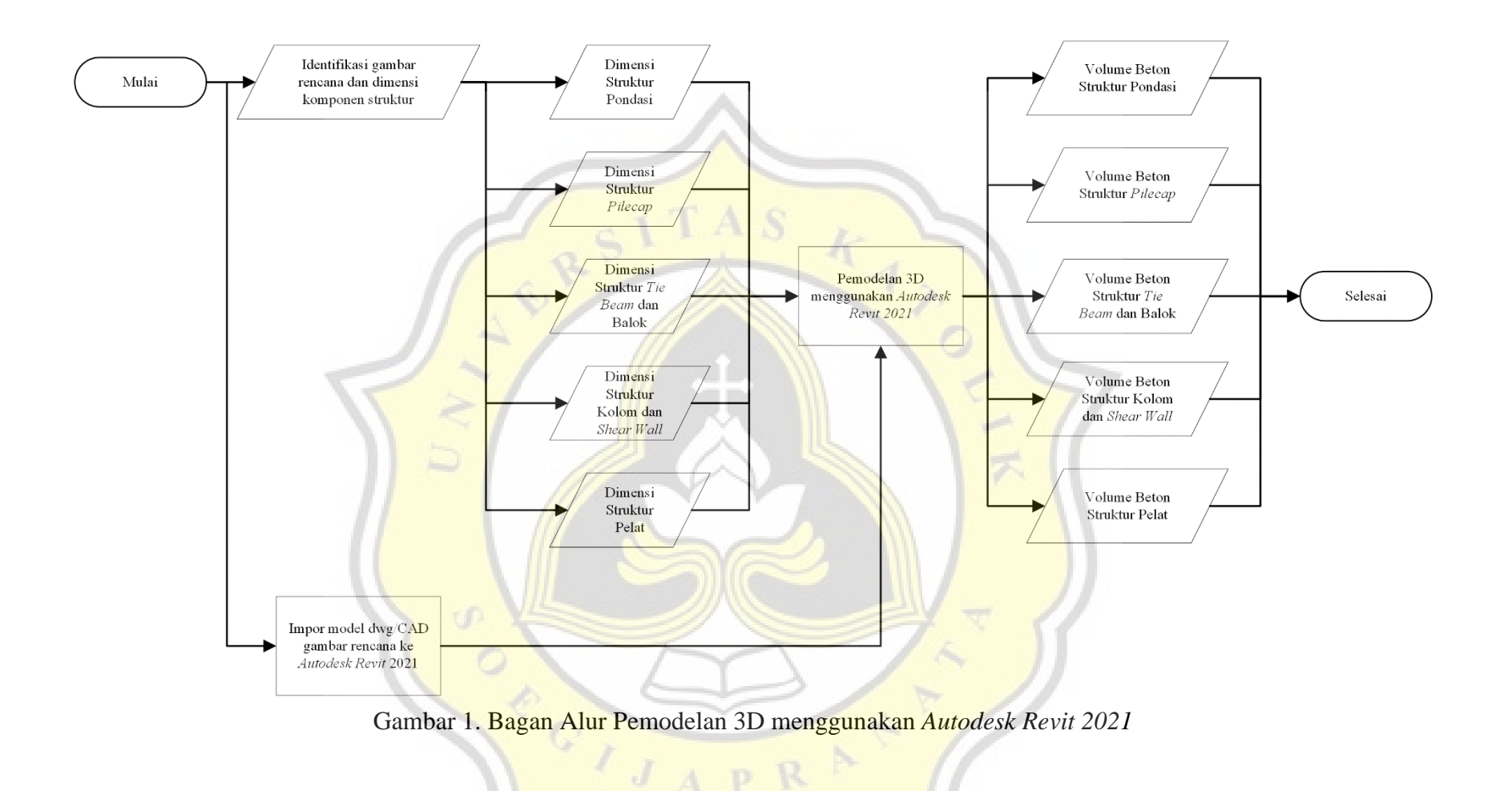

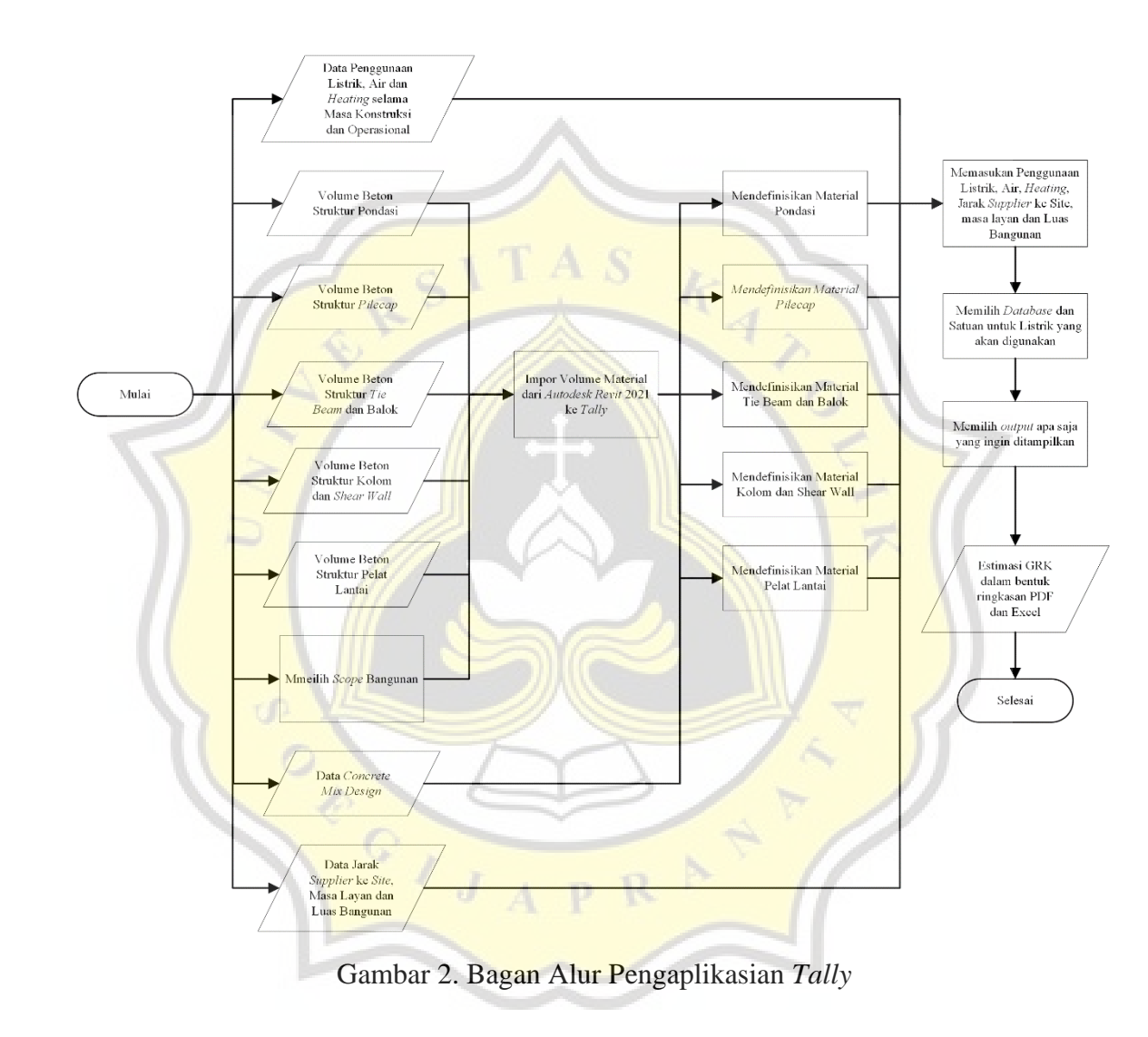

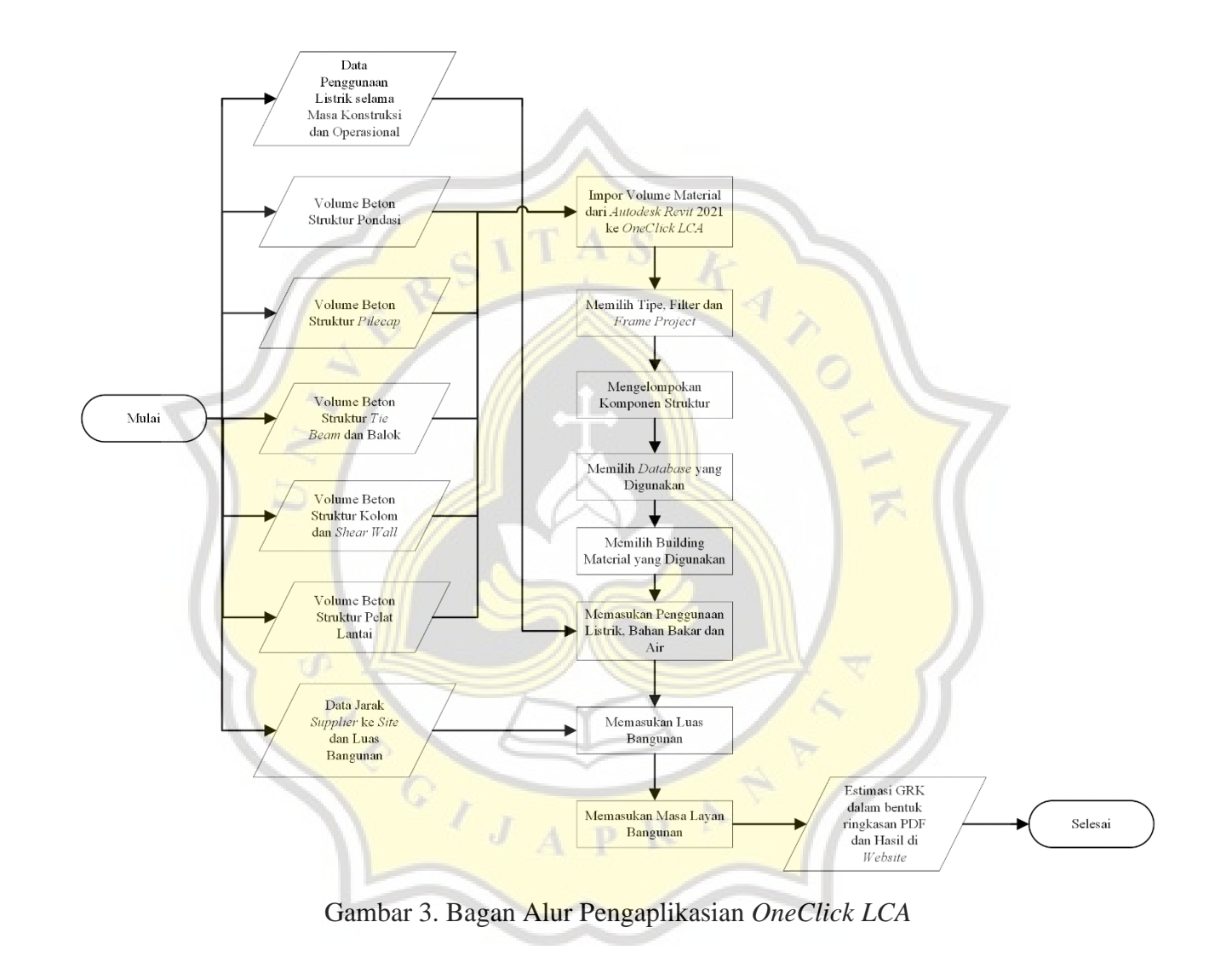

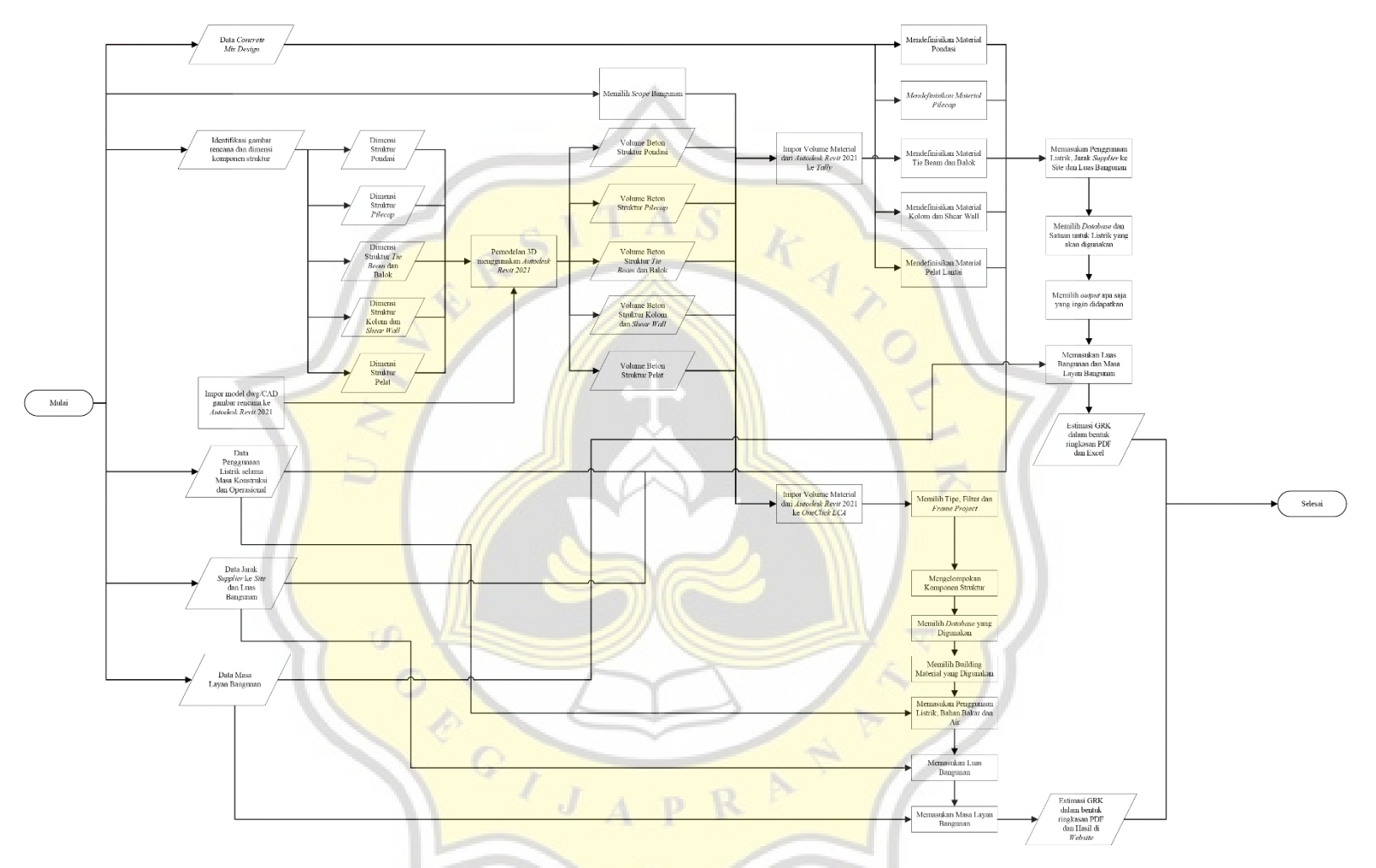

Gambar 2. Bagan Alur Seluruh Tahapan BIM *Based-*LCA oleh *Tally* dan *OneClick LCA*

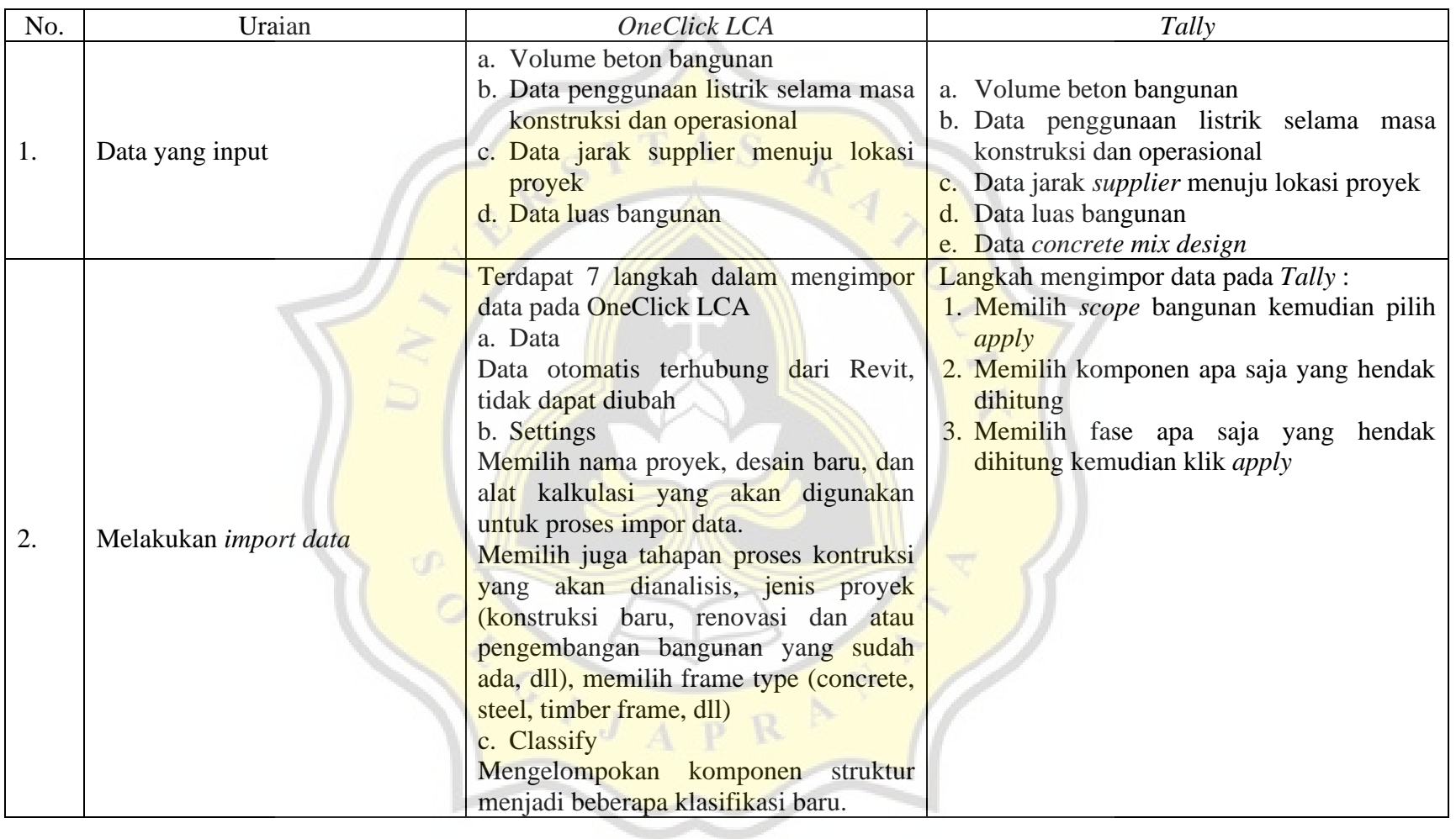

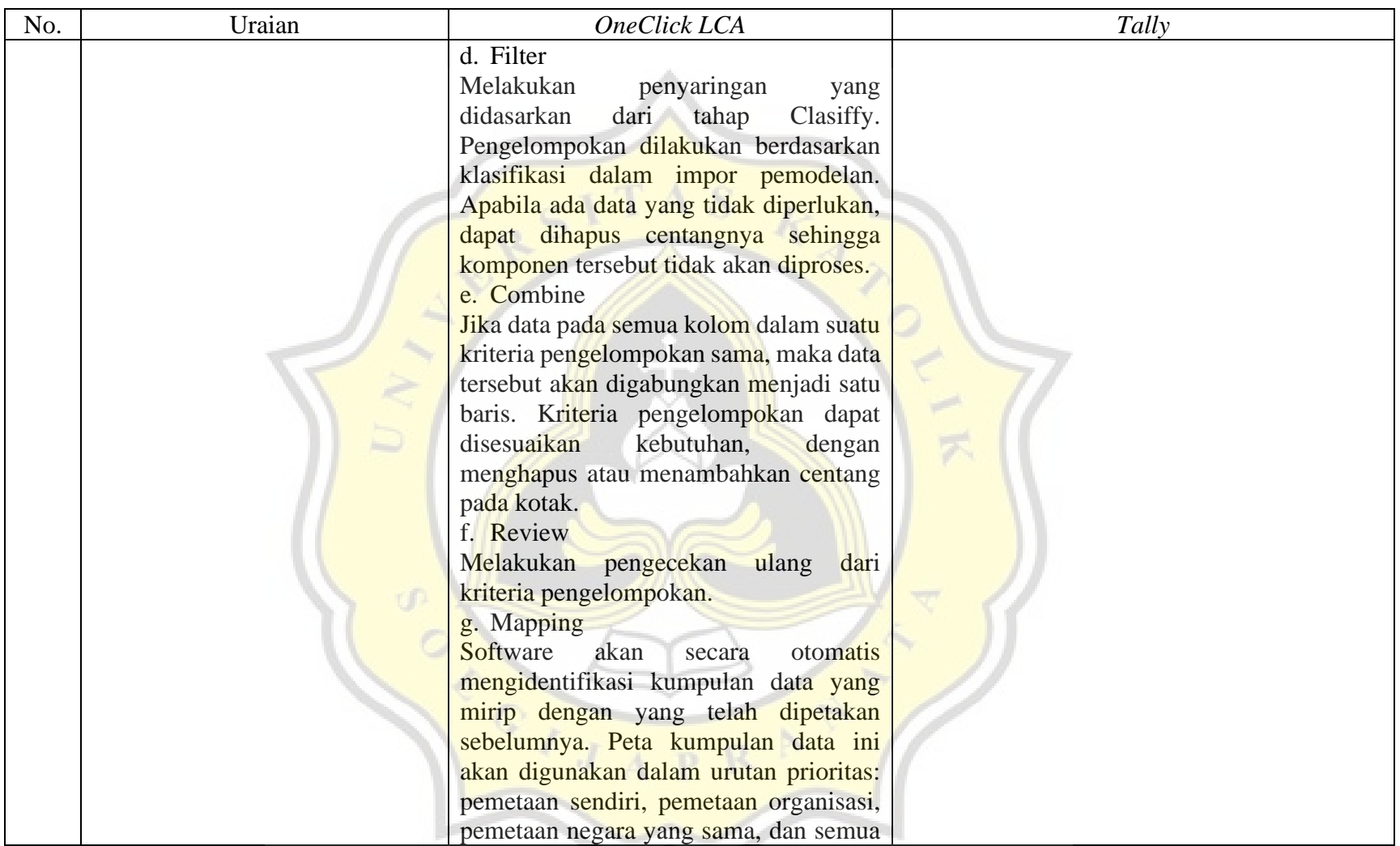

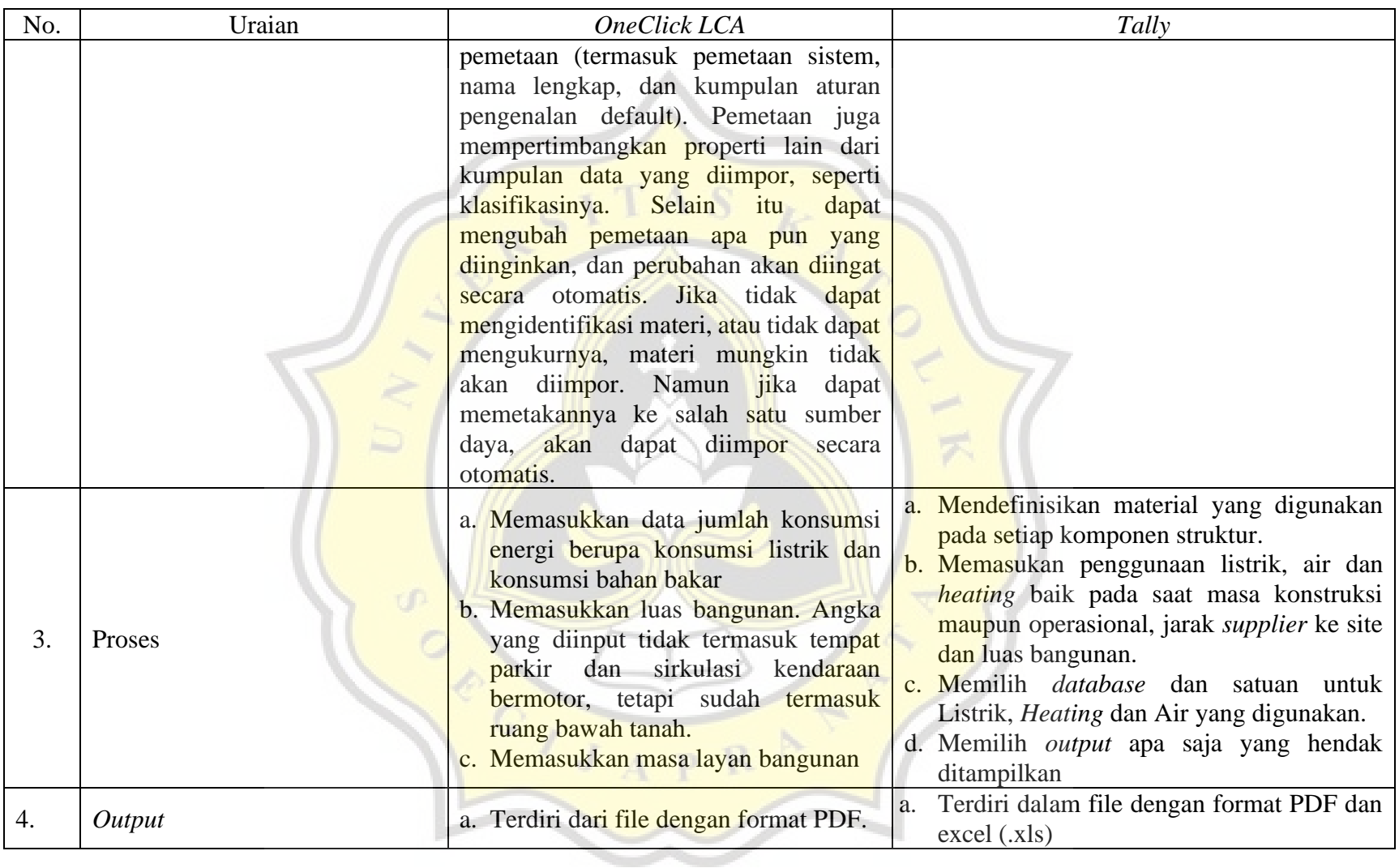

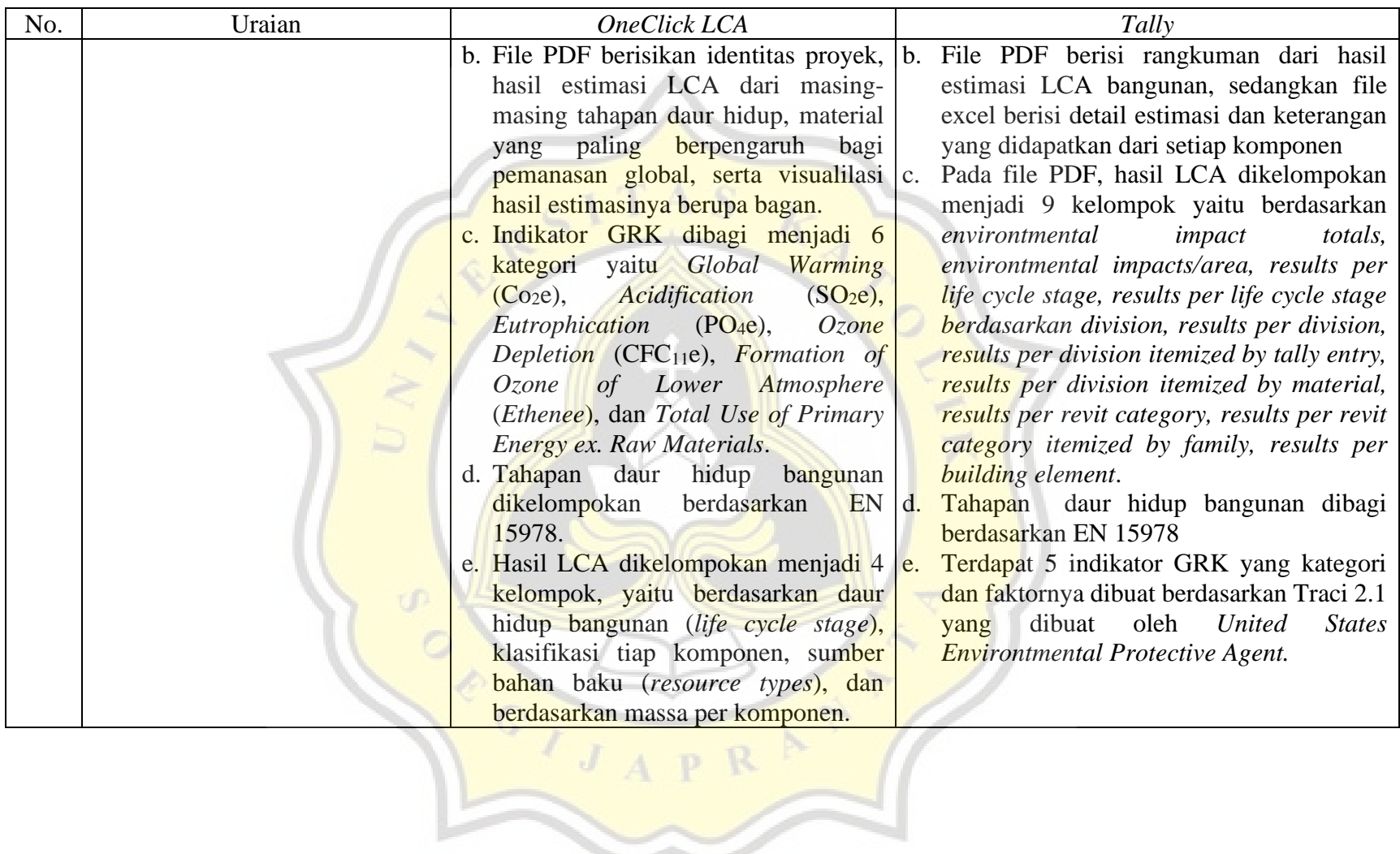

# **1. BIM** *based***-LCA** *by* **OneClick LCA**

Analisis *Life Cycle Assessment* dilakukan dengan menggunakan *OneClick LCA*  sebagai alat bantu dalam estimasi LCA berbasis BIM. Volume dan spesifikasi material didapatkan dari pemodelan *Autodesk Revit* 2021 yang dapat langsung diimpor ke *OneClick LCA*. Hasil akhir dari analisis LCA berbasis BIM berupa laporan jumlah emisi gas yang dikeluarkan dari berbagai material yang diperoleh dari fitur *Report*.

Spesifikasi perangkat lunak *OneClick LCA* yang digunakan dalam penelitian adalah sebagai berikut :

- a. Nama Program : *OneClick LCA*
- b. Versi : 2021
- c. Pengembang :
- d. Tipe Lisensi : *Student License* (1 tahun)
- e. Standar yang digunakan : EN 15978 dan ISO 14040

Bagan alir prosedur mengestimasi LCA menggunakan *software OneClick LCA*  diperlihatkan pada Gambar 1.

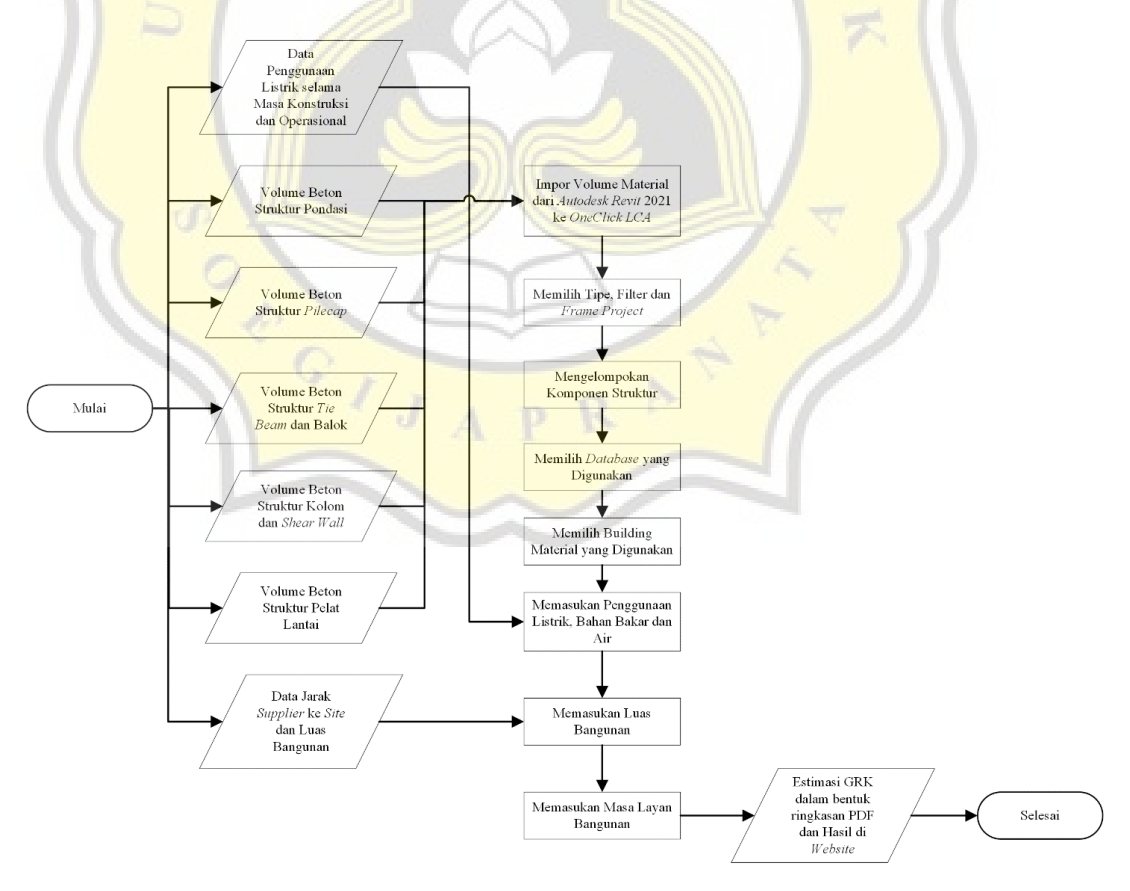

Gambar 1. Bagan Alir Pengaplikasian *OneClick LCA*

Langkah-langkah mengestimasi LCA dengan menggunakan *software OneClick LCA*  pada Gambar 1. dapat diuraikan sebagai berikut :

a. Pilih menu *OneClick LCA* pada *Autodesk Revit* kemudian pilih *LCA in Cloud* seperti Gambar 2.

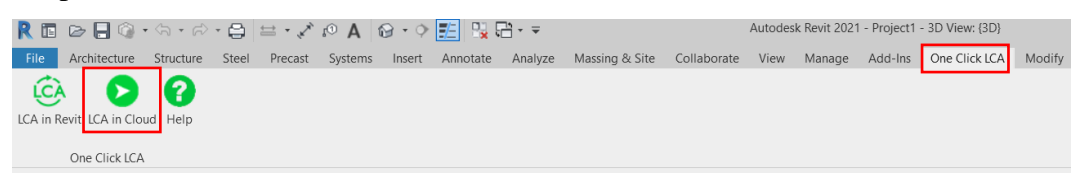

# Gambar 2. Menu *OneClick LCA* pada *Autodesk Revit*

Setelah di pilih menu *LCA in Cloud*, maka akan langsung diarahkan menuju *website*  resmi *OneClick LCA*. Proses pengaplikasian *OneClick LCA* dikerjakan seluruhnya di *website* resmi dengan menggunakan data berupa volume dan spesifikasi material yang berhasil diimpor dari *Autodesk Revit*.

b. Setelah masuk ke *website* resmi *OneClick LCA*, akan terlihat tampilan awal *website*  resmi *OneClick LCA* dapat diperlihatkan pada Gambar 3.

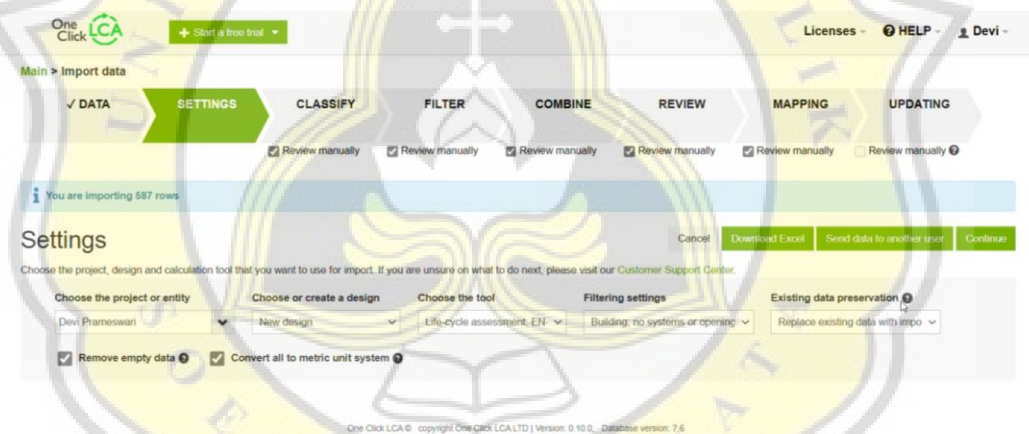

Gambar 3. Tampilan Awal *Website* Resmi *OneClick LCA*

Setelah masuk ke *website* resmi, akan diarahkan untuk melakukan impor data. Impor data dibagi menjadi 8 tahap yaitu *Data, Settings, Classify, Filter, Combine, Review, Mapping,* dan *Updating* yang dapat diperlihatkan pada Gambar 4.

| One LCA            | $\div$ Start a free trial $\div$ |                 |                 |                 |                 | Licenses        | <b>O</b> HELP     | g Devi |
|--------------------|----------------------------------|-----------------|-----------------|-----------------|-----------------|-----------------|-------------------|--------|
| Main > Import data |                                  |                 |                 |                 |                 |                 |                   |        |
| $\sqrt{}$ DATA     | <b>SETTINGS</b>                  | <b>CLASSIFY</b> | <b>FILTER</b>   | <b>COMBINE</b>  | <b>REVIEW</b>   | <b>MAPPING</b>  | <b>UPDATING</b>   |        |
|                    |                                  | Review manually | Review manually | Review manually | Review manually | Review manually | Review manually @ |        |

Gambar 4. Tahapan Impor Data

Tahapan impor data dibagi menjadi dua yaitu dilakukan secara otomatis oleh *database* dan diinput secara manual oleh *user* berdasarkan data lapangan. Tahapan-tahapan impor data dapat dijelaskan sebagai berikut :

1. *Data*

Merupakan tahapan untuk *database* memproses data yang diimpor dari *Autodesk Revit.* Ketika data berhasil diimpor, pada bagian *Data* akan secara otomatis tercentang dan akan memberikan informasi mengenai jumlah data yang berhasil diimpor. Informasi jumlah data yang diimpor dapat diperlihatkan pada Gambar 5.

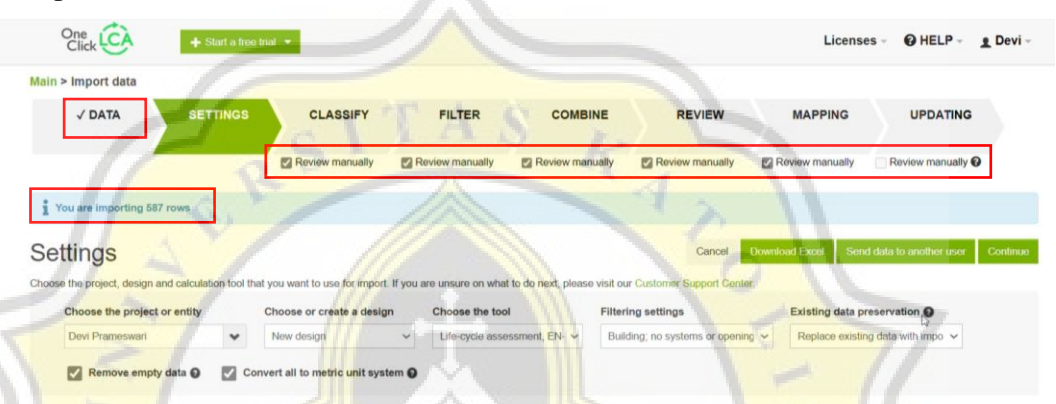

### Gambar 5. Jumlah Data yang Berhasil Diimpor

Berdasarkan Gambar 5. diatas, jumlah data yang diimpor dari *Autodesk Revit*  adalah sebanyak 587 data yang meliputi spesifikasi material dan tipe-tipe tiap komponen. Kemudian pada pilihan *Review Manually* sebaiknya dicentang semua supaya dapat diperiksa kembali komponen yang digunakan maupun komponen yang tidak digunakan.

2. *Settings*

Tahap *Settings* merupakan tahapan untuk memasukkan informasi mengenai proyek, jenis proyek, dan alat perhitungan yang ingin digunakan yang dapat diperlihatkan pada Gambar 6.

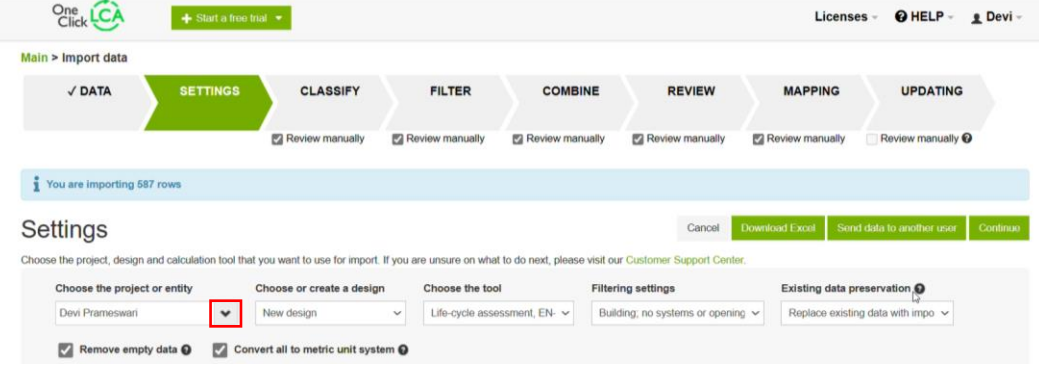

### Gambar 6. Tahap *Settings*

Pada tahap *Settings* ini, terdapat beberapa data yang harus diisi dengan cara mengklik tanda panah kebawah dari setiap masing-masing menu. Pada menu *Choose the Project or Entity* dipilih Devi Prameswari, dapat diperlihatkan pada Gambar 7.

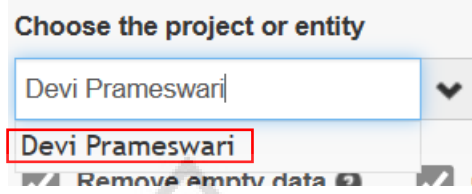

Gambar 7. Menu *Choose the Project or Entity*

Kemudian pada menu *Choose or Create a Design* dipilih *New Design* karena desain yang digunakan adalah desain baru. Menu *Choose or Create a Design* dapat diperlihatkan pada Gambar 8.

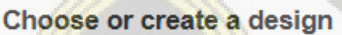

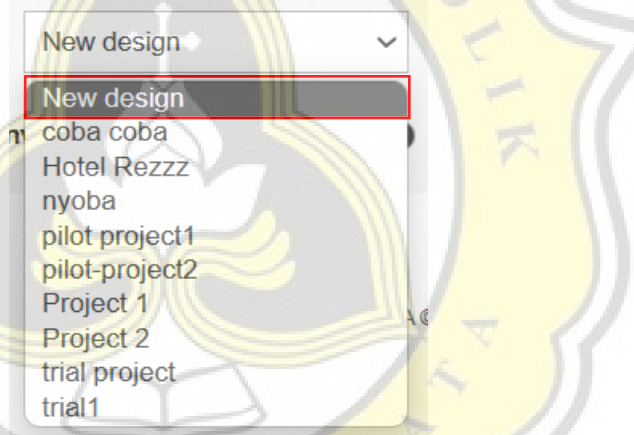

Gambar 8. Menu *Choose or Create a Design*

Pada menu *Choose the Tool* dipilih *Life-cycle Assessment, EN-15978* yang digunakan sebagai acuan dasar dalam estimasi LCA. Menu *Choose the Tool*  dapat diperlihatkan pada Gambar 9.

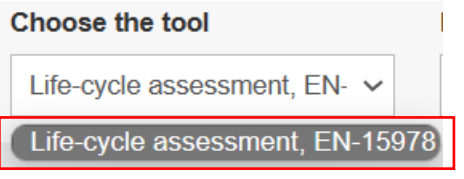

Gambar 9. Menu *Choose the Tool*

Pada menu *Filtering Settings* terdapat beberapa pilihan, pada proyek ini dipilih *Building; No Systems or Openings*. Menu *Filtering Settings* dapat diperlihatkan pada Gambar 10.

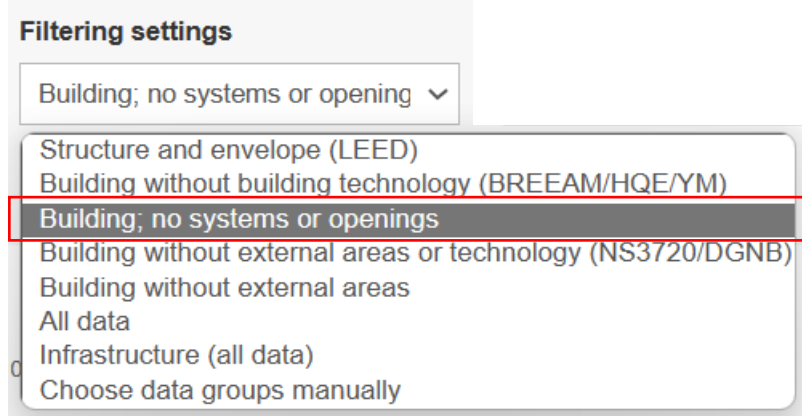

## Gambar 10. Menu *Filtering Settings*

Pada menu *Existing Data Preservation* terdapat beberapa pilihan, pada proyek ini digunakan *Replace Existing data With Imported Data*. Menu *Existing Data Preservation* dapat diperlihatkan pada Gambar 11.

**Existing data preservation @** 

 $12$ 

Replace existing data with impo v

Replace existing data with imported data Add import to the existing data Only update the quantities from the import

Gambar 11. Menu *Existing Data Preservation*

Setelah semua terisi, klik *Continue* untuk melanjutkan tahapan selanjutnya. *Continue* berada di sebelah ujung kanan yang dapat diperlihatkan pada Gambar

| One<br>Click<br><b>LCA</b>     | + Start a free trial * |                                                                                                    |                 |                              |                                        | <b>Licenses</b>                   | @ HELP<br>$p$ Devi -                 |
|--------------------------------|------------------------|----------------------------------------------------------------------------------------------------|-----------------|------------------------------|----------------------------------------|-----------------------------------|--------------------------------------|
| Main > Import data             |                        |                                                                                                    |                 |                              |                                        |                                   |                                      |
| $\sqrt{$ DATA                  | <b>SETTINGS</b>        | <b>CLASSIFY</b>                                                                                                    | <b>FILTER</b>   | <b>COMBINE</b>               | <b>REVIEW</b>                          | <b>MAPPING</b>                    | <b>UPDATING</b>                      |
|                                |                        | Review manually                                                                                                    | Review manually | Review manually              | Review manually                        | Review manually                   | Review manually <sup>@</sup>         |
| You are importing 587 rows     |                        |                                                                                                    |                 |                              |                                        |                                   |                                      |
| Settings                       |                        |                                                                                                    |                 |                              | Cancel                                 | Download Excel                    | Send data to another use<br>Continue |
|                                |                        | Choose the project, design and calculation tool that you want to use for import. If you are unsure on what to do next, please visit our Customer Support Center. |                 |                              |                                        |                                   |                                      |
| Choose the project or entity   |                        | Choose or create a design                                                                                                    | Choose the tool |                              | <b>Filtering settings</b>              | Existing data preservation O      |                                      |
| Devi Prameswari<br>$\check{~}$ |                        | New design                                                                                                    | $\checkmark$    | Life-cycle assessment, EN- v | Building; no systems or opening $\sim$ | Replace existing data with impo v |                                      |

Gambar 12. Klik *Continue*

Setelah klik *Continue* akan muncul menu untuk mengisi informasi mengenai proyek yang dapat diperlihatkan pada Gambar 13.

#### Create a design

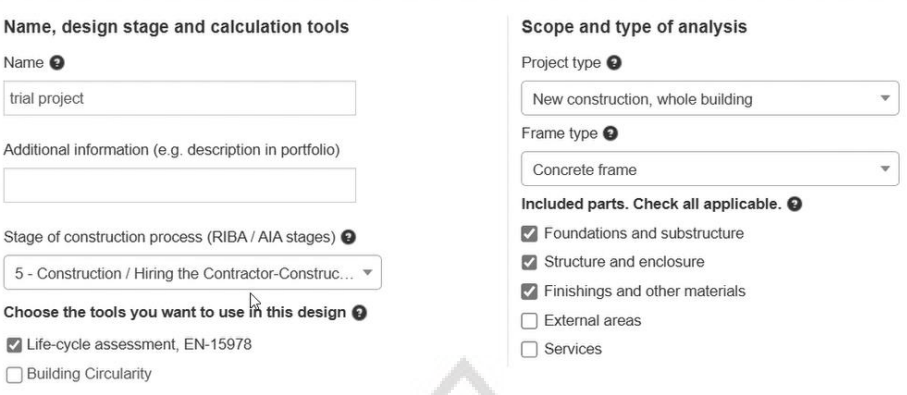

# Gambar 13. Menu *Create a Design*

Menu tersebut berisikan nama proyek, deskripsi tambahan mengenai proyek, tahapan dari konstruksi proyek, serta aturan yang digunakan dalam mengestimasi LCA. Menu lainnya adalah untuk menentukan ruang lingkup dan jenis analisis, yang terdiri dari tipe proyek, *frame type* dan pilihan komponen yang akan digunakan.

Pada bagian *Name* diisikan nama proyek. Pada penelitian ini menggunakan nama proyek "*trial project*" yang dapat dilperlihatkan pada Gambar 14.

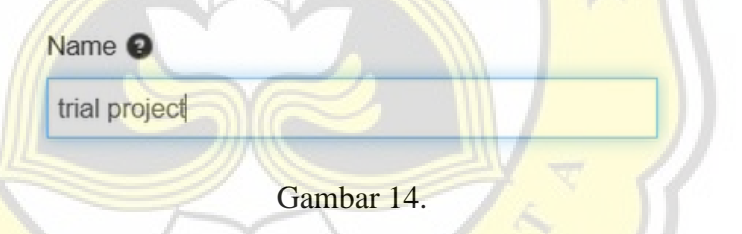

Pada bagian *additional information* apabila tidak diperlukan informasi tambahan, dapat dibiarkan kosong saja. Bagian *stage of construction process*  adalah tahapan untuk mengidentifikasi pada tahap konstruksi apa proyek ini berlangsung. Pada penelitian ini digunakan tahapan 5 yaitu *construction or hiring the contractor-construction administration* yang dapat diperlihatkan pada Gambar 15.

Stage of construction process (RIBA / AIA stages) @

5 - Construction / Hiring the Contractor-Construc... 4 0 - Strategic Definition / -1 - Preparation and Brief / Programming 2 - Concept Design / Schematic Design 3 - Developed Design / Design Development 4 - Technical Design / Preparation of Construction Documents 5 - Construction / Hiring the Contractor-Construction Administration 6 - Handover and Close Out / Project Close Out  $7 - ln$  Use / -X - Component only (not whole building)

Gambar 15. Menu *Stage of Construction Process*

Definisi dari tahap 5 yaitu proses konstruksi dapat melibatkan fabrikasi di luar lokasi dan konstruksi di lokasi. Program konstruksi akan menguraikan kapan setiap jenis konstruksi akan berlangsung, dan tim konstruksi akan menyelesaikan setiap permintaan desain yang muncul.

Kemudian bagian *choose the tools you want to use in this design* adalah pilihan aturan yang digunakan pada desain yang akan dibuat. Pada penelitian ini menggunakan aturan EN-15978 sehingga cukup *checklist* pada pilihan *Life-Cycle Assessment, EN-15978* dan yang lainnya dibiarkan kosong. Pilihan aturan yang digunakan pada penelitian dapat diperlihatkan pada Gambar 16.

Choose the tools you want to use in this design @

Life-cycle assessment, EN-15978 **Building Circularity** 

Gambar 16. Aturan yang Digunakan Pada Penelitian

Kemudian pada bagian *scope and type of analysis* terdapat beberapa menu yang wajib diisi yaitu *project type, frame type* dan *included parts*. Pada bagian *project type* terdapat beberapa pilihan yang dapat diperlihatkan pada Gambar 17.

# Scope and type of analysis

Project type <sup>O</sup>

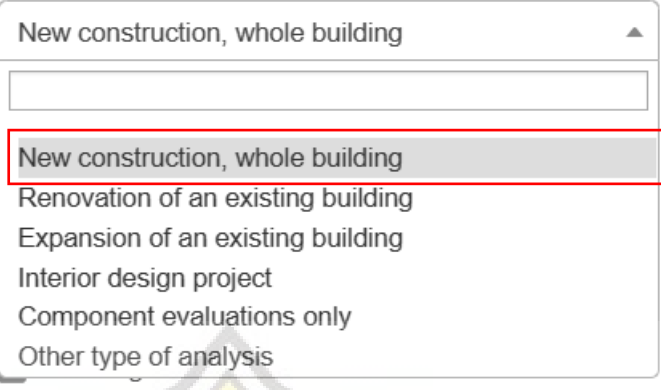

## Gambar 17. Menu *Project Type*

Pada penelitian ini dipilih *New Construction, Whole Building* karena akan mendesain bangunan baru secara keseluruhan struktur bangunan.

Kemudian menu *frame type* adalah jenis *frame* yang digunakan pada proyek. Pada penelitian ini dipilih *concrete frame* karena *frame* yang digunakan pada penelitian adalah beton. Pemilihan *frame type* dapat diperlihatkan pada Gambar 18.

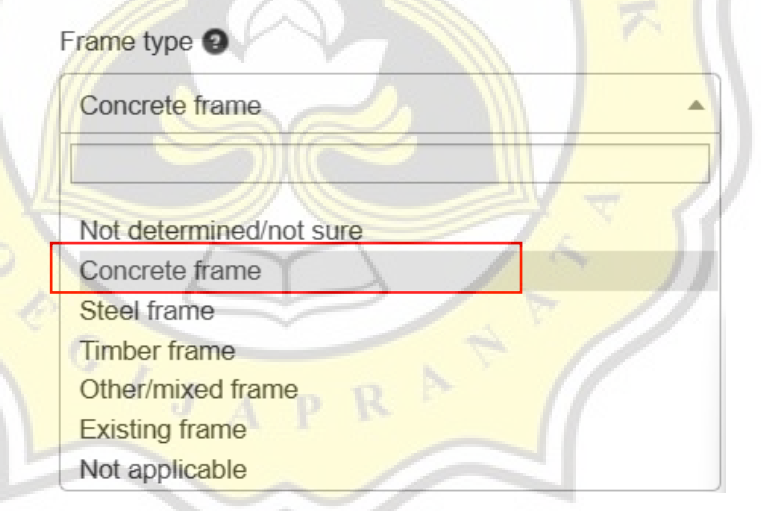

Gambar 18. Menu *Frame Type*

Selanjutnya, bagian *Included Parts* merupakan menu untuk memilih komponen struktur apa saja yang digunakan pada penelitian. Menu *Included Parts* dapat diperlihatkan pada Gambar 19.

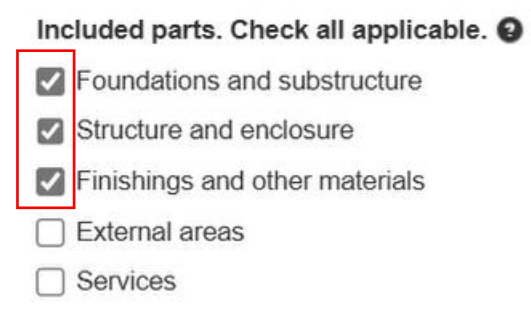

# Gambar 19. Menu *Included Parts*

Pada penelitian ini, komponen yang digunakan adalah struktur pondasi, *tie beam*, kolom, balok dan pelat lantai sehingga yang dicentang adalah *Foundations and substructure, Structure and enclosure, Finishing and other materials* sedangkan yang lain dibiarkan kosong. Apabila semua sudah lengkap diisi, pilih *Add* pada bagian kanan bawah dan kemudian *database* akan memproses data.

3. *Classify*

Tahap *classify* adalah tahapan untuk mengelompokkan komponen menurut kesamaannya. Contohnya pada *Coloumn* kategori *Structural Connections* dan kategori *Structural Coloumn* akan digabungkan sebagai satu kategori baru yaitu *Coloumn*. Contohnya dapat diperlihatkan pada Gambar 20.

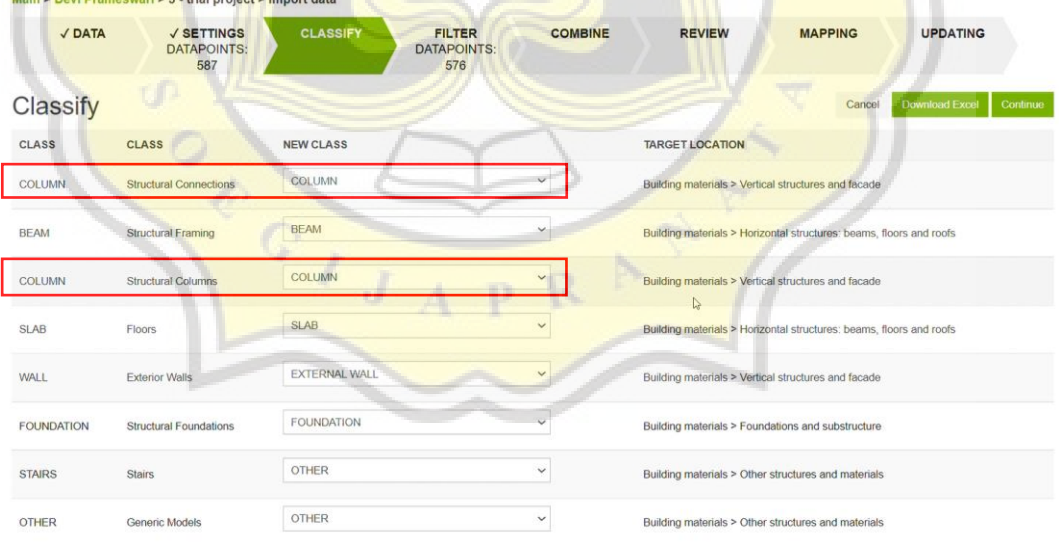

# Gambar 20. Tahap *Classify*

Pengelompokan ini dilakukan secara otomatis oleh *database* tetapi apabila ingin mengubah kategori baru, dapat dipilih tanda panah ke bawah untuk mendapatkan pilihan-pilihan kategori baru. Pilihan kategori baru dapat diperlihatkan pada Gambar 21.

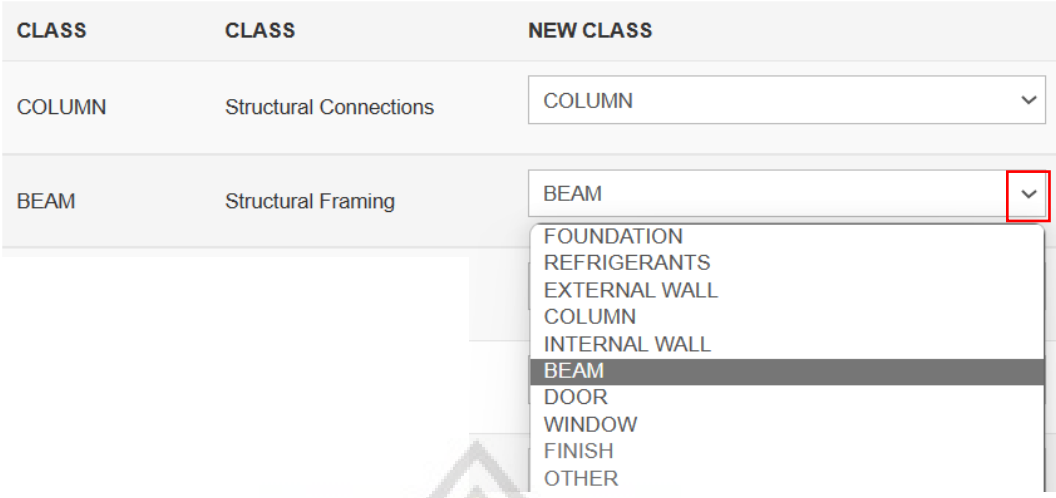

## Gambar 21. Contoh Pemilihan Kategori Baru

Apabila semua data sudah sesuai dengan kategori yang diinginkan, selanjutnya dapat dipilih *Continue*.

4. *Filter*

Pada tahap *Filter*, dapat dipilih komponen apa saja yang akan digunakan ataupun tidak berdasarkan klasifikasi atau kategori yang sebelumnya sudah dibuat pada tahap *Classify*. Tahap *Filter* dapat diperlihatkan pada Gambar 22.

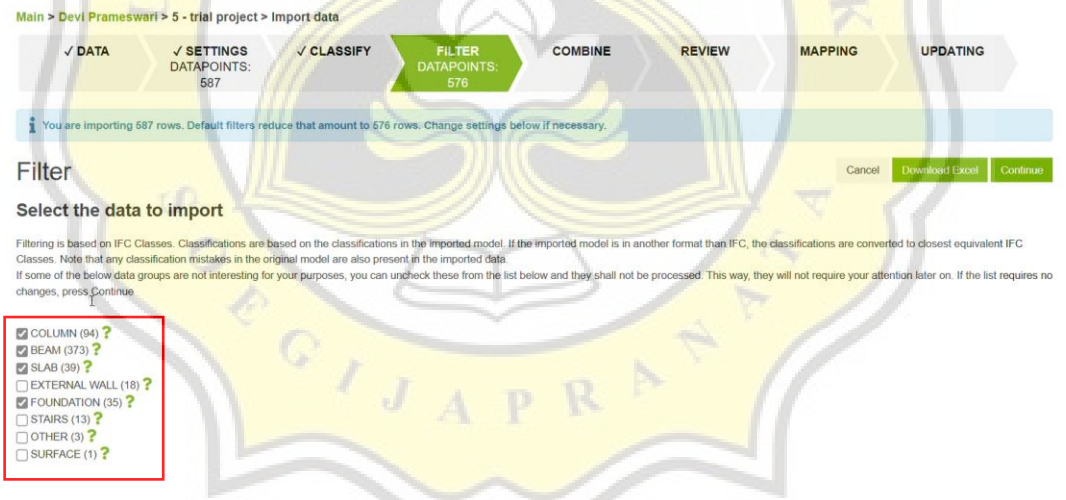

# Gambar 22. Tahap *Filter*

Apabila ada kategori yang tidak ingin digunakan, dapat dihapus centangnya sehingga kategori tersebut tidak akan diproses. Pada penelitian ini hanya menggunakan kategori komponen *Coloumn, Beam, Slab* dan *Foundation* sehingga kategori yang lain dapat dihapus centangnya.

Apabila ingin memeriksa kembali komponen yang ingin dihapus, dapat memilih tanda tanya (?) di samping kategori, kemudian pilih *Delete* untuk menghapus. Langkah untuk menghapus komponen dapat diperlihatkan pada Gambar 23.

COLUMN (87) BEAM (373)

#### × Data for class: BEAM **QUANTITY RESOURCEID COMMENT** 0.0988912499142857 Metal - Steel - 345 MPa W-Wide Flange Delhie 0.0530475894652406 Metal - Steel - 345 MPa W-Wide Flange Delete Metal - Steel - 345 MPa W-Wide Flange 0.115901122731707 **Delete** 0.106962433941799 Metal - Steel - 345 MPa W-Wide Flange **Delete**

## Gambar 23. Menghapus Komponen

Contohnya oada penelitian ini tidak menggunakan komponen baja, sehingga semua komponen yang mengandung baja dapat dihapus. Setelah semua komponen sesuai dengan yang diinginkan, selanjutnya dapat dipilih *Continue*  untuk menuju ke tahap selanjutnya.

5. *Combine*

Tahap *Combine* digunakan apabila nilai dari semua komponen dalam kategori pengelompokan sama, maka komponen akan digabungkan menjadi satu baris. Untuk mengelompokkan suatu komponen dapat diatur dengan beberapa kriteria yang telah disediakan dengan cara mencentang atau menghapus centang pada kotak. Tahap *Combine* dapat diperlihatkan pada Gambar 24.

|                | Main > Devi Prameswari > 5 - trial project > Import data |                      |               |                                                                                                    |                                            |                 |                     |                                                                                                    |
|----------------|----------------------------------------------------------|----------------------|---------------|----------------------------------------------------------------------------------------------------|--------------------------------------------|-----------------|---------------------|----------------------------------------------------------------------------------------------------|
| $J$ DATA       | <b>V SETTINGS</b><br><b>DATAPOINTS:</b><br>587           |                      | √ CLASSIFY    | √ FILTER<br><b>DATAPOINTS:</b><br>507                                                                                                    | <b>COMBINE</b><br><b>DATAPOINTS</b><br>507 | <b>REVIEW</b>   | <b>MAPPING</b>      | <b>UPDATING</b>                                                                                                    |
|                |                                                          |                      |               | Applying these combine criteria will reduce 507 rows to 500 rows. The maximum limit of datapoints is 500.                                                              |                                            |                 |                     |                                                                                                    |
|                |                                                          |                      |               |                                                                                                    |                                            |                 | Cancel              | <b>Download Excel</b><br>Continue                                                                                                    |
|                | Choose how similar data points are combined              |                      |               |                                                                                                    |                                            |                 |                     |                                                                                                    |
|                |                                                          |                      |               | combined and the other way around. You can change the settings below. In preview you can also choose individual data that should not be combined by unticking the box. |                                            |                 |                     | Individual data rows are combined to one data row (quantity is summed up) if they have same value in all chosen grouping criteria columns. You can change the settings below. If you reduce them more data points will be |
|                | Applied grouping criteria:                               |                      |               |                                                                                                    |                                            |                 |                     |                                                                                                    |
| <b>Z</b> CLASS | MATERIAL                                                 | QTY TYPE @ COMPOSITE | <b>M</b> TYPE | MATERIALGROUP                                                                                                    | <b>EZ THICKNESS MM</b>                     | $25 \text{ mm}$ | <b>THICKNESS IN</b> | <b>STRUCTURAL</b><br>$25$ in $\odot$                                                                                                    |
|                |                                                          |                      |               | TLENGTH M TLENGTH FT TAREA M2 TAREA SQ FT TVOLUME M3 TVOLUME CU FT TVOLUME CU YD                                                                                       |                                            | UNIT PCS        | CATEGORY            | FAMILY<br>UNIT_COST                                                                                                    |
|                |                                                          |                      |               | Groups of data to be combined with the applied grouping criteria                                                                                                    |                                            |                 |                     |                                                                                                    |
| Count          | <b>CLASS</b>                                             | <b>COMPOSITE</b>     | QTY_TYPE      | <b>MATERIALGROUP</b>                                                                                                    |                                            |                 |                     |                                                                                                    |
|                |                                                          |                      |               |                                                                                                    | <b>TYPE</b>                                | <b>MATERIAL</b> |                     |                                                                                                    |

Gambar 24. Tampilan Menu *Combine*

Apabila terdapat data yang tidak bisa digabungkan menjadi satu kelompok, dapat dipilih *Ungroup* sehingga dapat dipilih *Continue* untuk melanjutkan ke tahap berikutnya.

6. *Review*

Pada tahap *Review* dapat dilakukan pengecekan ulang untuk memastikan komponen yang digunakan maupun tidak. Apabila ingin menghapus material dapat dipilih *Delete* di bagian kanan. Tampilan menu *Review* dapat diperlihatkan pada Gambar 25.

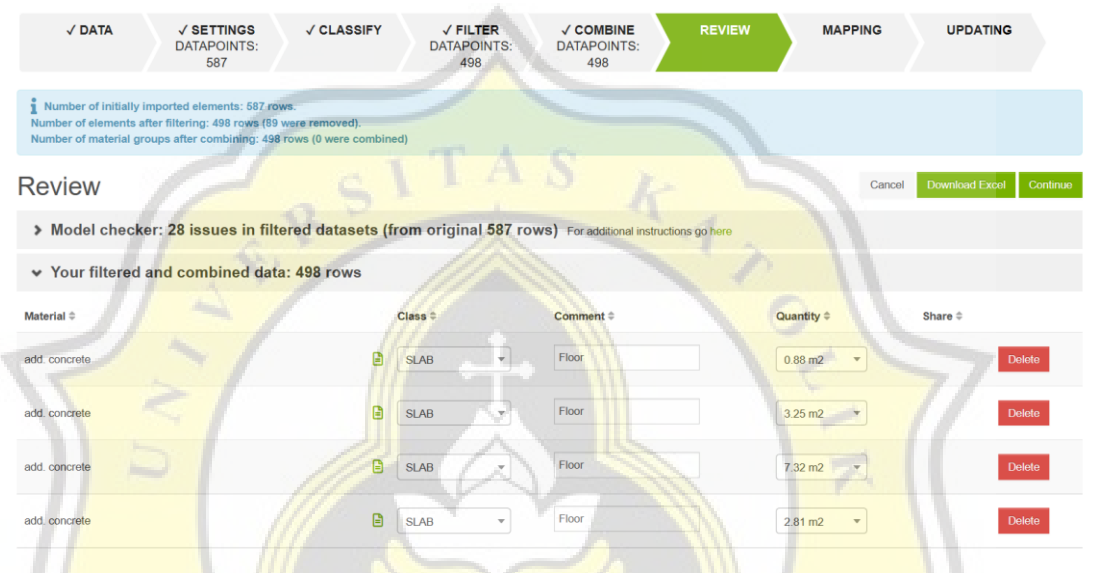

Gambar 25. Tampilan Menu *Review*

Tahap *Review* ini adalah langkah terakhir dalam menentukan komponen atau material yang digunakan sehingga harus dilakukan dengan tepat. Apabila sudah dipastikan material apa saja yang digunakan, dapat dipilih *Continue.*

7. *Mapping*

Tahap *Mapping* digunakan untuk mengidentifikasi data oleh *software*. Pada penelitian ini data yang berhasil diidentifikasi adalah sebanyak 488 data dengan akurasi 99,87%, sedangkan data yang tidak berhasil diidentifikasi adalah sebanyak 5 data dengan akurasi 0,22%. Tampilan menu *Mapping* dapat diperlihatkan pada Gambar 26.

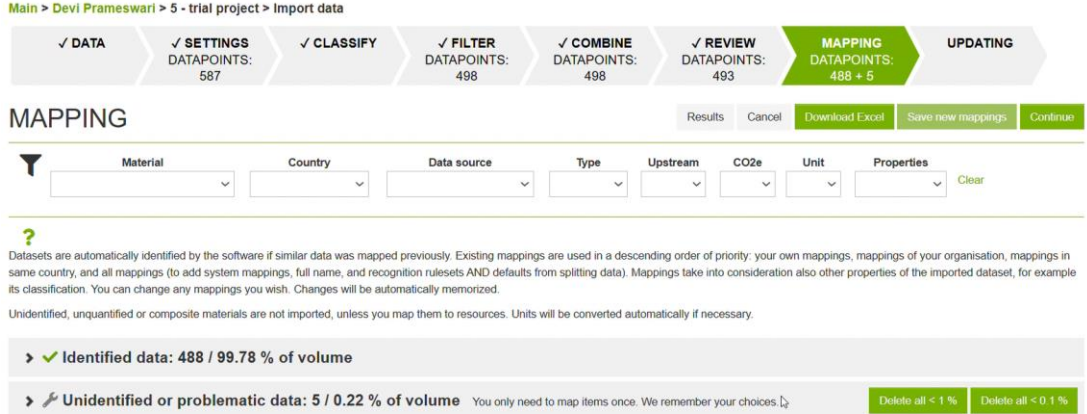

# Gambar 26. Tampilan Menu *Mapping*

Apabila ingin mengubah data, dapat dipilih tanda panah kebawah untuk menentukan data yang lebih sesuai. Contohnya pada penelitian ini, material beton fc' 25 MPa bahan dasarnya berupa beton *ready-mix* dengan tambahan *fly ash* sebesar 20% dari volume keseluruhan beton. Data tersebut diperoleh dari data proyek yaitu data *concrete mix design.* Beton dengan mutu 25 MPa apabila dikonversi menjadi satuan Psi adalah sekitar 3625 Psi, sehingga dipilih data yang paling mendekati yaitu *Ready-mix concrete, normal strength, generic, C25/30 (3600-4400 PSI) with CEM II/B-V, 20% fly ash content (280 kg/m3; 17,5 lbs/ft3 total cement) – One Click.* Tampilan untuk mengubah data dapat diperlihatkan pada Gambar 27.

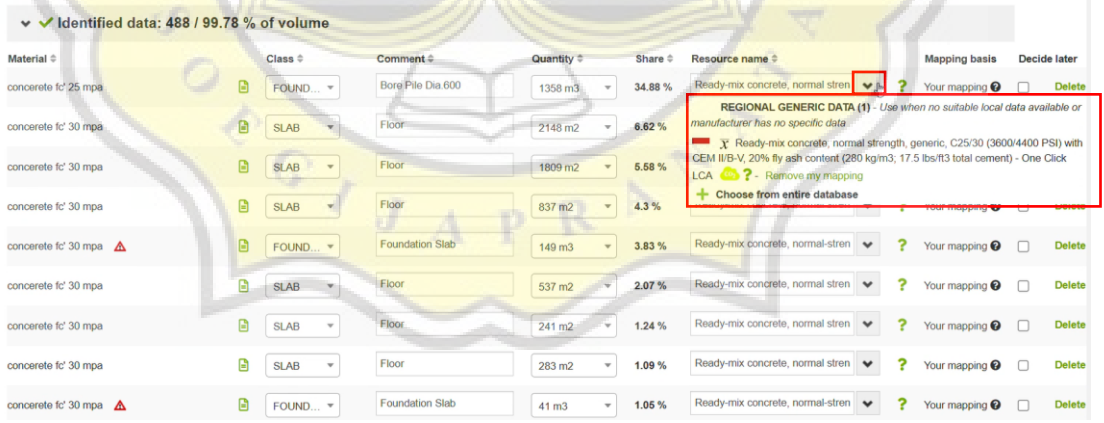

### Gambar 27. Mengubah Data Pada Tahap *Mapping*

Setelah semua data dapat teridentifikasi, selanjutnya dapat dipilih *Continue*  untuk melanjutkan ke tahap berikutnya.

c. Setelah semua impor data sudah selesai diidentifikasi, *software* akan secara otomatis menampilkan hasil estimasi LCA sementara. Tampilan hasil LCA dapat diperlihatkan pada Gambar 28.

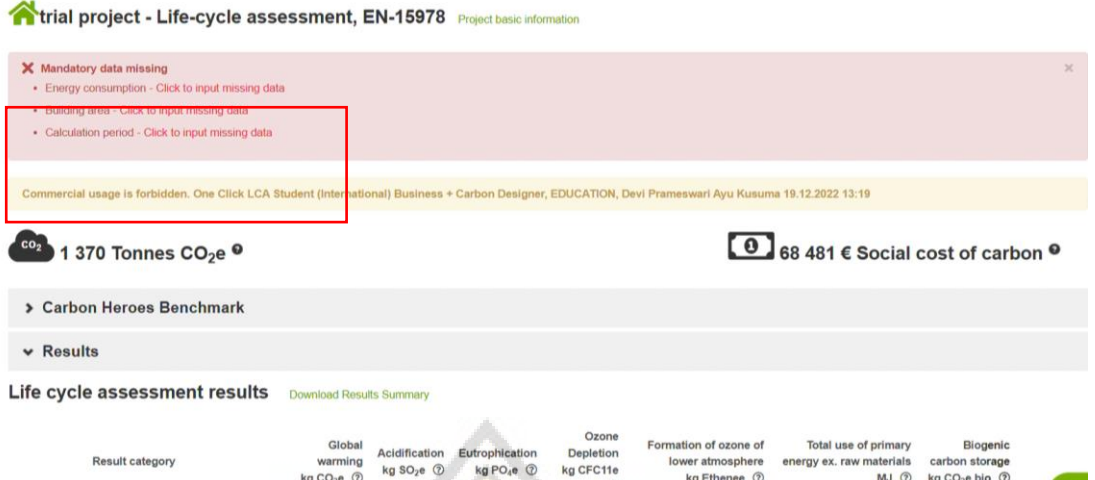

Gambar 28. Tampilan Hasil Sementara Estimasi LCA

Berdasarkan Gambar 28, terdapat tanda *warning* berwarna merah yang berarti bahwa ada beberapa data yang perlu dimasukkan secara manual. Untuk mengisi data-data tersebut, pilih *Click to input missing data*.

- d. Apabila seluruh data sudah diimpor dan berhasil teridentifikasi, tahap selanjutnya adalah melengkapi data yang belum lengkap. Terdapat 6 bagian data yang perlu diisikan secara manual oleh *user* berdasarkan data lapangan, yaitu *Building Materials, Energy Consumption, Water Consumption, Construction Site Operation, Building Area* dan *Calculation Period.*
	- 1. Bagian *Building Materials* digunakan untuk mengecek kembali data kuantitas material yang berhasil diimpor. Pada bagian ini dilakukan juga input data berupa jarak yang ditempuh dan jenis transportasi yang digunakan. Tampilan bagian *Building Materials* dapat diperlihatkan pada Gambar 29.

| <b>Building materials</b>            |                                                                                          | Energy consumption, annual | Water consumption, annual           | Construction site operations                                                                                                    |        | $\vee$ Building area               | $\triangleleft$ Calculation               |
|--------------------------------------|------------------------------------------------------------------------------------------|----------------------------|-------------------------------------|----------------------------------------------------------------------------------------------------|--------|------------------------------------|-------------------------------------------|
|                                      | <b>Material</b>                                                                          |                            | <b>Country</b>                      | Data source                                                                                                    |        | <b>Type</b>                        | <b>Upstream</b>                           |
| Clear                                | <b>Filter:</b>                                                                           |                            | Filter:<br>$\overline{\phantom{a}}$ | <b>Filter:</b>                                                                                                    |        | Filter:<br>$\overline{\mathbf{v}}$ | Filter: $\blacktriangledown$              |
| selection help.                      |                                                                                          |                            |                                     | Fill in the material consumptions by material type. You may fill in all materials lumped together, or on separate rows for example by type of structure. Unless instructed other          |        |                                    |                                           |
|                                      | Completeness (%) and plausibility checker (-)                                            |                            |                                     |                                                                                                    |        |                                    |                                           |
|                                      | 1. Foundations and substructure 6 543 Tonnes CO <sub>2</sub> e - 32 %                    |                            |                                     |                                                                                                    |        |                                    |                                           |
|                                      |                                                                                          |                            |                                     | Materials in the foundations will never be replaced, no matter assessment period length. For BREEAM UK Mat 1 IMPACT equivalent provide the data for site excavation fuel use here, choose |        |                                    |                                           |
|                                      | Foundation, sub-surface, basement and retaining walls $\rightleftarrows$ Compare answers |                            |                                     | <b><math>\bigoplus</math> Move materials</b> Add to compare<br><b>C</b> Create a group                                                                                                    |        |                                    |                                           |
|                                      |                                                                                          |                            |                                     |                                                                                                    |        |                                    |                                           |
| Start typing or click the arrow      | 美く                                                                                       |                            |                                     |                                                                                                    |        |                                    |                                           |
| Resource $\hat{=}$                   |                                                                                          | Quantity $\hat{=}$         | CO <sub>2</sub> e ≑                 | $Comment =$                                                                                                    |        |                                    | Transport, kilometers $\circledcirc \div$ |
| Ready-mix concrete, normal strength? |                                                                                          | 1358.38                    | 384t - 22%<br>$m3 \vee$             | Bore Pile Dia,600                                                                                                    | ⊟<br>h | 60                                 | Concrete mixer truck                      |
| Ready-mix concrete, normal-strength? |                                                                                          | 149.14                     | $45t - 3%$<br>$m3 \sim$             | <b>Foundation Slab</b>                                                                                                    | B      | 60                                 | Concrete mixer truck                      |

Gambar 26. Tampilan *Building Materials*

2. Pada bagian *Energy Consumption, annual* terdapat 5 data yaitu *electricity consumption, fuels demand, the consumption of district heating, district cooling*  dan *exported energy*. Pada penelitian ini data yang diketahui hanya data *electricity consumption*, sehingga data yang lainnya dibiarkan kosong. Tampilan menu *Electricity Consumption* dapat diperlihatkan pada Gambar 29.

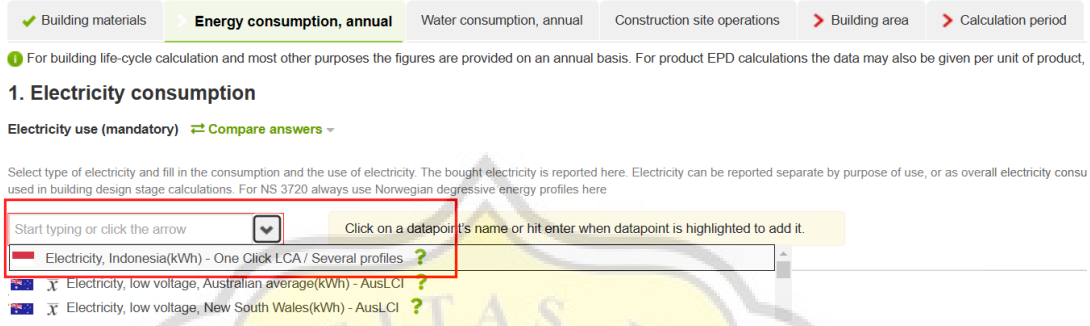

Gambar 29. Tampilan Menu *Electricity Consumption*

Untuk mengisi data konsumsi listrik yang pertama dilakukan adalah memilih tanda panah kebawah. Kemudian akan muncul berbagai pilihan sumber data berdasarkan negara dan satuan yang digunakan. Pada penelitian ini dipilih sumber data dari Indonesia dengan satuan kWH yang dapat diperlihatkan pada Gambar 29.

```
1. Electricity consumption
```
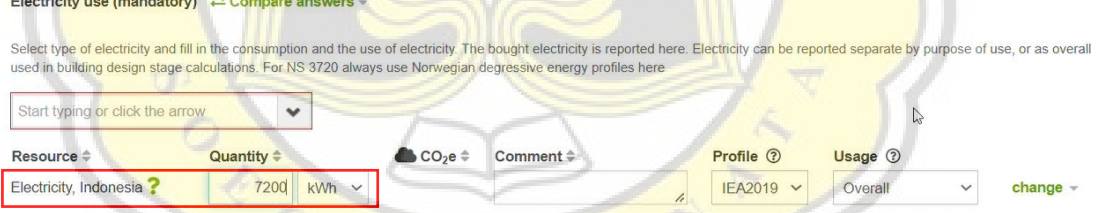

## Gambar 30. Input Data Konsumsi Listrik

Pada bagian *quantity* adalah jumlah listrik yang digunakan selama masa konstruksi dan operasional proyek. Berdasarkan data yang diperoleh dari lapangan, jumlah konsumsi listrik proyek sebesar 7200 kWH, sehingga pada bagian *quantity* diisi 7200. Input data konsumsi listrik proyek dapat diperlihatkan pada Gambar 30. Untuk bagian *fuel demand* tidak diisi karena tidak diketahui jumlah penggunannya. Sedangkan pada bagian *heating* dan *cooling* juga tidak diisi karena proyek tidak menggunakan *heating* maupun *cooling*.

3. Kemudian pada bagian *Water Consumption* dibiarkan kosong karena jumlah air yang digunakan selama masa konstruksi tidak diketahui kuantitasnya. Tampilan *Water Consumption* dapat diperlihatkan pada Gambar 31.

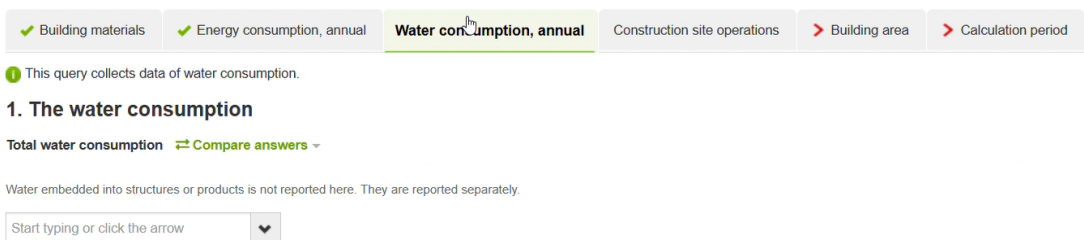

### Gambar 31. Tampilan *Water Consumption*

32.

4. Pada bagian *Construction Site Operation* hanya diisi bagian *Energy Use on the Site* yang *Site Electricity Consumption* yang dapat diperlihatkan pada Gambar

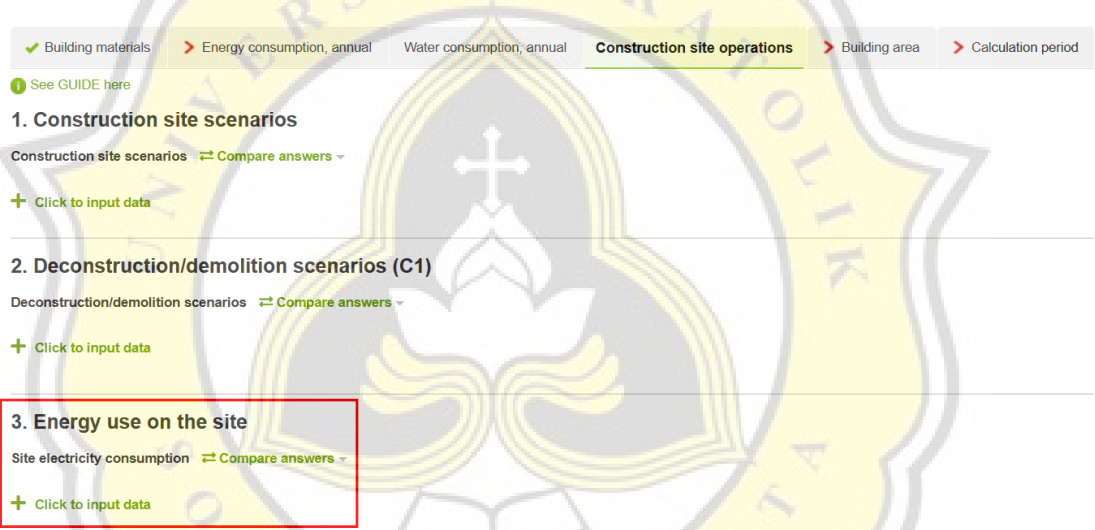

# Gambar 32. Tampilan *Construction Site Operation*

Pada penelitian ini jumlah konsumsi listrik proyek adalah sebesar 7200 kWH. Untuk mengisi data tersebut, pilih tanda + *Click to input data* kemudian akan muncul tanda panah ke bawah. Pilih tanda panah kebawah kemudian pilih sumber data Indonesia dengan satuan kWH kemudian isi 7200 pada bagian *quantity.* Input data konsumsi listrik proyek dapat diperlihatkan pada Gambar 33.

### 3. Energy use on the site

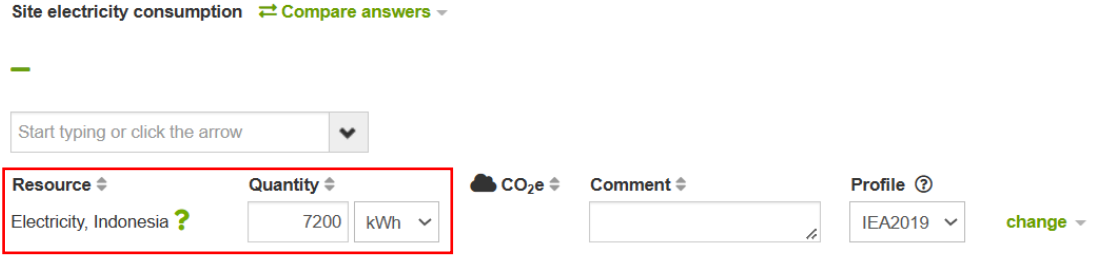

### Gambar 33. Tampilan Input Data Listrik Proyek

5. Pada bagian *Building Area*, pilih tanda panah kebawah untuk menentukan *datapoints* yang digunakan. Pada penelitian ini digunakan *Gross Building Area*  yang dapat diperlihatkan pada Gambar 34.

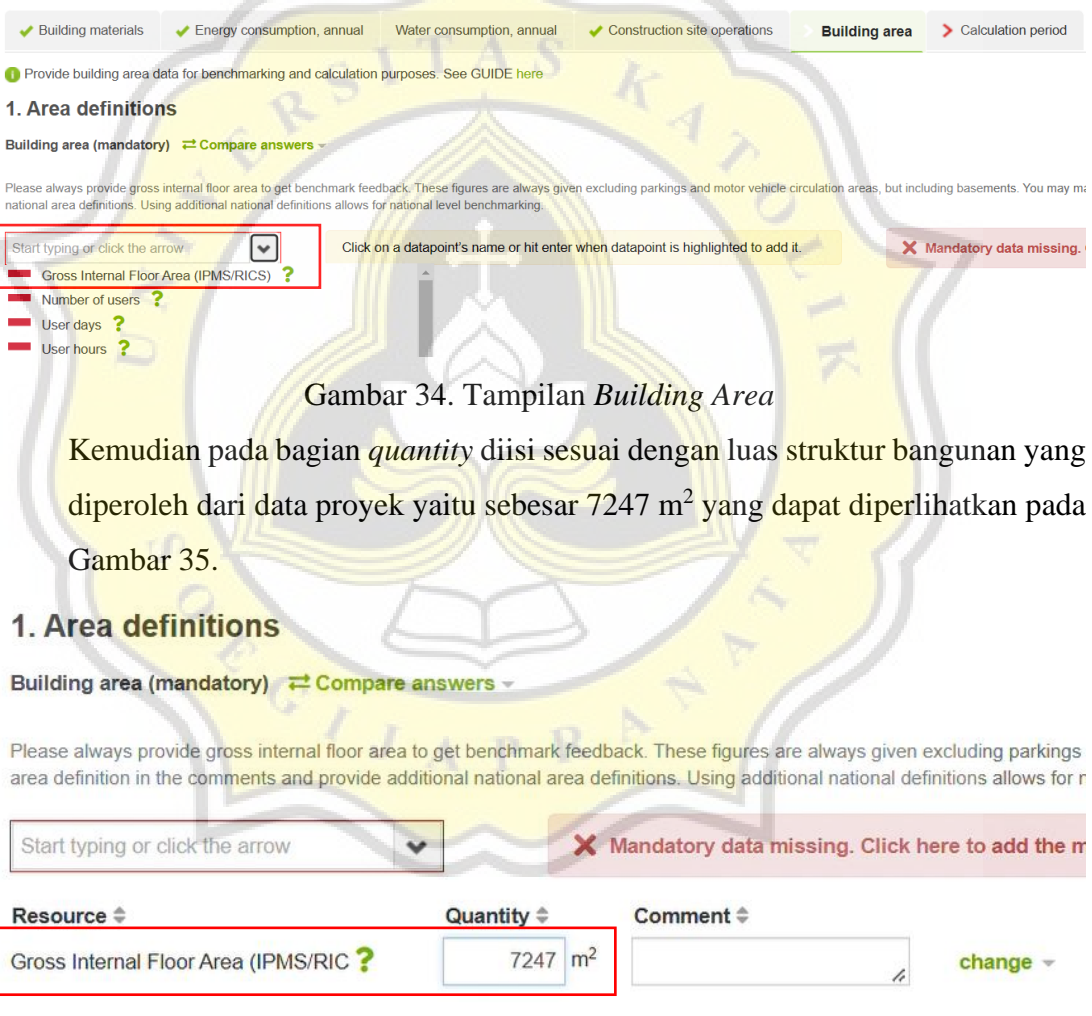

### Gambar 35. Tampilan Input *Building Area*

6. Pada bagian *Calculation Period* adalah masa layan bangunan. Pada penelitian ini, masa layan bangunan diasumsikan selama 50 tahun, yang dapat diperlihatkan pada Gambar 36.

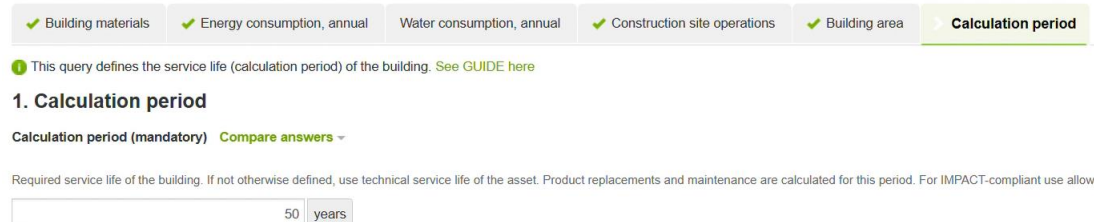

Gambar 36. Tampilan *Calculation Period*

Setelah semua data telah terisi dapat dipilih *Save* kemudian pilih *Result* untuk memperoleh hasil estimasi LCA penelitian ini. kemudian akan muncul tampilan seperti Gambar 37.

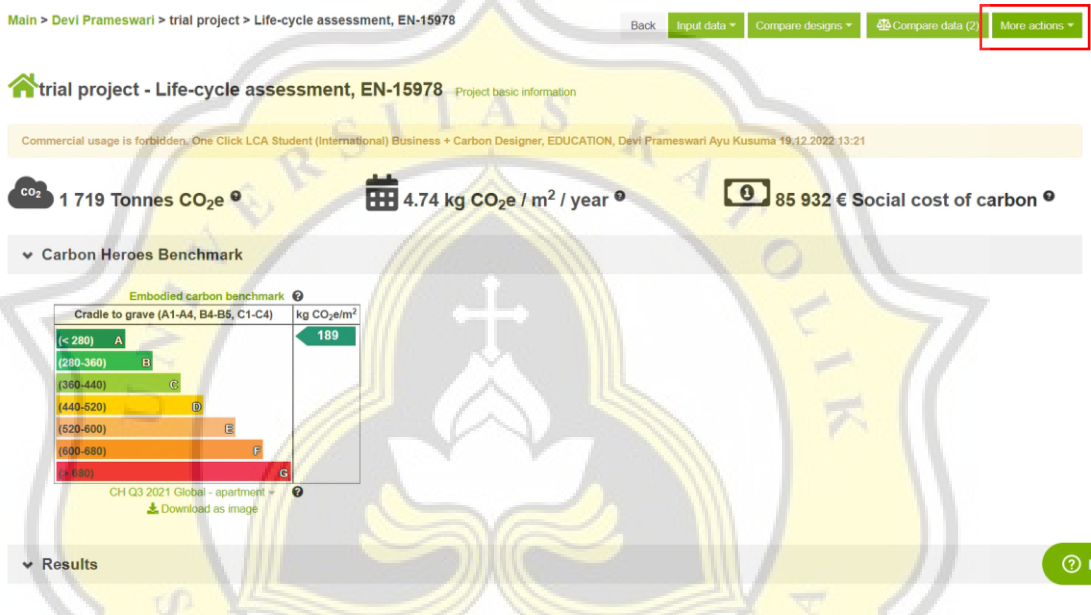

Gambar 37. Hasil Estimasi LCA

Untuk mendapatkan *summary* dari seluruh estimasi LCA dapat dipilih *More Action*  kemudian pilih *Print.* Laporan dapat diperoleh dalam format PDF yang dapat diperlihatkan pada Gambar 38. dan dapat dilihat dengan lebih jelas pada Lampiran

12/21/22, 9:29 PM

One Click LCA - LCA Made Easy

Main > Devi Prameswari > trial project > Life-cycle assessment, EN-15978

**The Existence of Section 2018** Project basic information

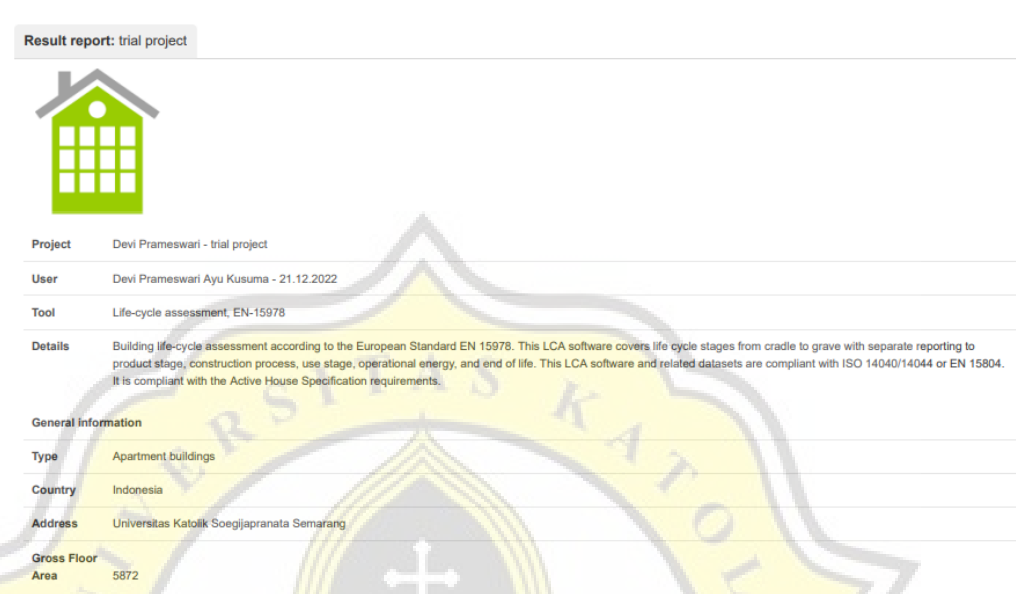

# Gambar 38. Tampilan Hasil Estimasi *OneClick LCA*

Hasil *output* dari analisa estimasi LCA dengan menggunakan *software OneClick LCA*  dapat diuraikan dan dijelaskan sebagai berikut :

a. *Summary* Awal

Pada bagian tampilan awal, akan muncul beberapa indikator atau lambang yang dapat diperlihatkan pada Gambar 39.

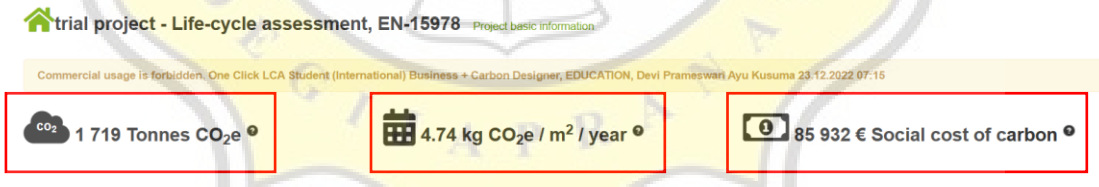

### Gambar 39. Tampilan *Summary* Awal

Berdasarkan Gambar 39 terdapat 3 indikator yaitu yang pertama adalah total emisi ekuivalen karbondioksida yang dihasilkan dari proyek, pada proyek ini menghasilkan sekitar 1719 ton emisi ekuivalen karbondioksida. Kemudian yang kedua adalah alat untuk menghitung berapa banyak emisi karbondioksida yang dihasilkan dari proyek berdasarkan waktu penilaian dan ukuran luas lokasi proyek, pada proyek ini menghasilkan sekitar 4,74 kg/m<sup>2</sup>/tahun emisi ekuivalen karbondioksida. Selanjutnya yang ketiga adalah biaya karbon per ton yang ditetapkan sebesar 50 dengan satuan mata uang Poundsterling (€). Pada proyek ini, total biaya karbon yang dihasilkan adalah sebesar 85.932 € yang dikonversi menjadi mata uang rupiah adalah sebesar Rp1.615.251.773,52 (dikonversi pada tanggal 23 Desember 2022).

b. *Carbon Heroes Benchmark*

*Carbon Heroes Benchmark* atau tolok ukur karbon, memberi informasi mengenai jumlah karbondioksida (CO2) yang akan dilepaskan oleh berbagai jenis bahan bangunan selama periode 60 tahun. *Carbon heroes benchmark* memperhitungkan bahan yang digunakan, cara pengangkutan bahan, dan berapa lama bangunan akan bertahan. Perhitungan tersebut tidak termasuk dampak lain, seperti CO2 yang dilepaskan saat bahan didaur ulang. *Carbon heroes benchmark* dapat diperlihatkan pada Gambar 40.

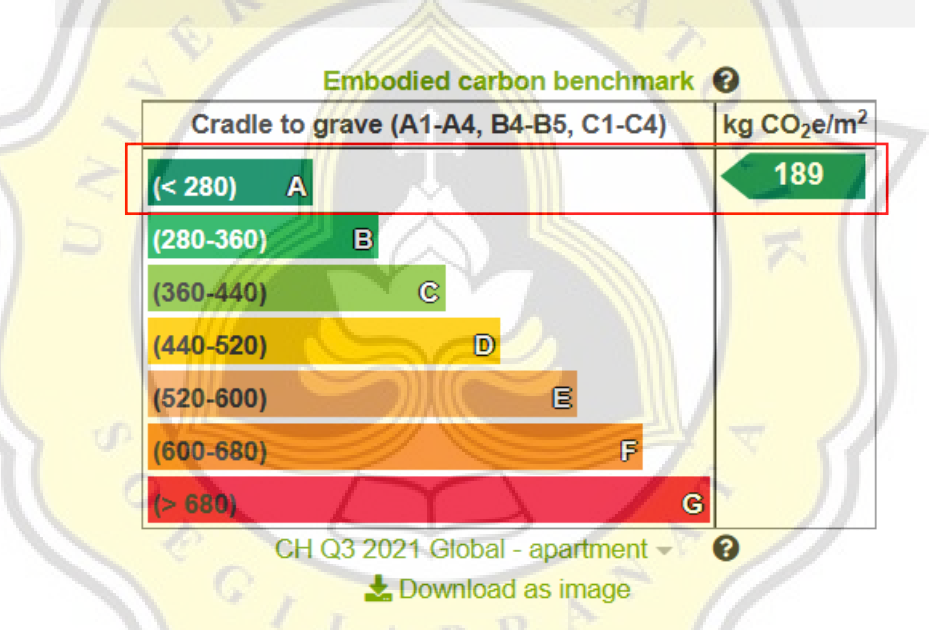

# **Carbon Heroes Benchmark**

Gambar 40. *Carbon Heroes Benchmark*

Metrik kinerja memiliki tujuh indikator yang mengukur seberapa baik kinerja bangunan relatif terhadap rata-rata untuk jenis bangunan tersebut. Berdasarkan Gambar 40, proyek ini menghasilkan karbondioksida ekuivalen sekitar 189 kg/m<sup>2</sup> sehingga termasuk dalam kategori A.

c. *Life Cycle Assessment Result*

Pada bagian *Life Cycle Assessment Result* ini, terdapat 6 kategori dampak yang dihasilkan dari pelaksanaan proyek konstruksi. Kategori dampak tersebut dinilai berdasarkan tahap-tahap daur hidup proyek (*life cycle stages*) seperti yang

dijelaskan oleh Cao (2017) yang dimuat dalam Subbab 2.1. Hasil LCA dapat diperlihatkan pada Gambar 41.

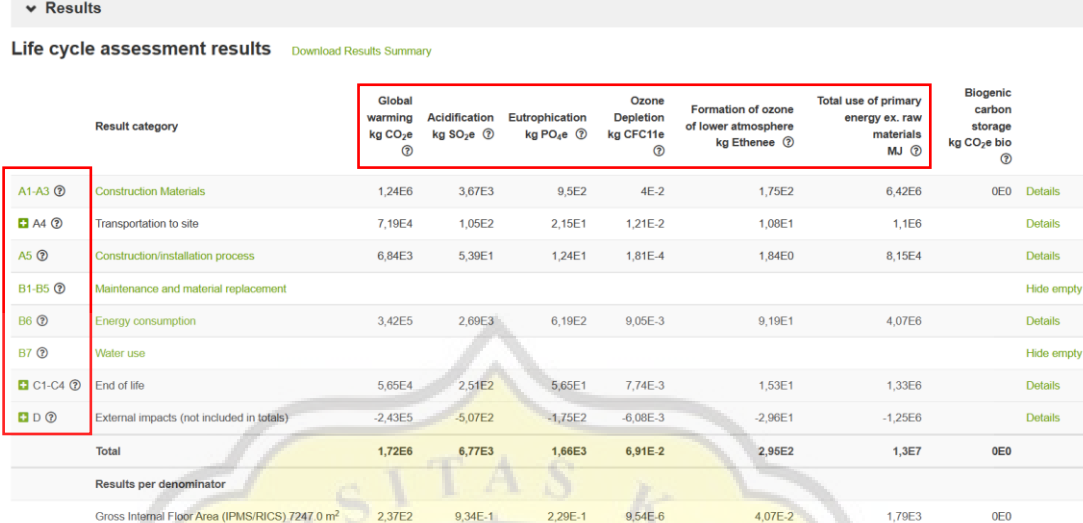

# Gambar 41. Hasil LCA

Berdasarkan Gambar 41, terdapat 6 kategori dampak yaitu yang pertama *Global Warming* (CO<sub>2</sub>e) yang merupakan indikator ketika jumlah gas rumah kaca di atmosfer meningkat, suhu atmosfer bumi menghangat dan menyebabkan perubahan iklim. Kemudian yang kedua adalah *Acidification* (SO<sub>2</sub>e) yang menyebabkan zat pengasaman bereaksi dengan air dan membentuk asam. Sulfat membuat tanaman sulit tumbuh dan menyebabkannya membusuk. Selanjutnya yang ketiga adalah *Eutrophication* (PO4e) terjadi ketika kadar fosfat berlebihan yang menyebabkan pertumbuhan tanaman yang tidak diinginkan dalam ekosistem, seperti ledakan alga yang dapat membunuh ikan. Kemudian yang keempat adalah *Ozone Depletion*  (CFC11e) yaitu penipisan lapisan ozon stratosfer yang melindungi flora dan fauna dari radiasi UV-A dan UV-B matahari yang berbahaya. *Formation of Ozone Lower Athmospere* (etana) yaitu pembentukan ozon di atmosfer bagian bawah yang dapat membahayakan sistem pernapasan. Kemudian yang terakhir adalah *Total Use of Primary Energy* (*raw material*) yaitu jumlah penggunaan bahan baku.

d. *Completeness* (-) *and Plausibility Checker*

*Completeness and plausibility checker* berfungsi untuk memeriksa kelengkapan dan kelayakan. Hasilnya mungkin tidak selalu akurat, tetapi merupakan indikasi yang masuk akal tentang apa yang dapat dilakukan. Pemeriksa LCA memeriksa kemungkinan dampak yang diwujudkan yang dapat diperlihatkan pada Gambar 42.
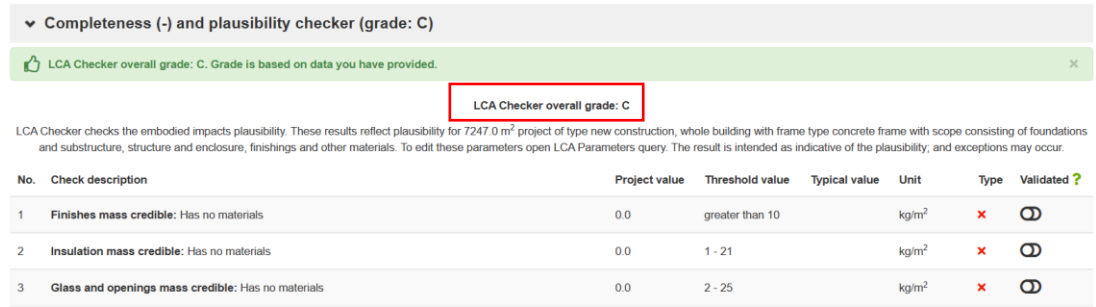

# Gambar 42. *Completeness and plausibility checker*

Hasil ini mencerminkan kelayakan suatu proyek seluas  $7247 \text{ m}^2$  yang mencakup pondasi dan substruktur, struktur, *finishing* dan material lainnya. Berdasarkan Gambar 42 diperoleh hasil bahwa proyek ini termasuk dalam kelas C.

e. *Most Contributing Materials (Global Warming)*

Merupakan hasil analisis LCA yang menunjukkan penggunaan bahan baku apa yang menghasilkan karbondioksida yang berkontribusi tinggi terhadap pemanasan global. Material yang paling berpengaruh terhadap pemanasan global dapat diperlihatkan pada Gambar 43.

|                | Most contributing materials (Global warming)                                                                                                    |                                     |                                |                                  | Compare data (2)   |  |  |
|----------------|----------------------------------------------------------------------------------------------------|-------------------------------------|--------------------------------|----------------------------------|--------------------|--|--|
| No.            | Resource                                                                                                    | Cradle to gate impacts<br>$(A1-A3)$ | Of cradle to gate<br>$(A1-A3)$ | Sustainable<br>alternatives      |                    |  |  |
|                | Ready-mix concrete, normal-strength, generic, C40/50 (5800/7300 PSI), 20% recycled binders in cement (400)<br>kg/m3 / 24.97 lbs/ft3)                       | 503 tonnes CO <sub>2</sub> e        | 40.5%                          | Show sustainable<br>alternatives | Add to<br>compare  |  |  |
| $\overline{2}$ | Ready-mix concrete, normal strength, generic, C25/30 (3600/4400 PSI) with CEM II/B-V, 20% fly ash content<br>(280 kg/m3; 17.5 lbs/ft3 total cement)<br>- 2 | 350 tonnes CO <sub>20</sub>         | 28.2%                          | Show sustainable<br>alternatives | Add to:<br>compare |  |  |
| $\overline{3}$ | Ready-mix concrete, normal strength, generic, C28/35 (4000/5000 PSI) with CEM II/B-V, 20% fly ash content<br>(300 kg/m3; 18.7 lbs/ft3 total cement) (9)    | 264 tonnes CO <sub>2</sub> e        | 21.3%                          | Show sustainable<br>alternatives | Add to<br>compare  |  |  |
| $\mathbf{4}$   | Ready-mix concrete, normal-strength, generic, C20/25 (2900/3600 PSI), 20% recycled binders in cement (240)<br>kg/m3 / 14.98 lbs/ft3)                       | 123 tonnes CO <sub>2</sub> e        | 9.9%                           | Show sustainable                 | Add to:<br>compare |  |  |

Gambar 43. *Most Contributing Materials (Global Warming)*

Berdasarkan Gambar 43 dapat diperlihatkan bahwa bahan baku yang paling berpengaruh bagi pemanasan global dari proyek ini adalah penggunaan *ready-mix concrete, normal-strength, generic, C40/50 (5800/7300 PSI), 20% recycled binders in cement (400 kg/m<sup>3</sup> /24,97 lbs/ft<sup>3</sup> )* yang menghasilkan karbondioksida sebanyak 503 ton atau sekitar 40,5% dari keseluruhan bahan baku yang digunakan.

f. *Graphs*

Merupakan menu yang menyediakan hasil analisa LCA dalam bentuk diagram lingkaran, grafik batang, diagram batang dan *treemap* yang dapat diperlihatkan pada Gambar 44.

# Life-cycle overview of Global warming

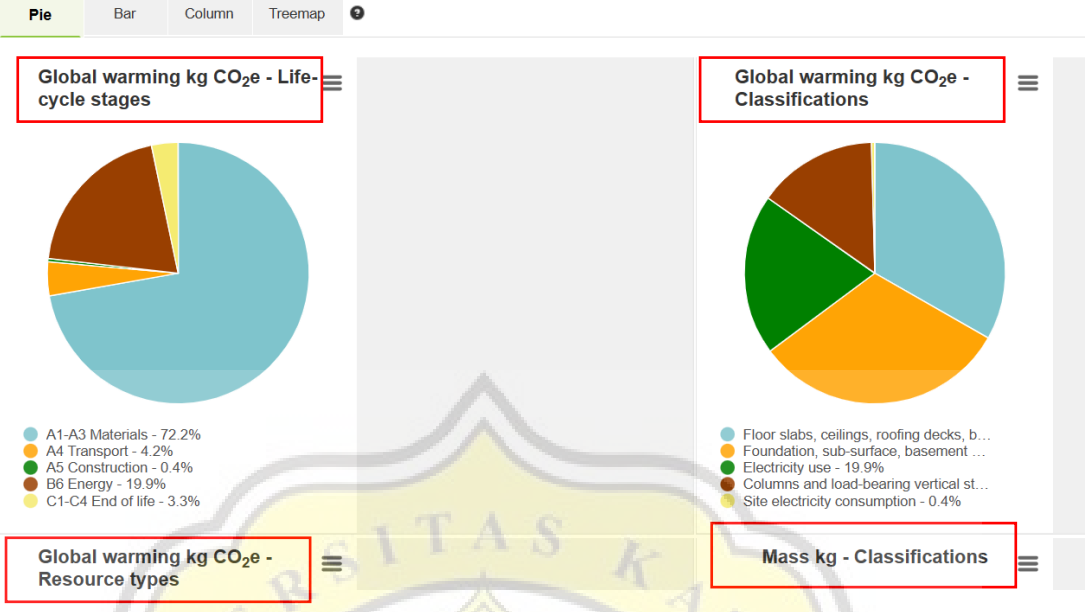

Gambar 44. Hasil Analisa LCA dalam Diagram Lingkaran

Terdapat 4 grafik yang akan muncul yaitu penyebab pemanasan global berdasarkan tahap daur hidup (*life cycle stages*), penyebab pemanasan global berdasarkan klasifikasi, penyebab pemanasan global berdasarkan bahan baku material dan yang terakhir adalah berat total material berdasarkan klasifikasi.

g. *Data Sources*

Merupakan kumpulan sumber data yang digunakan dalam analisa LCA oleh *OneClick LCA* berdasarkan jenis material yang digunakan, yang dapat diperlihatkan pada Gambar 45.

|                                                 | Data sources                                                                                                    |  |                      |                                   |                      |                                                                                                    |                 |                        |      |            |                      |         |                                                  |                                     |                                                          |
|-------------------------------------------------|----------------------------------------------------------------------------------------------------|--|----------------------|-----------------------------------|----------------------|----------------------------------------------------------------------------------------------------|-----------------|------------------------|------|------------|----------------------|---------|--------------------------------------------------|-------------------------------------|----------------------------------------------------------|
| <b>Sources</b>                                  |                                                                                                    |  |                      |                                   |                      |                                                                                                    |                 |                        |      |            |                      |         |                                                  |                                     |                                                          |
| <b>Resource</b><br>name                         | <b>Technical</b><br>specification                                                                                               |  | Product Manufacturer | EPD<br>program                    | <b>EPD</b><br>number | Environment<br><b>Data Source</b>                                                                           | <b>Standard</b> | Verification           | Year | Country    | Upstream<br>database | Density | <b>Product</b><br>Category<br><b>Rules (PCR)</b> | <b>Notes</b><br>about<br><b>PCR</b> | Performance<br>ranking <sup>O</sup>                      |
| Electricity,<br>Indonesia                       |                                                                                                    |  |                      | One<br>Click<br><b>LCA</b>        |                      | <b>LCA study for</b><br>country<br>specific<br>electricity<br>mixes based<br>on IEA.<br>OneClickLCA<br>2022 |                 | Internally<br>verified | 2019 |            | indonesia ecoinvent  |         |                                                  |                                     | <b>Utilities: 786</b><br>/ 856<br>See full<br>ranking: ~ |
| Hollow<br>core<br>concrete<br>slabs.<br>generic | C30/37<br>(4400/5400<br>PSI), 20%<br>recycled<br>binders in<br>cement (300<br>kg/m3 / 18.72<br>lbs/ft3), incl.<br>reinforcement |  |                      | One<br><b>Click</b><br><b>LCA</b> |                      | <b>One Click</b><br><b>LCA</b>                                                                              | EN15804+A1      | Internally<br>verified |      | 2018 LOCAL | ecoinvent            | 1400.0  | EN15804+A1                                       | $\sim$                              | <b>CO2 CML: 32</b><br>/ 264 602<br>See full<br>ranking:  |

Gambar 45. *Data Source*

Berdasarkan Gambar 45 menunjukan bahwa sumber data yang digunakan untuk listrik proyek menggunakan data dari negara Indonesia tahun 2019.

# **2. BIM-***based* **LCA by** *Tally*

Analisis *Life Cycle Assessment* dilakukan dengan menggunakan *Tally* sebagai alat bantu dalam estimasi LCA berbasis BIM. Volume dan spesifikasi material didapatkan dari pemodelan *Autodesk Revit* 2021 yang dapat langsung terhubung dengan *Tally*. Hasil akhir dari analisis LCA berbasis BIM berupa laporan jumlah emisi gas yang dikeluarkan dari berbagai material yang diperoleh dari fitur *Report*.

Spesifikasi perangkat lunak *Tally* yang digunakan dalam penelitian adalah sebagai berikut :

- a. Nama Program : *Tally*
- b. Versi  $: 2021$
- c. Pengembang :
- d. Tipe Lisensi : *Student License* (1 tahun)
- e. Standar yang digunakan : EN 15978 dan ISO 14040

Prosedur estimasi LCA dengan menggunakan *Tally* diperlihatkan pada Gambar 1.

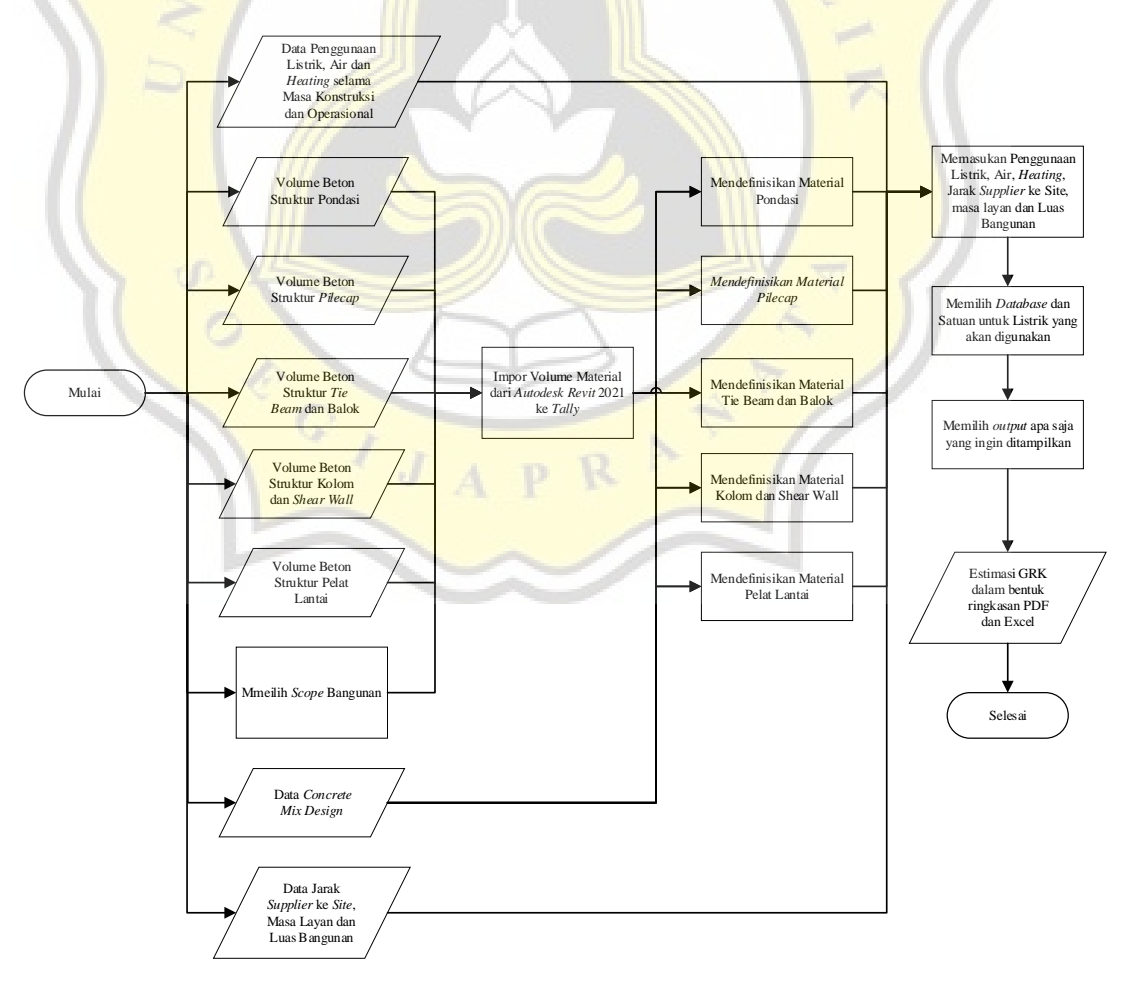

Gambar 1. Prosedur Estimasi Dengan *Tally*

Langkah-langkah pengestimasian LCA dengan menggunakan *Tally* pada Gambar 1 diuraikan sebagai berikut :

a. Pilih menu *Add-ins* kemudian pilih *Tally* seperti pada Gambar 3.36.

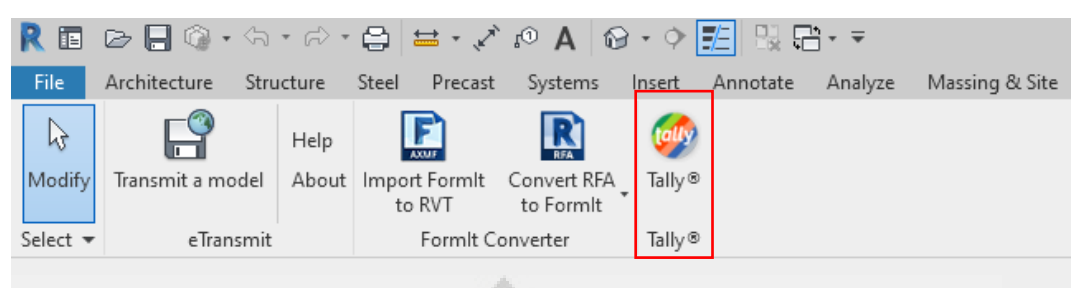

Gambar 2. Menu *Add-ins* 

b. Setelah muncul menu seperti Gambar 3.37, klik *type* dan pilih tipe *Full Building Study*. Terdapat 3 tipe *Object of Study* yaitu *Full Building Study, Design Option Comparison* dan *Define Template File*. *Full Building Study* digunakan menganalisa bangunan secara keseluruhan, *Design Option Comparison* digunakan untuk membandingkan material pada komponen suatu bangunan sedangkan *Define Template File* digunakan jika pengguna sudah memiliki *template* sendiri. Tipe *object of study* diperlihatkan pada Gambar 3. Pada penelitian ini, *object of study* yang digunakan adalah *full building study*.

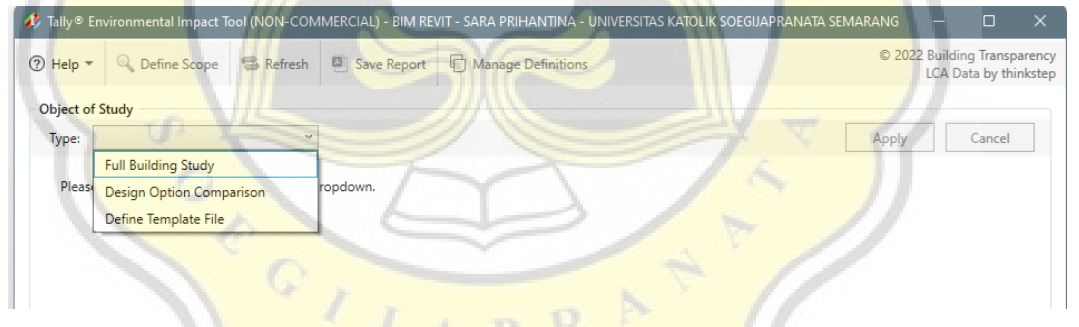

Gambar 3. Tipe *Object of Study*

c. Setelah itu pilih kategori atau bagian-bagian bangunan yang hendak dianalisis dan fase bangunan lalu klik *apply*. Tampilan Fase dan Kategori Bangunan dapat diperlihatkan pada Gambar 4.

|          | Tally® Environmental Impact Tool (NON-COMMERCIAL) - TA-FIX                                                                                                    |                  |                                                                                                    |                                                                                                    |       | п                                                            | $\times$ |
|----------|----------------------------------------------------------------------------------------------------|------------------|----------------------------------------------------------------------------------------------------|----------------------------------------------------------------------------------------------------|-------|--------------------------------------------------------------|----------|
| ⑦ Help ▼ | <b>Q</b> Define Scope                                                                                                    | <b>S</b> Refresh | Save Report                                                                                                    | Manage Definitions                                                                                                  |       | © 2022 Building Transparency<br><b>LCA Data by thinkstep</b> |          |
|          | <b>Object of Study</b>                                                                                                    |                  |                                                                                                    |                                                                                                    |       |                                                              |          |
| Type:    | <b>Full Building Study</b>                                                                                                    | $\omega$         |                                                                                                    |                                                                                                    | Apply | Cancel                                                       |          |
|          | Please check all categories, phases, worksets, and linked models you wish to include.                                                                                                    |                  |                                                                                                    |                                                                                                    |       |                                                              |          |
|          | Categories<br>Ceilings<br><b>Curtainwall Mullions</b><br><b>Curtainwall Panels</b><br>Doors<br>$\checkmark$<br>Floors<br>Roofs<br><b>Stairs and Railings</b><br>⊽<br>Structure<br>Walls<br>Windows |                  | $\sqrt{ }$ TA-FIX<br>$\overline{\bullet}$<br>Worksets<br>V Workset1<br>$\overline{\sqrt{}}$<br>Phase created<br>⊽<br>Basemen<br>⊽<br>Existing<br>$\overline{\mathsf{v}}$<br>Final<br>$\overline{\checkmark}$<br>Galian<br>√<br>⊽<br>⊽<br>⊽<br>Podium<br>⊽<br>Pondasi<br>⊽<br>$\overline{\checkmark}$<br>$\overline{\phantom{0}}$<br>$\overline{\mathsf{v}}$<br>None | Lantai GF<br>New Construction<br>Pemancangan<br><b>Tower Tipikal</b><br><b>Tower Toping Off</b><br>Phase demolished |       |                                                              | $\land$  |

Gambar 4. Kategori *Object of Study*

d. Kemudian akan muncul bagian-bagian pada bangunan, tipe dan juga material yang dipakai oleh komponen tersebut. Menu komponen dan material bangunan dapat diperlihatkan pada Gambar 5.

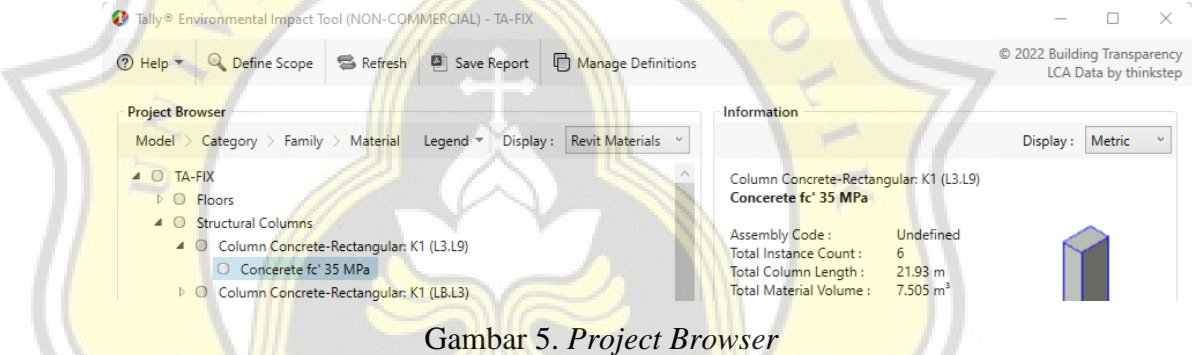

- e. Setelah itu pilih jenis material yang akan digunakan lalu klik kanan dan pilih *edit definition*.
- f. Kemudian pilih concrete dan pilih jenis beton yang akan digunakan. Untuk beton dengan mutu 25 MPa dan 35 MPa yang memiliki *concrete mix design*, dipilih *custom mix.*

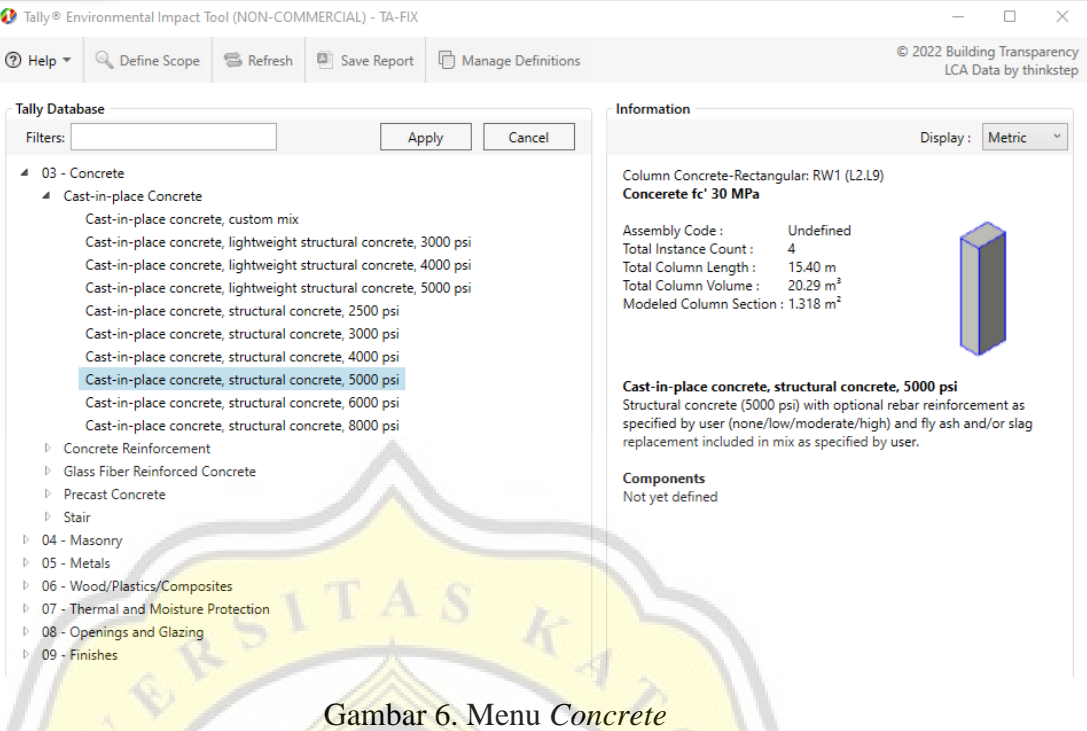

Berikut adalah contoh pengisian untuk beton mutu 35 MPa.

¥

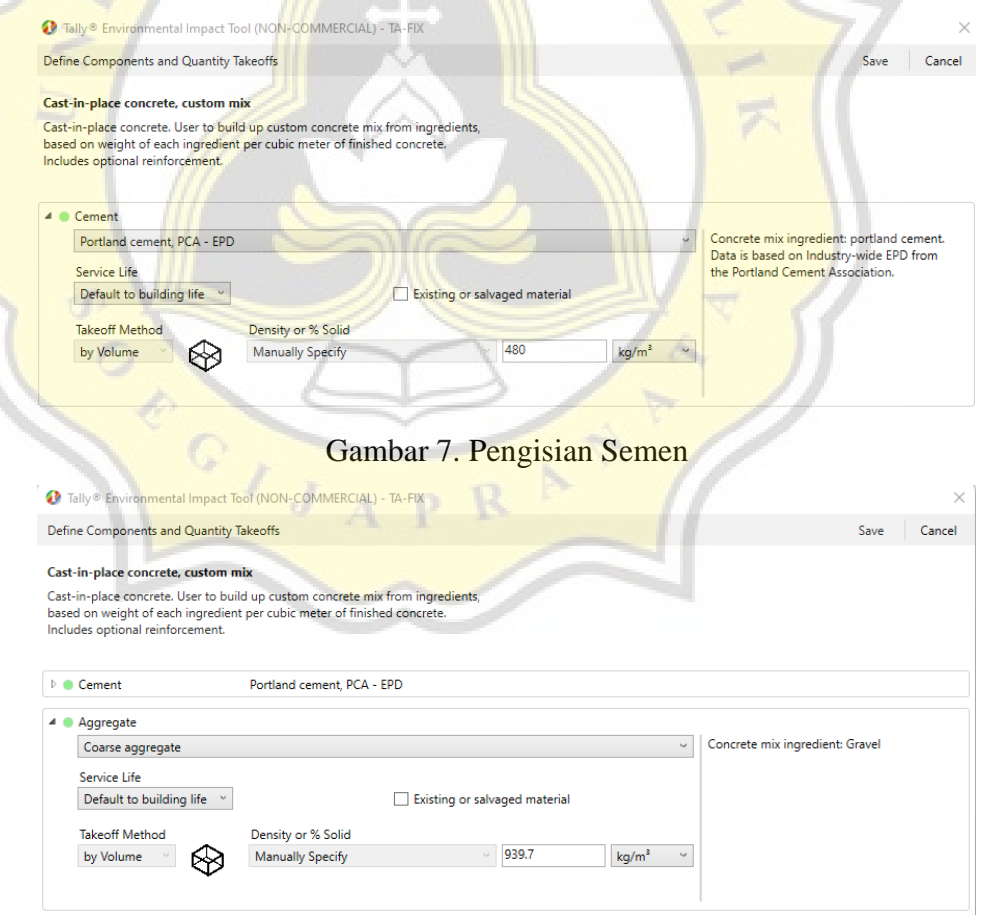

Gambar 8. Pengisian Agregat Kasar

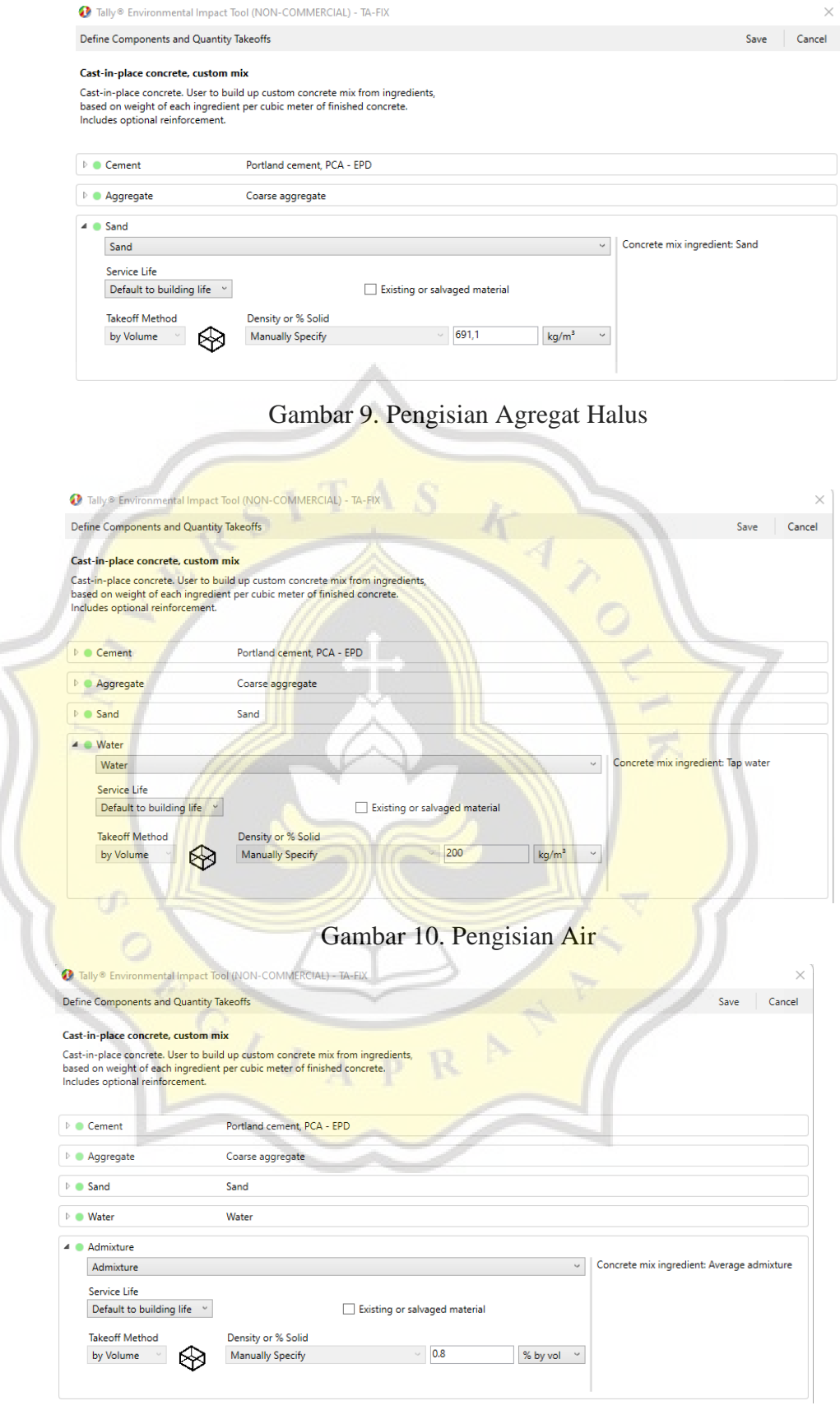

Gambar 11. Pengisian *Admixture*

Untuk *Add-ins, Expanded Shale, Expanded Slag* dan *Glass Fiber* yang tidak terdapat dalam *concrete mix design*, dapat dipilih *none*.

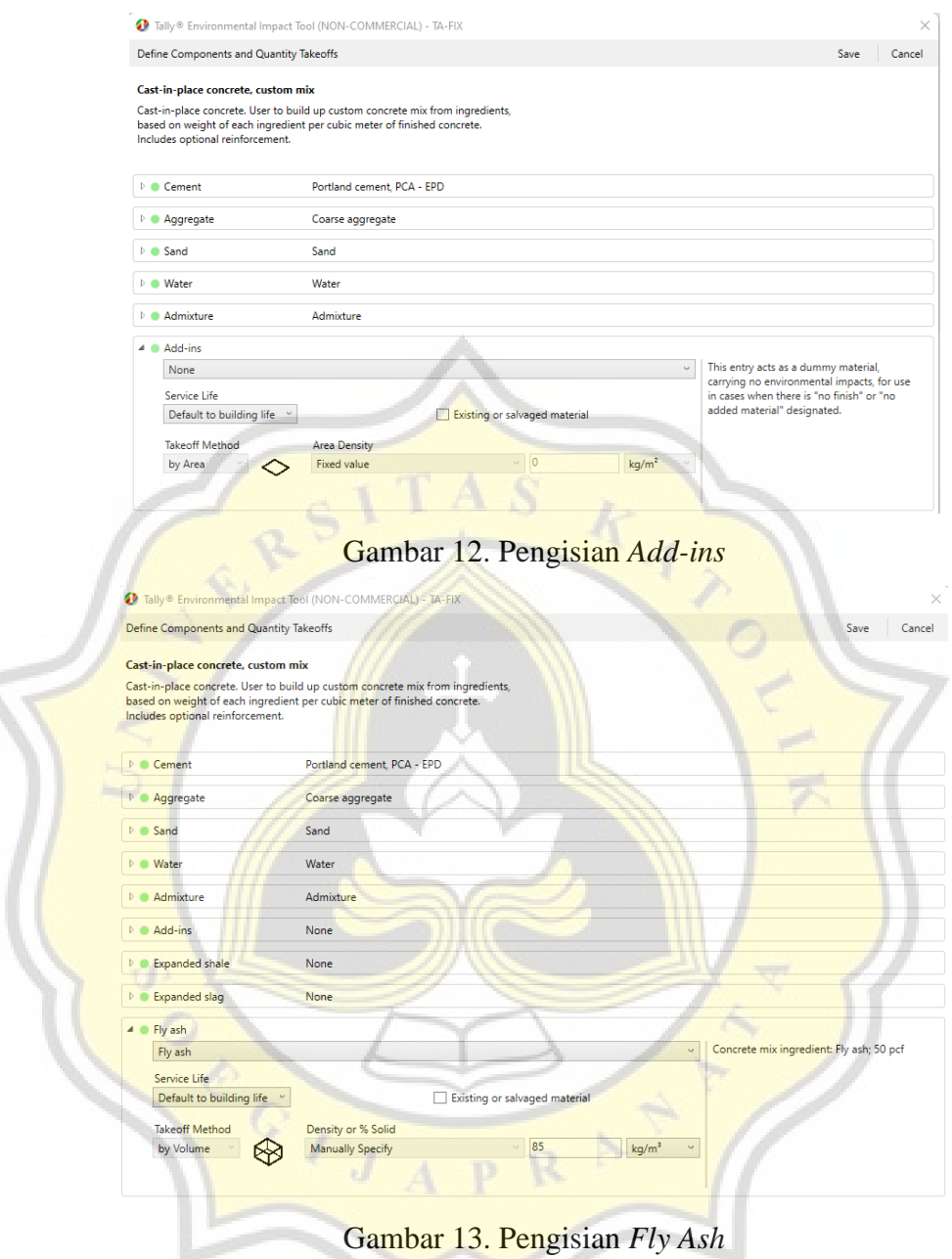

Tulangan yang digunakan diasumsikan sebesar 4% dari volume beton sesuai dengan SNI 2847 – 2019 yang menyatakan bahwa tulangan maksimal yang digunakan pada beton bertulang tidak boleh melebihi 4%.

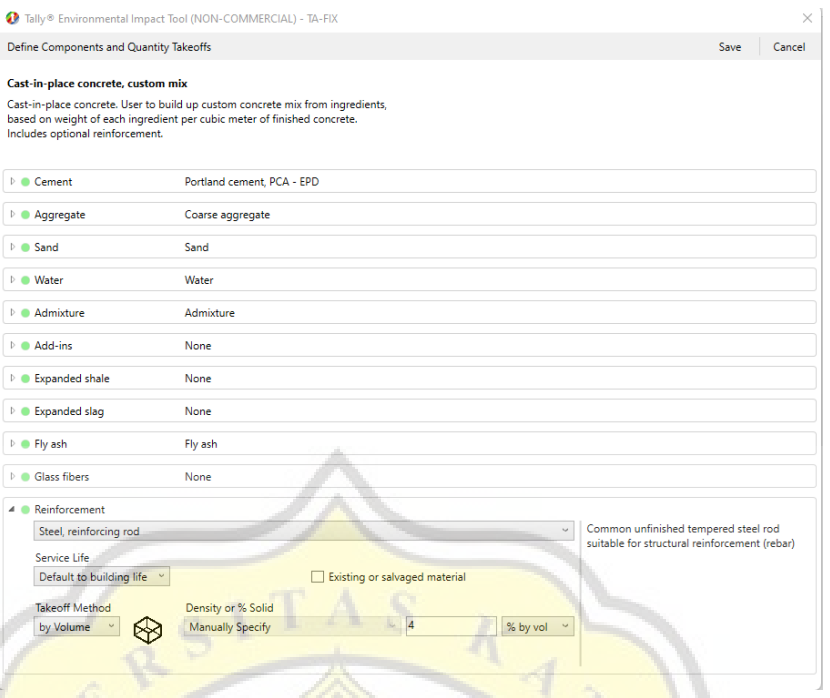

Gambar 14. Pengisian Tulangan

Setelah semua pengisian selesai, dapat diklik save dan akan muncul menu seperti Gambar apabila komponen struktur lain memiliki mutu material yang sama. Komponen dengan material yang sama dapat langsung terisi dengan mix design yang sudah dimasukan tadi.

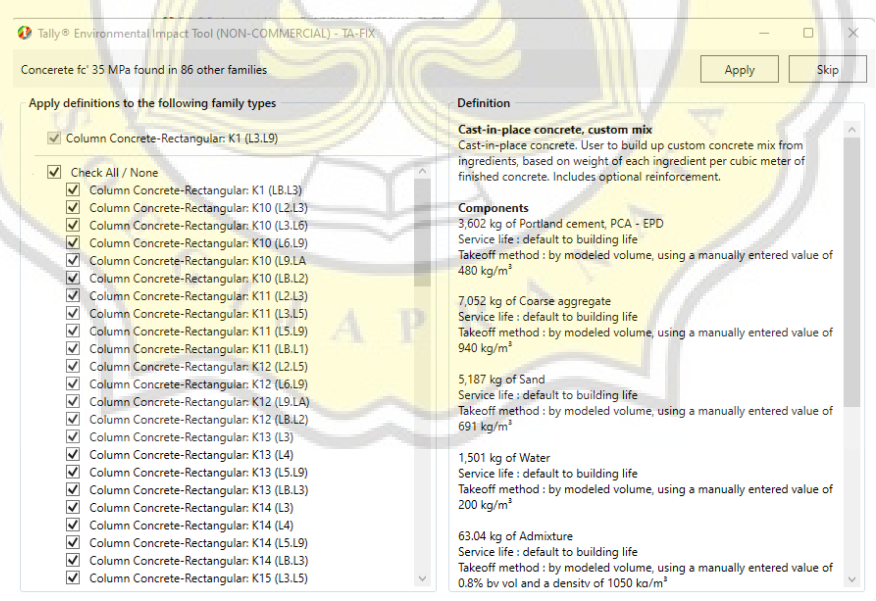

Gambar 15. Pengisian Komponen Struktur Dengan Mutu yang Sama

Untuk mutu beton yang tidak terdapat concrete mix design-nya seperti mutu 15 MPa dan 30 MPa, digunakan material yang sudah tersedia yang memiliki mutu hampir setara. Berikut adalah contoh pengisian material untuk mutu 30 MPa.

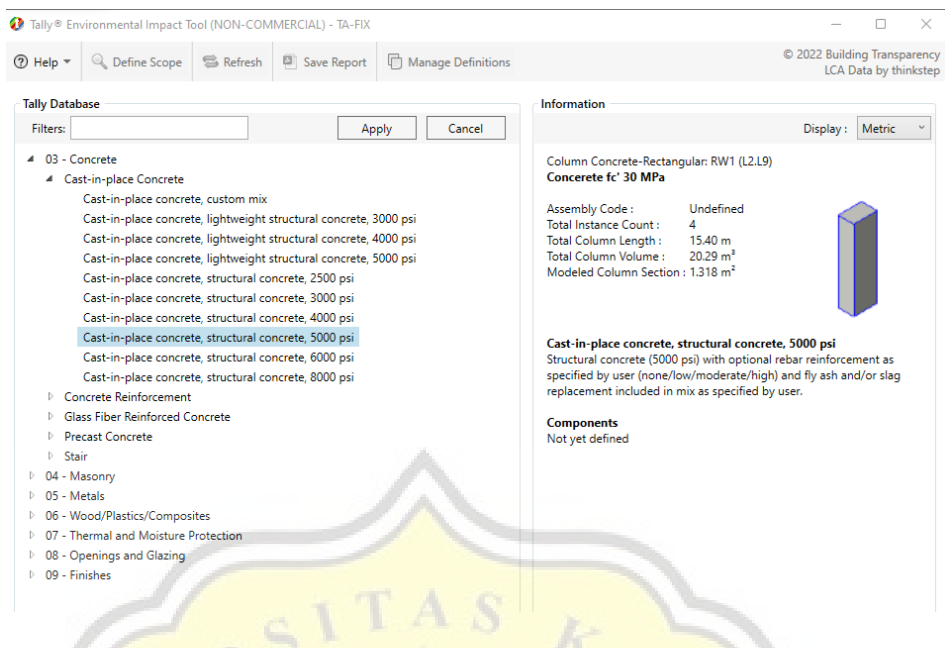

Gambar 16. Menu Beton

Mutu yang digunakan adalah beton dengan kekuatan 5000 psi yang menggunakan fly ash 20%.

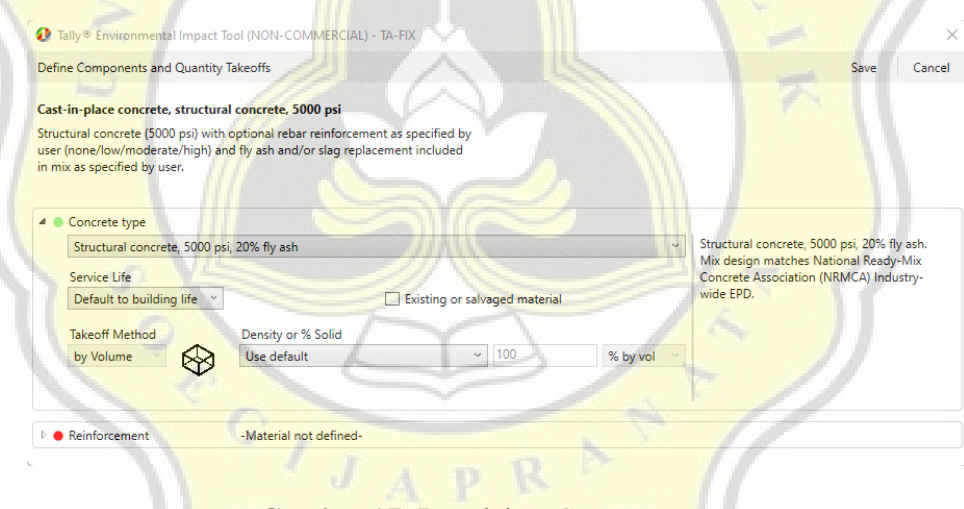

Gambar 17. Pengisian *Concrete Type*

Kemudian untuk tipe tulangannya dipilih manually specify agar seragam dengan mutu beton yang memiliki concrete mix design.

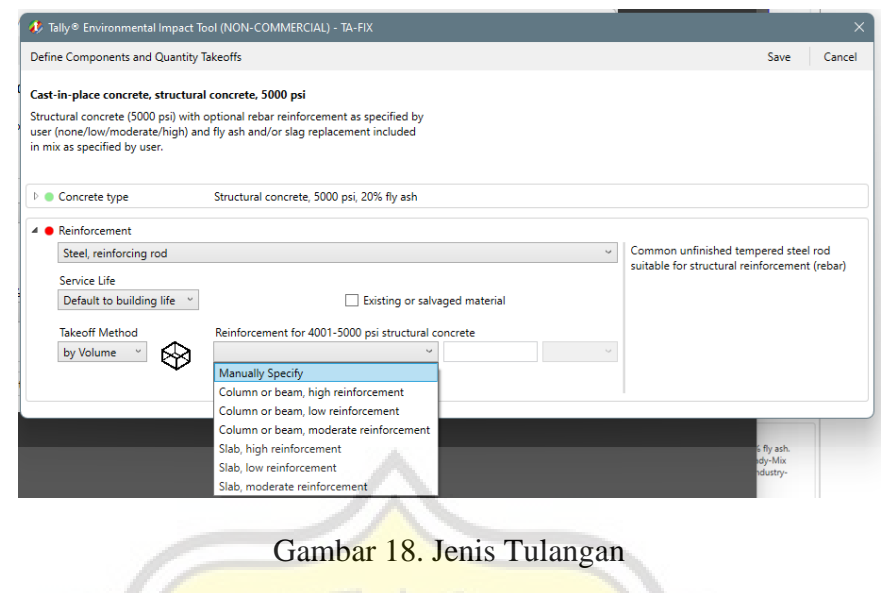

nmental Impact Tool (NON-COMMERCIAL) - TA-FIX **O** Tally<sup>®</sup> Enviro  $\overline{\mathbf{x}}$ Define Components and Quantity Takeoffs Save Cancel Cast-in-place concrete, structural concrete, 5000 psi Structural concrete (5000 ps) with optional rebar<br>structural as specified by<br>user (none/low/moderate/high) and fly ash and/or slag replacement included<br>in mix as specified by user. Concrete type Structural concrete, 5000 psi, 20% fly ash  $\triangle$  Reinforcement Steel, reinforcing rod Common unfinished tempered steel rod<br>suitable for structural reinforcement (rebar Service Life Default to building life Existing or salvaged materia Takeoff Method Reinforcement for 4001-5000 psi structural concrete  $\sqrt{4}$ % by vol by Volume  $\|\cdot\|$ Manually Specify  $\otimes$ Gambar 19. Pengisian Tulangan

I

Setelah komponen terdefinisikan, maka indikator akan berubah menjadi hijau. Warna indikator dan penjelasannya diperlihatkan pada Gambar 20.

| Tally <sup>®</sup> Environmental Impact Tool (NON-COMMERCIAL) - TA-FIX                                                                                    |                                                                                                    | $\Box$<br>ΙX.                                         |
|----------------------------------------------------------------------------------------------------|----------------------------------------------------------------------------------------------------|-------------------------------------------------------|
| <b>② Help ▼</b><br>S Refresh<br><b>Q</b> Define Scope                                                                                                    | Save Report<br>Manage Definitions                                                                                                    | © 2022 Building Transparency<br>LCA Data by thinkstep |
| <b>Project Browser</b>                                                                                                    | Information                                                                                                    |                                                       |
| $Model >$ Category<br>Material<br>Family                                                                                                    | <b>Revit Materials</b><br>Legend<br>Display:                                                                                                    | Metric<br>Display:                                    |
| $\blacksquare$<br>TA-FIX<br>C Floors<br>Þ.<br><b>Structural Columns</b><br>Þ<br><b>Structural Foundations</b><br><b>Structural Framing</b><br>Þ<br>$\cup$ | $\bigcirc$<br>Undefined item<br>Partially defined item<br>O<br>Fully defined item<br>o<br>Ο<br>Invalid definition<br>$\odot$<br>Dummy material<br>$\circledast$<br><b>Accessory material</b><br>∉<br>Linked models (read-only)<br>ೀ<br>Missing Revit material (read-only) |                                                       |
|                                                                                                    |                                                                                                    |                                                       |

Gambar 20. Penjelasan Indikator

Setelah semua komponen material terdefinisi, laporan dapat disimpan dengan cara menekan menu *Save Report.* Maka akan muncul window seperti pada Gambar 21.

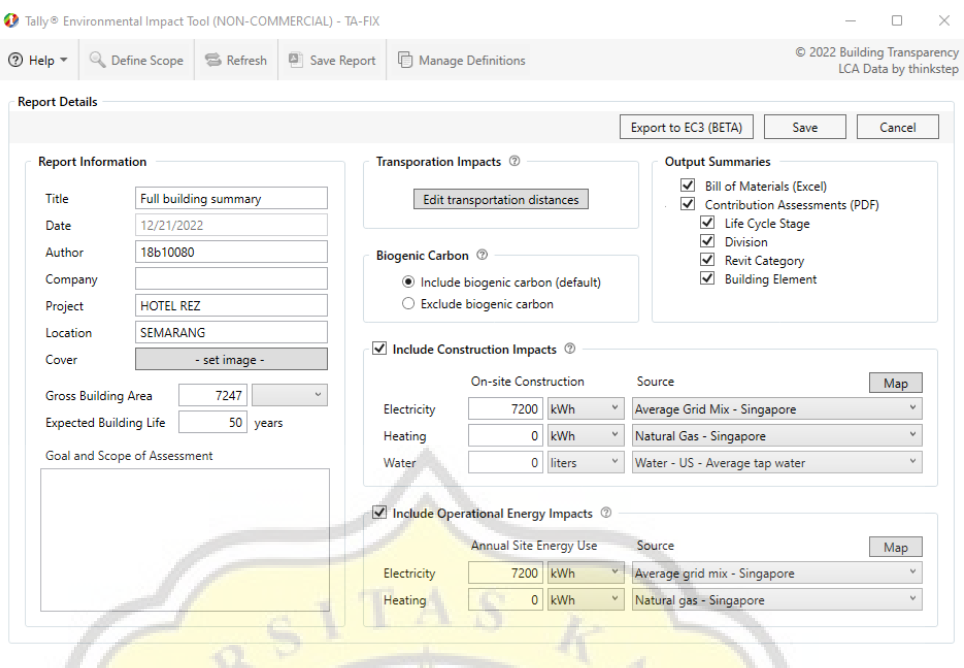

Gambar 21. *Report Details*

Gross building area diisi sesuai dengan luas struktur bangunan yaitu 7247 m<sup>2</sup> dengan masa layan bangunan diasumsikan 50 tahun. Untuk Listrik selama masa konstruksi dan operational diisi 7200 kWh sedangkan untuk *heating* dan *water* tidak diisi karena proyek yang digunakan tidak menggunakan *heating* dan jumlah air yang digunakan selama masa konstruksi tidak diketahui. Setelah semua kolom telah diisi dapat dipilih *save*.

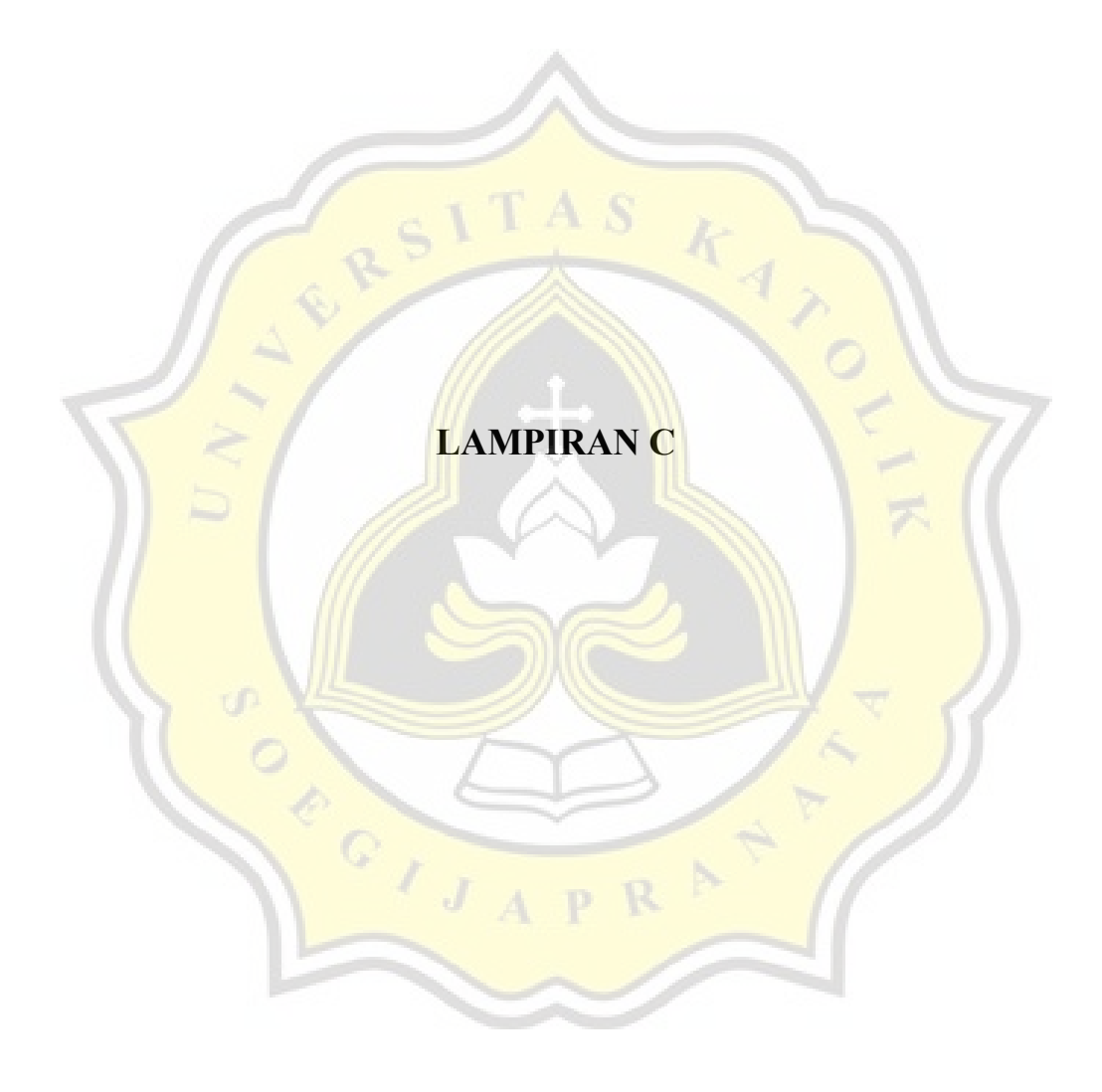

# Tugas AKhir Full building summary 12/26/2022

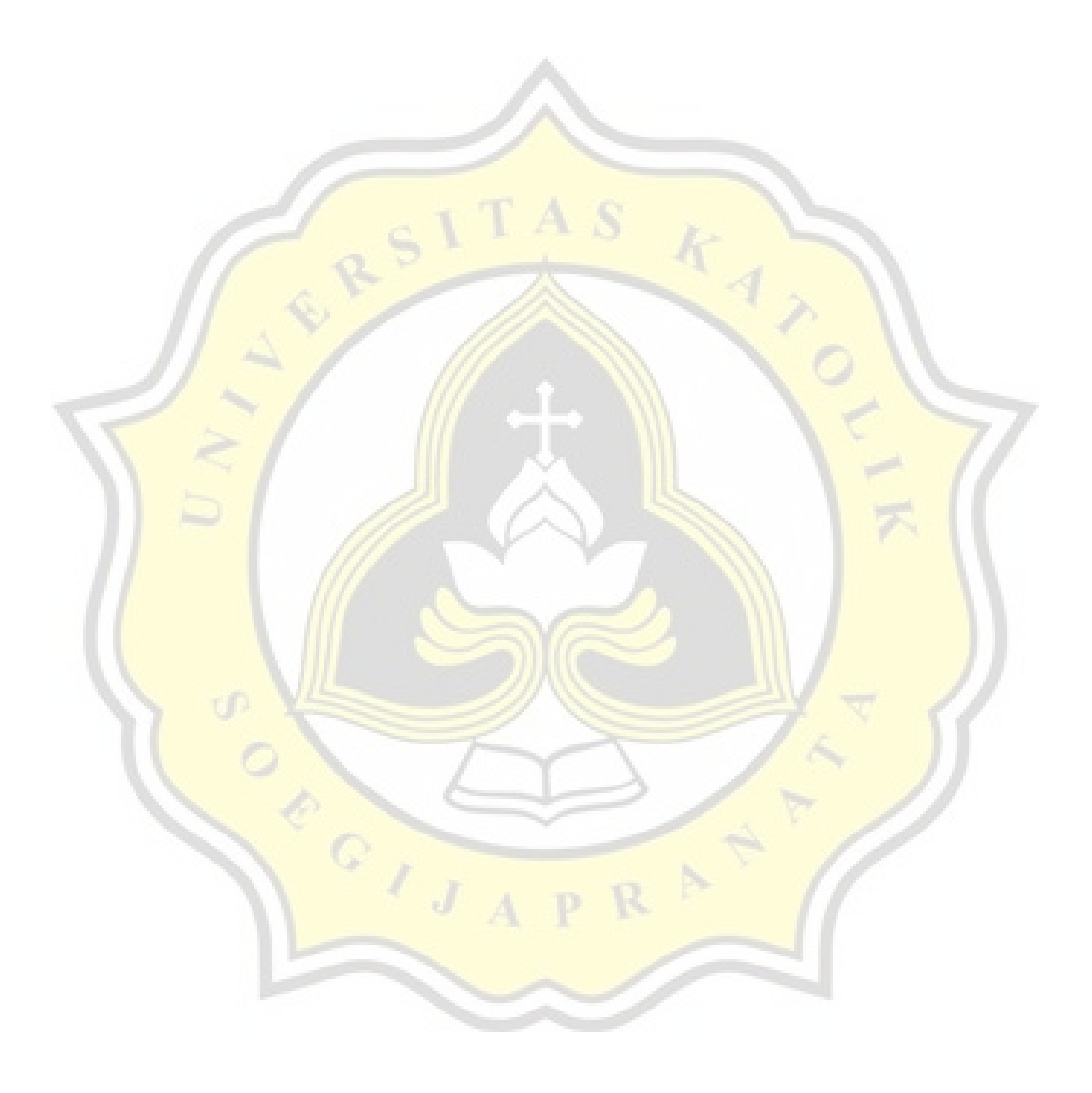

tally

# Table of Contents

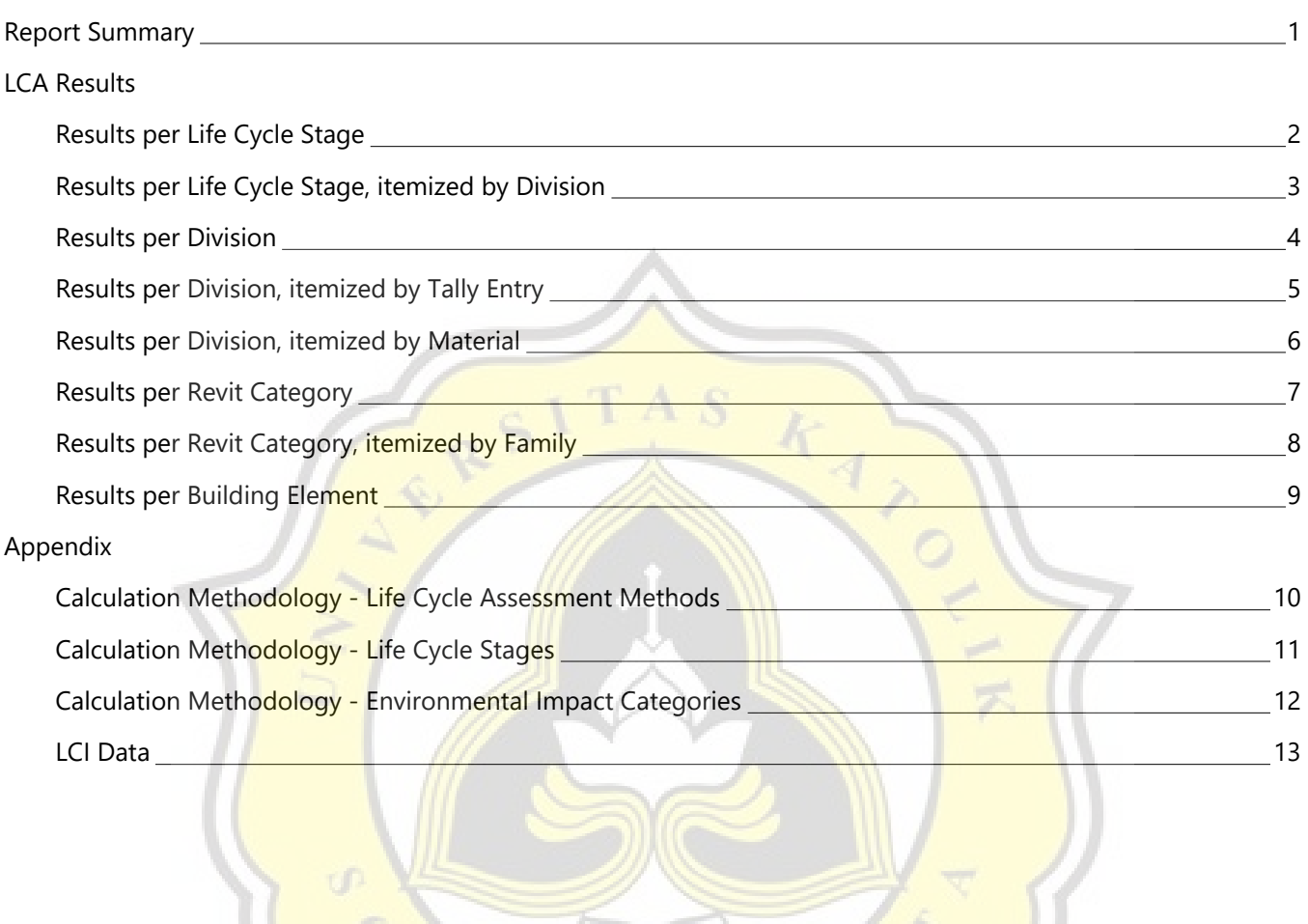

CO JAPRA

 $\mathcal{L}$ 

# Report Summary

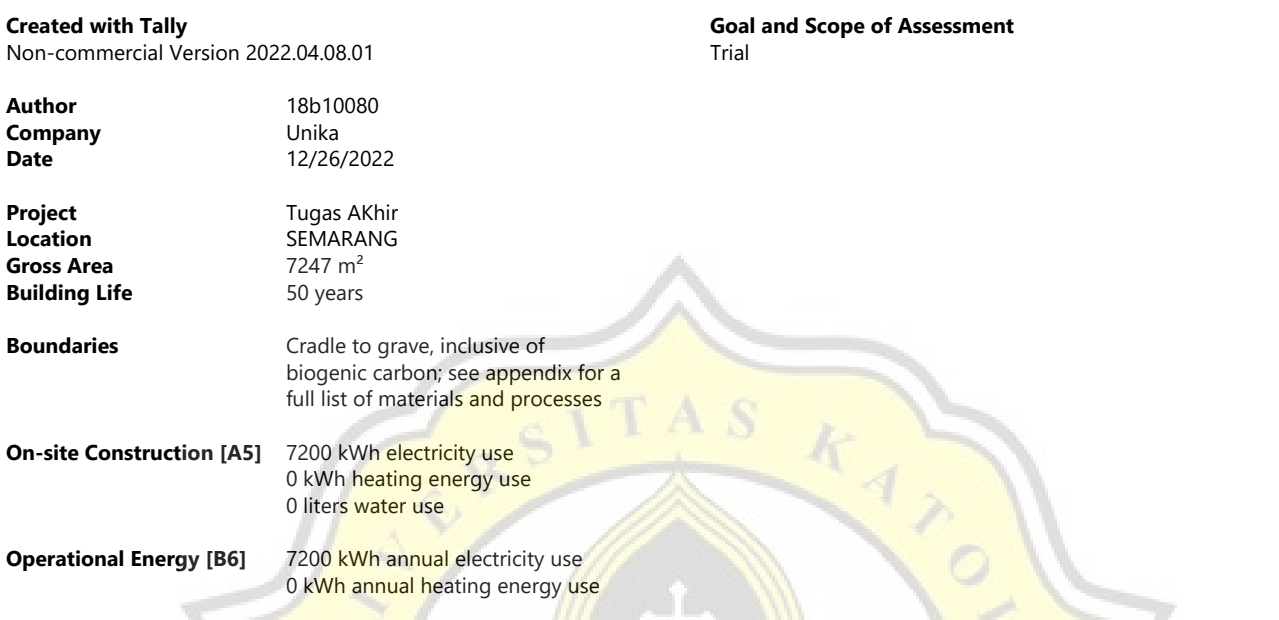

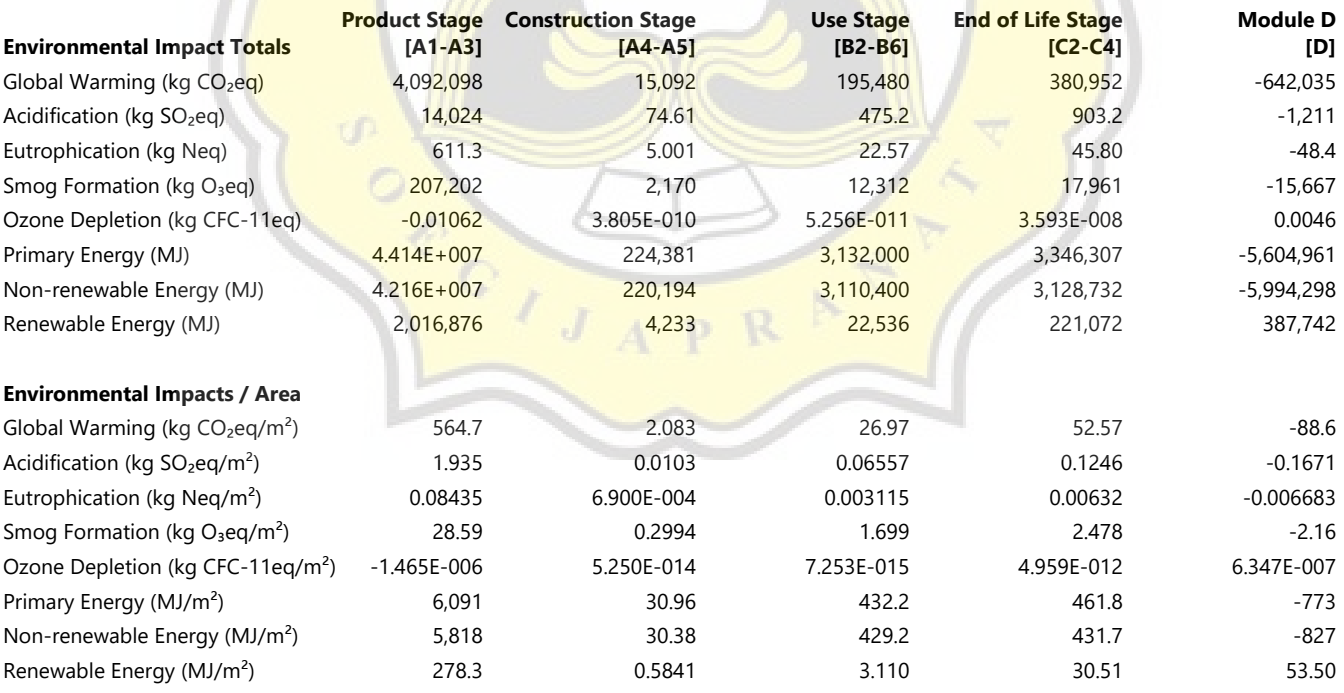

LA L

 $\gtrsim$  1

# Results per Life Cycle Stage

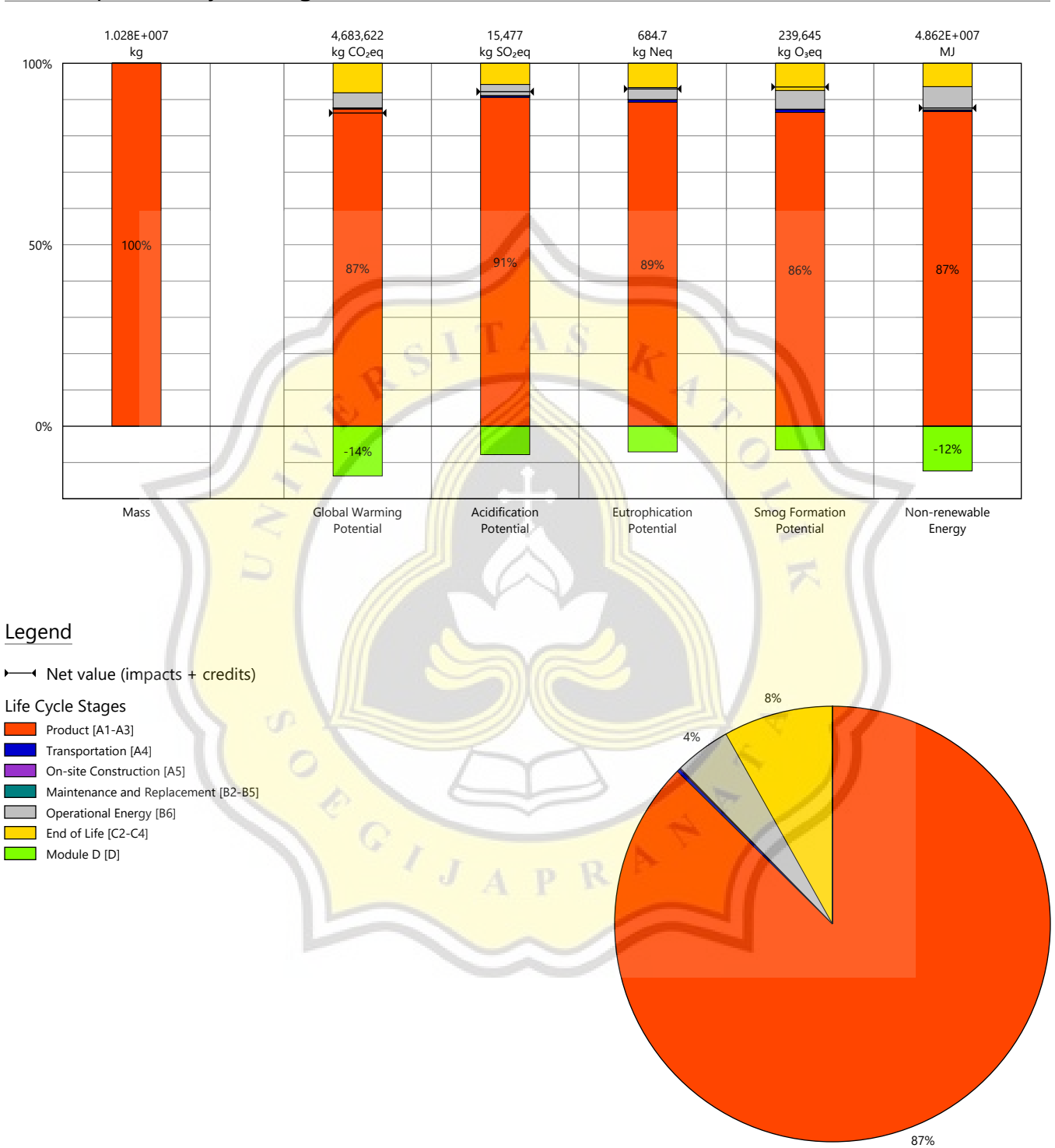

Global Warming Potential

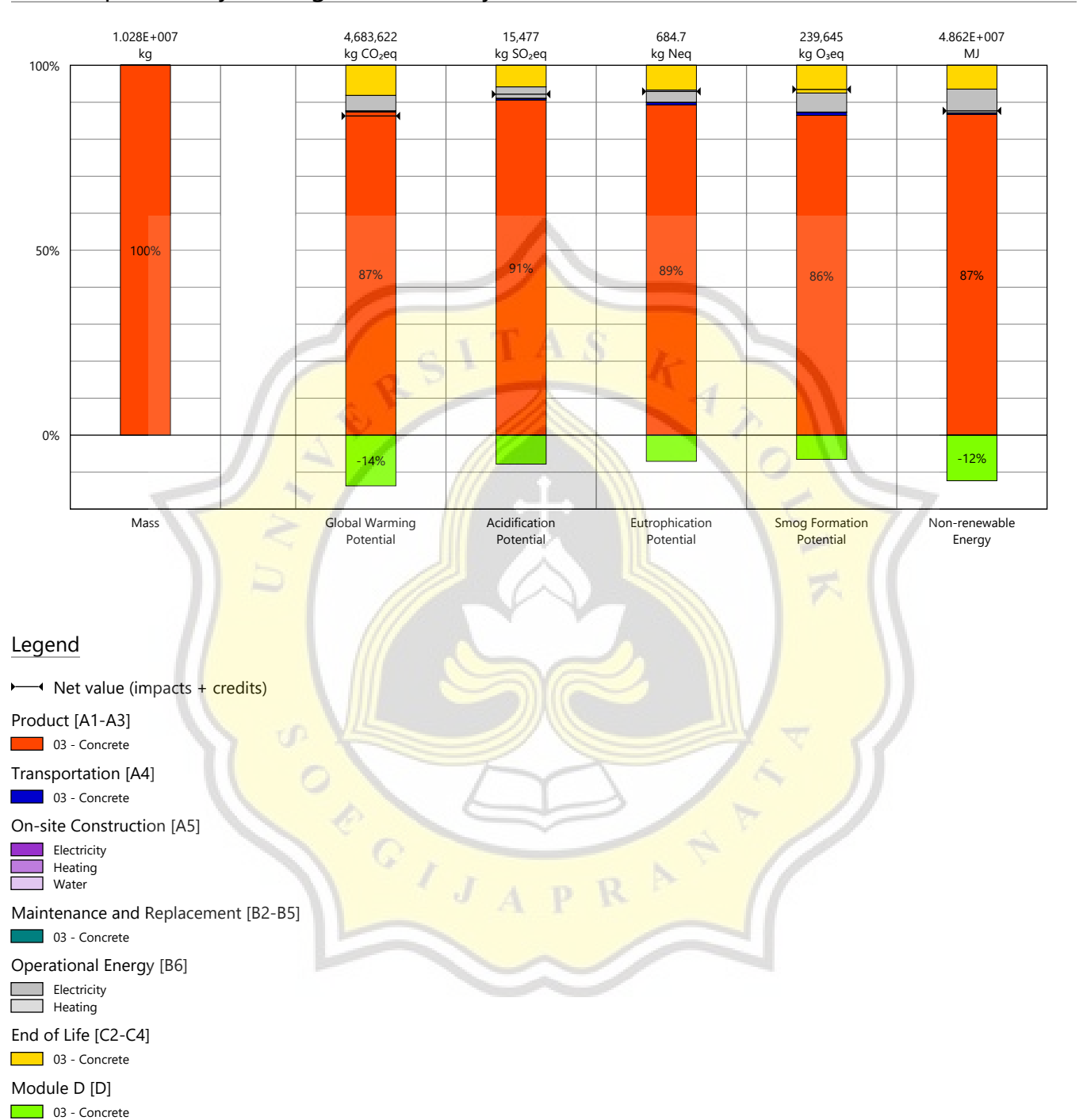

# Results per Life Cycle Stage, itemized by Division

# Results per Division

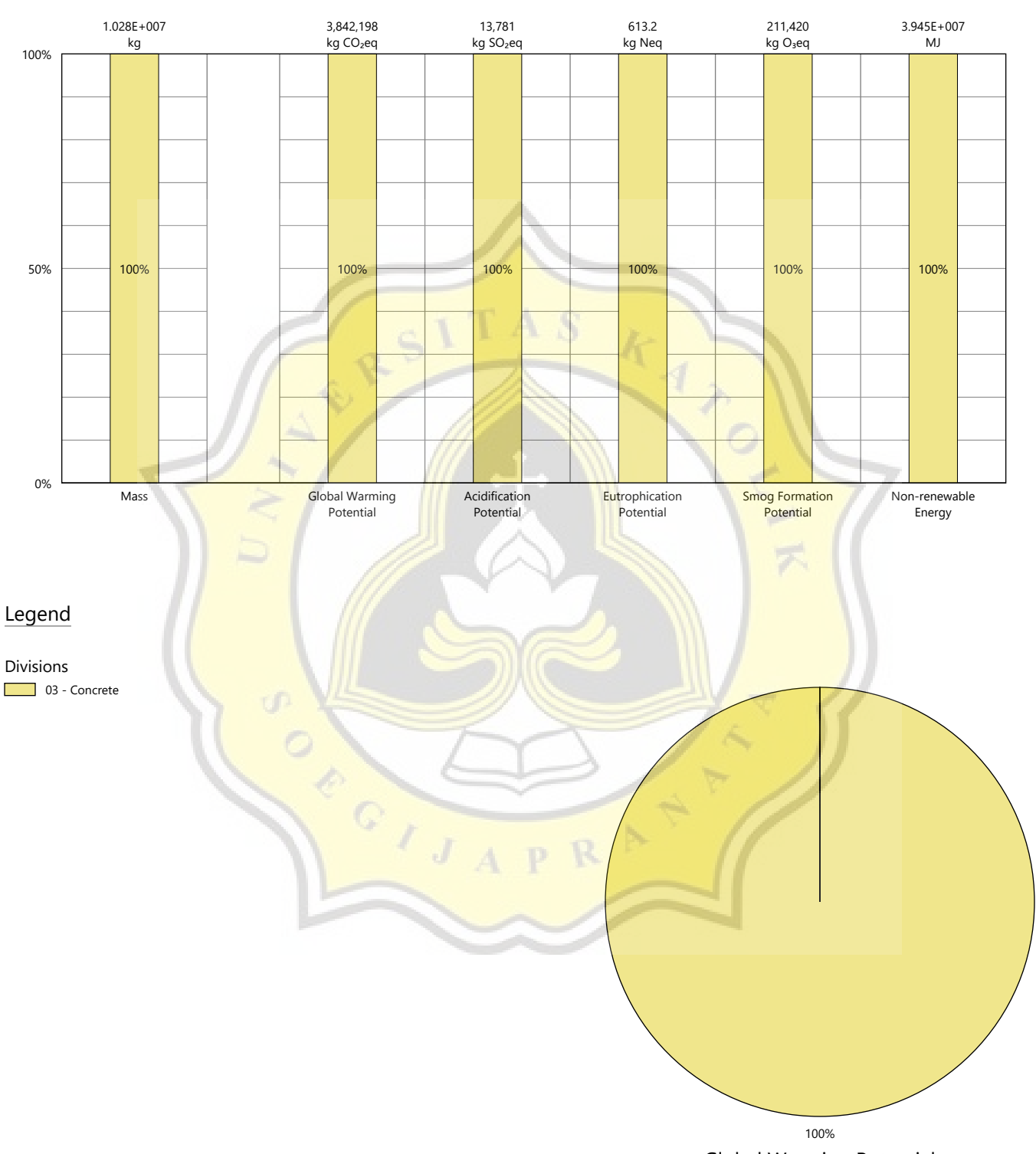

Global Warming Potential

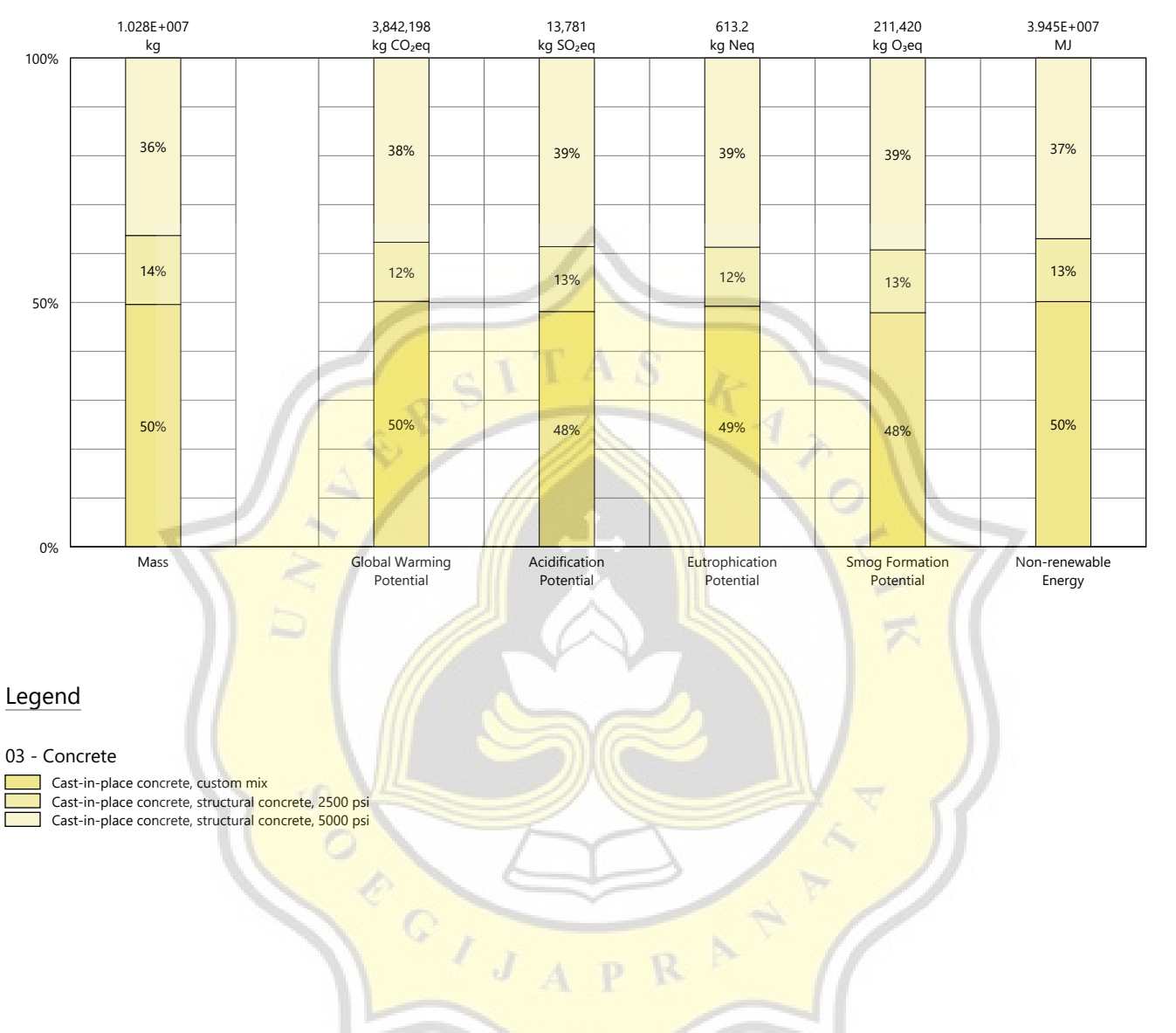

# Results per Division, itemized by Tally Entry

# Legend

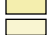

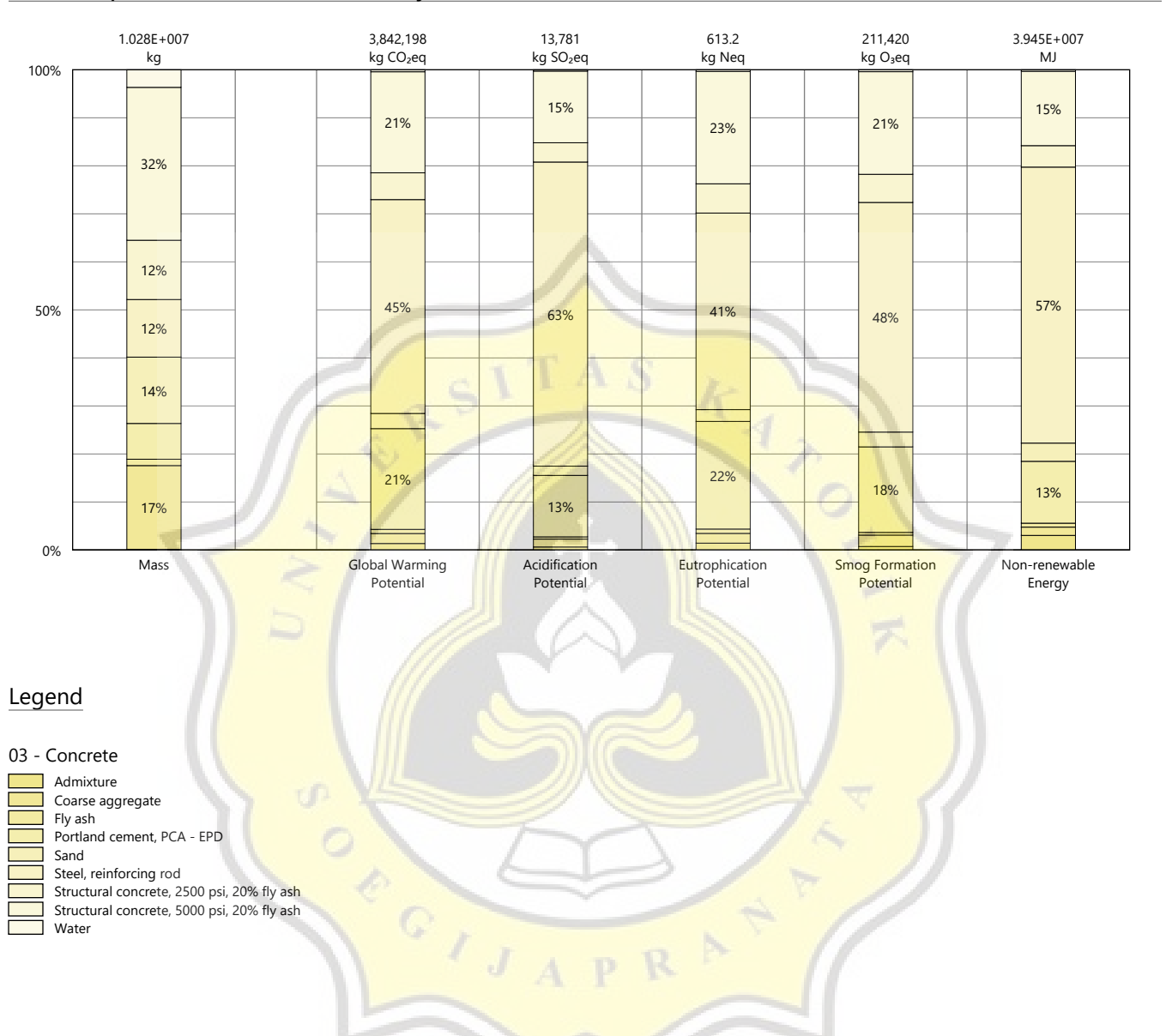

# Results per Division, itemized by Material

# Results per Revit Category

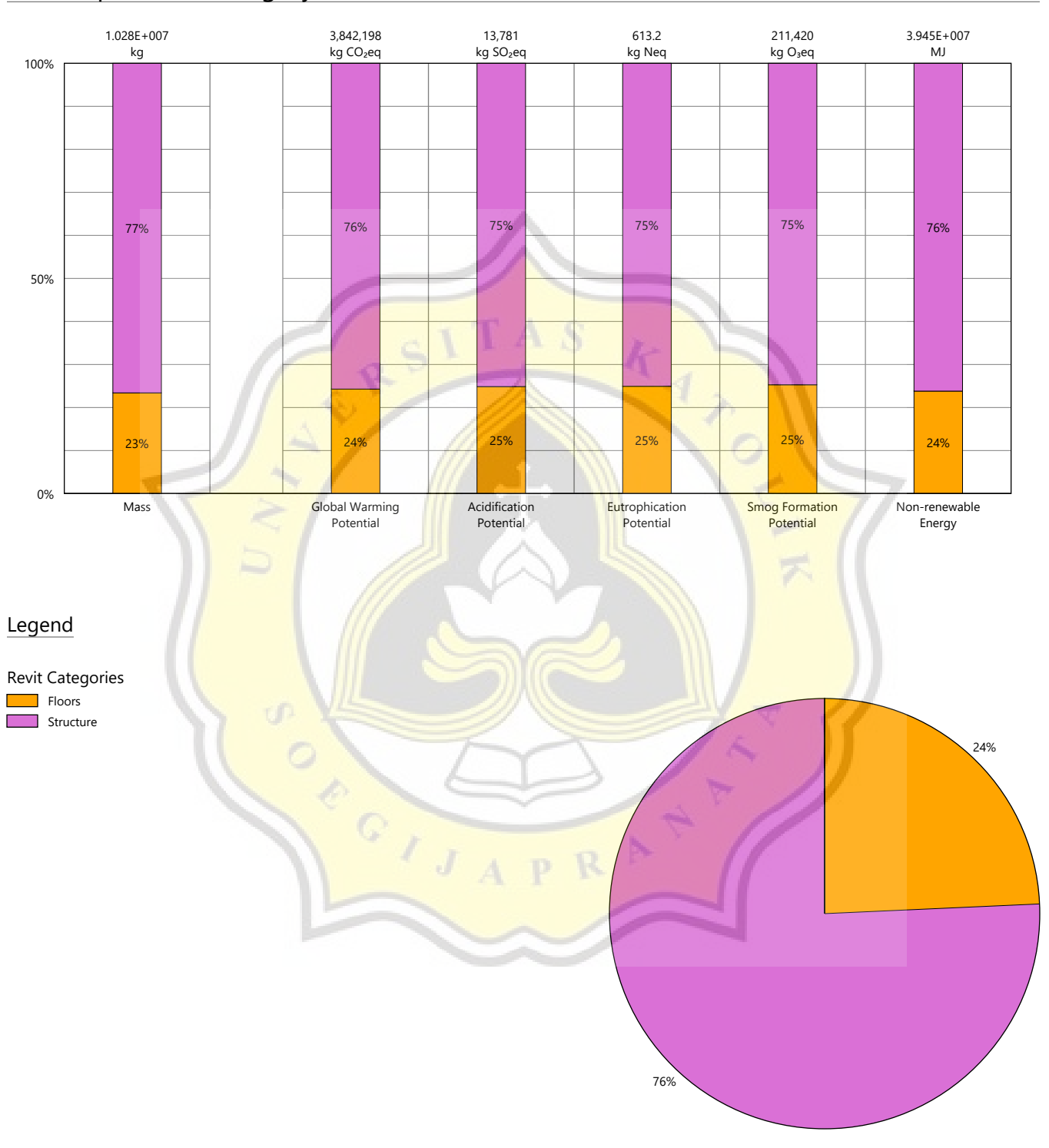

Global Warming Potential

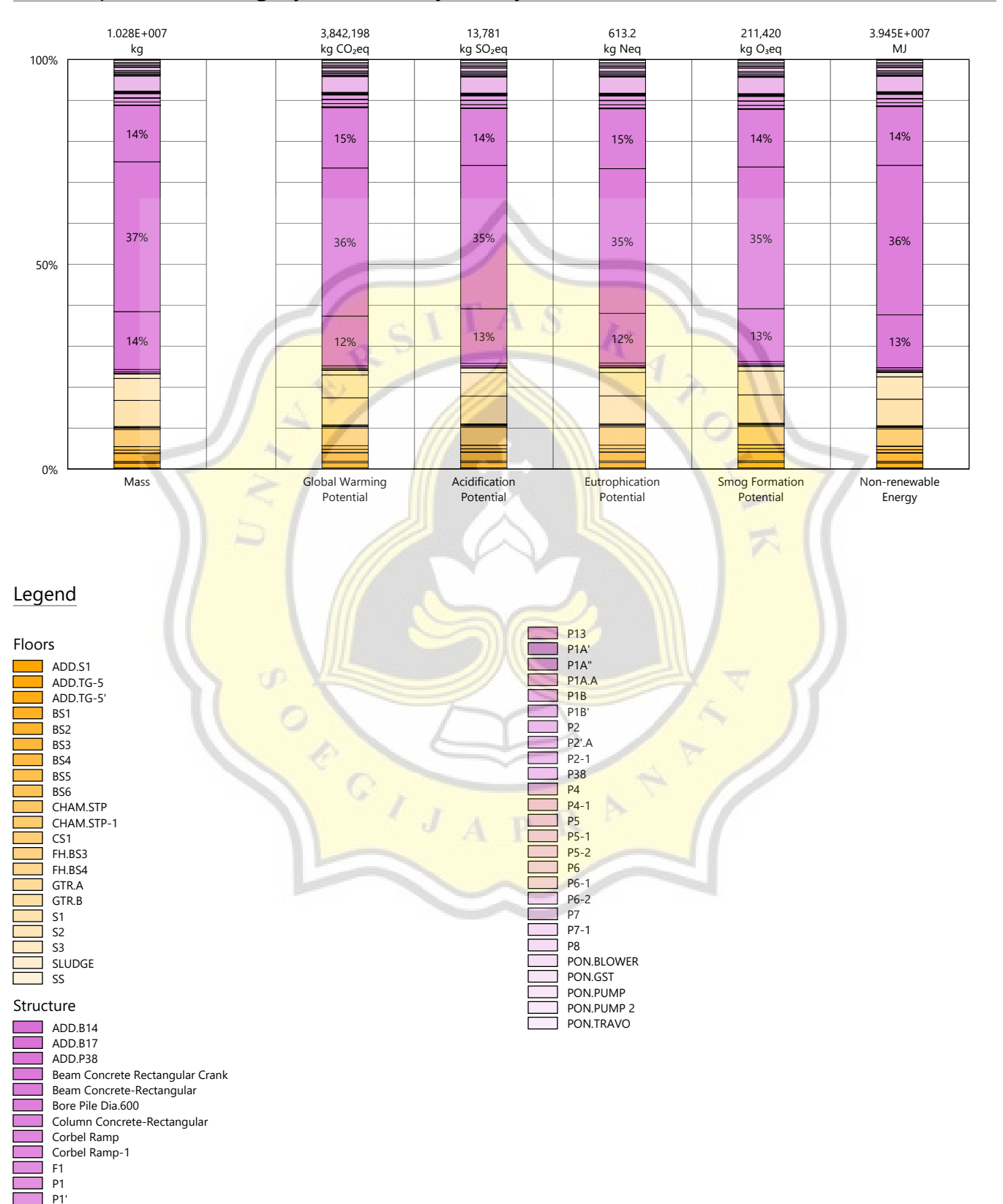

# Results per Revit Category, itemized by Family

 $\overline{1}$  P12

8

# Results per Building Element

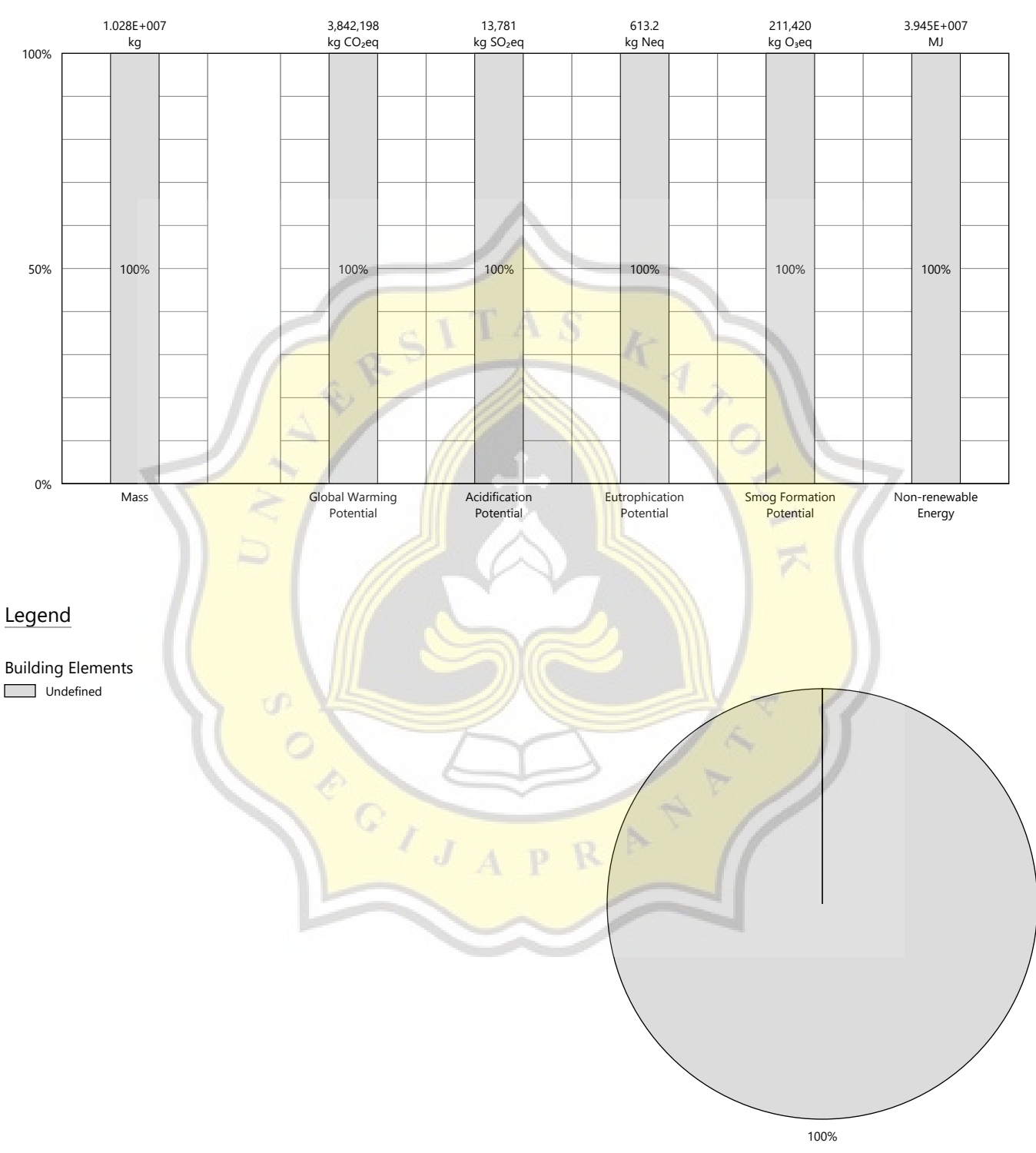

Global Warming Potential

# Calculation Methodology

# **LIFE CYCLE ASSESSMENT METHODS**

The following provides a description of terms and methods associated with the use of Tally to conduct life cycle assessment for construction works and construction products. Tally methodology is consistent with LCA standards ISO 14040-14044, ISO 21930:2017, ISO 21931:2010, EN 15804:2012, and EN 15978:2011. For more information about LCA, please refer to these standards or visit www.choosetally.com.

## **Studied objects**

The life cycle assessment (LCA) results reported represent an analysis of a single building, multiple buildings, or a comparative analysis of two or more building design options. The assessment may represent the complete architectural, structural, and finish systems of the building(s) or a subset of those systems. This may be used to compare the relative environmental impacts associated with building components or for comparative study with one or more reference buildings. Design options may represent a full or partial building across various stages of the design process, or they may represent multiple schemes of a full or partial building that are being compared to one another across a range of evaluation criteria.

### **Functional unit and reference unit**

A functional unit is the quantified performance of a product, building, or system that defines the object of the study. The functional unit of a single building should include the building type (e.g. office, factory), relevant technical and functional requirements (e.g. regulatory requirements, energy performance), pattern of use (e.g. occupancy, usable floor area), and the required service life. For a design option comparison of a partial building, the functional unit is the complete set of building systems or products that perform a given function. It is the responsibility of the modeler to assure that reference buildings or design options are functionally equivalent in terms of scope and relevant performance. The expected life of the building has a default value of 60 years and can be modified by the modeler.

The reference unit is the full collection of processes and materials required to produce a building or portion thereof and is quantified according to the given goal and scope of the assessment over the full life of the building. If construction impacts are included in the assessment, the reference unit also includes the energy, water, and fuel consumed on the building site during construction. If operational energy is included in the assessment, the reference unit includes the electrical and thermal energy consumed on site over the life of the building.

## **Data source**

Tally utilizes a custom designed LCA database that combines material attributes, assembly details, and architectural specifications with environmental impact data resulting from the collaboration between KieranTimberlake and thinkstep. LCA modeling was conducted in GaBi 8.5 using GaBi 2018 databases and in accordance with GaBi [databases](http://gabi-6-lci-documentation.gabi-software.com/xml-data/external_docs/GaBiModellingPrinciples.pdf) and modeling principles.

The data used are intended to represent the US and the year 2017. Where representative data were unavailable, proxy data were used. The datasets used, their geographic region, and year of reference are listed for each entry. An effort was made to choose proxy datasets that are technologically consistent with the relevant entry.

## **Data quality and uncertainty**

Uncertainty in results can stem from both the data used and their application. Data quality is judged by: its measured, calculated, or estimated precision; its completeness, such as unreported emissions; its consistency, or degree of uniformity of the methodology applied on a study serving as a data source; and geographical, temporal, and technological representativeness. The GaBi LCI [databases](http://www.gabi-software.com/support/gabi/gabi-6-lci-documentation/) have been used in LCA models worldwide in both industrial and scientific applications. These LCI databases have additionally been used both as internal and critically reviewed and published studies. Uncertainty introduced by the use of proxy data is reduced by using technologically, geographically, and/or temporally similar data. It is the responsibility of the modeler to appropriately apply the predefined material entries to the building under study.

### **System boundaries and delimitations**

The analysis accounts for the full cradle to grave life cycle of the design options studied across all life cycle stages, including material manufacturing, maintenance and replacement, and eventual end of life. Optionally, the construction impacts and operational energy of the building can be included within the scope. Product stage impacts are excluded for materials and components indicated as existing or salvaged by the modeler. The modeler defines whether the boundary includes or excludes the flow of biogenic carbon, which is the carbon absorbed and generated by biological sources (e.g. trees, algae) rather than from fossil resources.

Architectural materials and assemblies include all materials required for the product's manufacturing and use including hardware, sealants, adhesives, coatings, and finishing. The materials are included up to a 1% cut-off factor by mass except for known materials that have high environmental impacts at low levels. In these cases, a 1% cut-off was implemented by impact.

# Calculation Methodology

# **LIFE CYCLE STAGES**

The following describes the scope and system boudaries used to define each stage of the life cycle of a building or building product, from raw material acquisition to final disposal. For products listed in Tally as Environmental Product Declarations (EPD), the full life cycle impacts are included, even if the published EPD only includes the Product stage [A1-A3].

## **Product [EN 15978 A1 - A3]**

This encompasses the full manufacturing stage, including raw material extraction and processing, intermediate transportation, and final manufacturing and assembly. The product stage scope is listed for each entry, detailing any specific inclusions or exclusions that fall outside of the cradle to gate scope. Infrastructure (buildings and machinery) required for the manufacturing and assembly of building materials are not included and are considered outside the scope of assessment.

## **Transportation [EN 15978 A4]**

This counts transportation from the manufacturer to the building site during the construction stage and can be modified by the modeler.

# **Construction Installation [EN 15978 A5] (Optional)**

This includes the anticipated or measured energy and water consumed on-site during the construction installation process, as specified by the modeler.

## **Maintenance and Replacement [EN 15978 B2-B5]**

This encompasses the replacement of materials in accordance with their expected service life. This includes the end of life treatment of the existing products as well as the cradle to gate manufacturing and transportation to site of the replacement products. The service life is specified separately for each product. Refurbishment of materials marked as existing or salvaged by the modeler is also included.

## **Operational Energy [EN 15978 B6] (Optional)**

This is based on the anticipated or measured energy and natural gas consumed at the building site over the lifetime of the building, as indicated by the modeler.

# **End of Life [EN 15978 C2-C4]**

This includes the relevant material collection rates for recycling, processing requirements for recycled materials, incineration rates, and landfilling rates. The impacts associated with landfilling are based on average material properties, such as plastic waste, biodegradable waste, or inert material. Stage C2 encompasses the transport from the construction site to end-of-life treatment based on national averages. Stages C3-C4 account for waste processing and disposal, i.e., impacts associated with landfilling or incineration.

# **Module D [EN 15978 D]**

This accounts for reuse potentials that fall beyond the system boundary, such as energy recovery and recycling of materials. Along with processing requirements, the recycling of materials is modeled using an avoided burden approach, where the burden of primary material production is allocated to the subsequent life cycle based on the quantity of recovered secondary material. Incineration of materials includes credit for average US energy recovery rates.

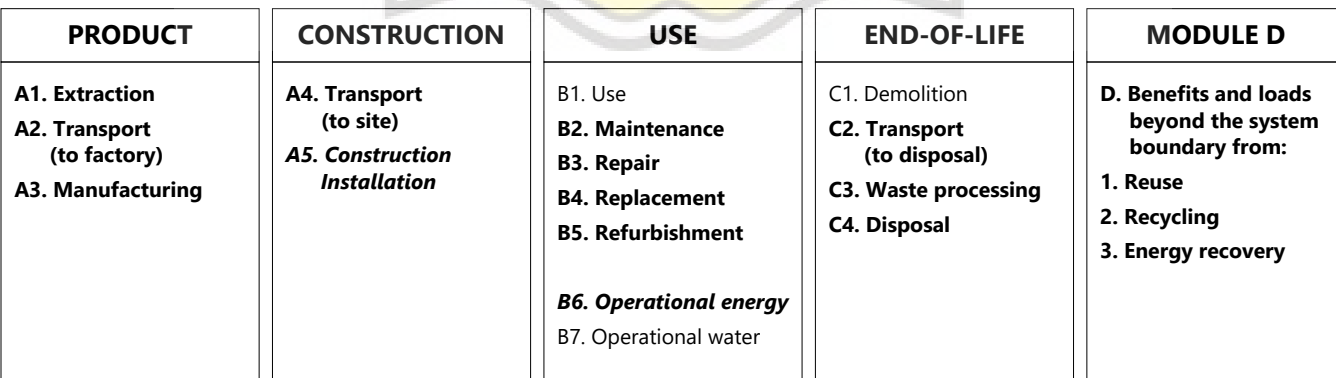

Life-Cycle Stages as defined by EN 15978. Processes included in Tally modeling scope are shown in bold. Italics indicate optional processes.

# Calculation Methodology

# **ENVIRONMENTAL IMPACT CATEGORIES**

A characterization scheme translates all emissions and fuel use associated with the reference flow into quantities of categorized environmental impact. As the degree that the emissions will result in environmental harm depends on regional ecosystem conditions and the location in which they occur, the results are reported as impact potential. Potential impacts are reported in kilograms of equivalent relative contribution (eq) of an emission commonly associated with that form of environmental impact (e.g. kg  $CO<sub>2</sub>$ eq).

The following list provides a description of environmental impact categories reported according to the TRACI 2.1 characterization scheme, the environmental impact model developed by the US EPA to quantify environmental impact risk associated with emissions to the environment in the United States. TRACI is the standard environmental impact reporting format for LCA in North America. Impacts associated with land use change and fresh water depletion are not included in TRACI 2.1. For more information on TRACI 2.1, reference Bare 2010, EPA 2012, and Guinée 2001. For further description of measurement of environmental impacts in LCA, see Simonen 2014.

## **Acidification Potential (AP)** kg SO<sub>2</sub>eq

A measure of emissions that cause acidifying effects to the environment. The acidification potential is a measure of a molecule's capacity to increase the hydrogen ion  $(H<sup>+</sup>)$  concentration in the presence of water, thus decreasing the pH value. Potential effects include fish mortality, forest decline, and the deterioration of building materials.

## **Eutrophication Potential (EP)** kg Neq

A measure of the impacts of excessively high levels of macronutrients, the most important of which are nitrogen (N) and phosphorus (P). Nutrient enrichment may cause an undesirable shift in species composition and elevated biomass production in both aquatic and terrestrial ecosystems. In aquatic ecosystems, increased biomass production may lead to depressed oxygen levels caused by the additional consumption of oxygen in biomass decomposition.

## **Global Warming Potential (GWP)** kg CO<sub>2</sub>eq

A measure of greenhouse gas emissions, such as carbon dioxide and methane. These emissions are causing an increase in the absorption of radiation emitted by the earth, increasing the natural greenhouse effect. This may, in turn, have adverse impacts on ecosystem health, human health, and material welfare.

## **Ozone Depletion Potential (ODP)** kg CFC-11eq

A measure of air emissions that contribute to the depletion of the stratospheric ozone layer. Depletion of the ozone leads to higher levels of UVB ultraviolet rays reaching the earth's surface with detrimental effects on humans and plants. As these impacts tend to be very small, ODP impacts can be difficult to calculate and are prone to a larger margin of error than the other impact categories.

# **Smog Formation Potential (SFP)** kg O3eq

A measure of ground level ozone, caused by various chemical reactions between nitrogen oxides (NO<sub>x</sub>) and volatile organic compounds (VOCs) in sunlight. Human health effects can result in a variety of respiratory issues, including increasing symptoms of bronchitis, asthma, and emphysema. Permanent lung damage may result from prolonged exposure to ozone. Ecological impacts include damage to various ecosystems and crop damage.

## **Primary Energy Demand (PED)** MJ (lower heating value)

A measure of the total amount of primary energy extracted from the earth. PED tracks energy resource use, not the environmental impacts associated with the resource use. PED is expressed in energy demand from non-renewable resources and from renewable resources. Efficiencies in energy conversion (e.g. power, heat, steam, etc.) are taken into account when calculating this result.

### **Non-Renewable Energy Demand** MJ (lower heating value)

A measure of the energy extracted from non-renewable resources (e.g. petroleum, natural gas, etc.) contributing to the PED. Non-renewable resources are those that cannot be regenerated within a human time scale. Efficiencies in energy conversion (e.g. power, heat, steam, etc.) are taken into account when calculating this result.

## **Renewable Energy Demand** MJ (lower heating value)

A measure of the energy extracted from renewable resources (e.g. hydropower, wind energy, solar power, etc.) contributing to the PED. Efficiencies in energy conversion (e.g. power, heat, steam, etc.) are taken into account when calculating this result.

# LCI Data

# **END-OF-LIFE [C2-C4]**

A Life Cycle Inventory(LCI) is a compilation and quantification of inputs and outputs for the reference unit.The following LCI provides a summary of all energy, construction, transportation, and material inputs present in the study. Materials are listed in alphabetical order along with a list of all Revit families and Tally entries in which they occur, along with any notes and system boundaries accompanying their database entries. Each entry lists the detailed scope for the LCI data sources used from the GaBi LCI database and identifies the LCI data source.

For LCI data sourced from an Environmental Product Declaration (EPD), the product manufacturer, EPD identification number, and Program Operator are listed. Where the LCI source does not provide data for all life cycle stages, default North American average values are used. This is of particular importance for European EPD sources, as EPD data are generally only provided for the product stage, and North American average values are used for the remaining life cycle stages.

Where specific quantities are associated with a data entry, such as user inputs, energy values, or material mass, the quantity is listed on the same line as the title of the entry.

North

### **TRANSPORTATION [A4]**

Default transportation values are based on the three-digit material commodity code in the 2012 Commodity Flow Survey by the US Department of Transportation Bureau of Transportation Statistics and the US Department of Commerce where more specific industry-level transportation is not available.

#### **Transportation by Barge** Scope:

The data set represents the transportation of 1 kg of material from the manufacturer location to the building site by barge.

#### LCI Source:

GLO: Average ship, 1500t payload capacity/ canal ts (2017) US: Diesel mix at filling station ts (2014)

#### **Transportation by Container Ship** Scope:

The data set represents the transportation of 1 kg of material from the manufacturer location to the building site by container ship.

#### LCI Source:

GLO: Container ship, 27500 dwt payload capacity, ocean going ts (2017) US: Heavy fuel oil at refinery (0.3wt.% S) ts (2014)

### **Transportation by Rail**

Scope: The data set represents the transportation of 1 kg of material from the manufacturer location to the building site by cargo rail.

### LCI Source:

- GLO: Rail transport cargo Diesel, average train, gross tonne weight 1000t / 726t payload capacity ts (2017)
- US: Diesel mix at filling station ts (2014)

#### **Transportation by Truck** Scope:

The data set represents the transportation of 1 kg of material from the manufacturer location to the building site by diesel truck.

#### LCI Source:

US: Truck - Trailer, basic enclosed / 45,000 lb payload - 8b ts (2017) US: Diesel mix at filling station ts (2014)

13

### **CONSTRUCTION INSTALLATION [A5]**

Each associated dataset includes relevant upstream impacts associated with extraction of energy resources (such as coal or crude oil), including refining, combustion, transmission, losses, and other associated factors.

#### **On-site Construction Electrical Energy 7200 kWh**

# Description:

Average Grid Mix - Singaporian electricity grid mix

#### Scope:

The data set represents the average country or region specific electricity supply for final consumers, including electricity own consumption, transmission/distribution losses and electricity imports from neighboring countries. The national energy carrier mixes used for electricity production, the power plant efficiency data, shares on direct to combined heat and power generation (CHP), as well as transmission/distribution losses and own consumption values are taken from official statistics (International Energy Agency, and US-EPA eGRID for USA regions) for the corresponding reference year.

#### LCI Source:

SG: Electricity grid mix ts (2014)

#### **On-site Construction Heating Energy <b>0 kWh 0 kWh**

Description:

Natural Gas - Singaporean natural gas

#### Scope:

The data set represents region-specific natural gas use for temporary heating of a construction site. Entry includes upstream production of natural gas, transport from refinery to filling station, and on-site combustion.

#### LCI Source:

SI: Thermal energy from natural gas ts (2014)

#### **On-site Construction Water 0 liters 0 liters**

Description:

Water - US average groundwater

#### Scope:

The data set represents the average country specific water supply for site construction, from groundwater. Entry includes the extraction and purification of ground water, delivery of ground water to tap, and treatment of incoming municipal waste water treatment.

#### LCI Source:

US: Tap water from groundwater

ts (2017); US: Municipal Waste water treatment (US average, avoided burden) ts (2017)

Each associated dataset includes relevant upstream impacts associated with extraction of energy resources (such as coal or crude oil), including refining, combustion, transmission, losses, and other associated factors.

#### **Operational Electrical Energy 7200 kWh** Description:

Average grid mix - Singaporian electricity grid mix

#### Scope:

The data set represents the average country or region specific electricity supply for final consumers, including electricity own consumption, transmission/distribution losses and electricity imports from neighboring countries. The national energy carrier mixes used for electricity production, the power plant efficiency data, shares on direct to combined heat and power generation (CHP), as well as transmission/distribution losses and own consumption values are taken from official statistics (International Energy Agency, and US-EPA eGRID for USA regions) for the corresponding reference year.

#### LCI Source:

SG: Electricity grid mix ts (2014)

### **Operational Heating Energy 0 kWh**

#### Scope:

The data set represents region-specific natural gas use for heating during building use and operations. Entry includes upstream production of natural gas, transport from

#### LCI Source:

SI: Thermal energy from natural gas ts (2014)

12/26/2022

# Description:

Natural gas - Singaporean natural gas

refinery to filling station, and on-site combustion.

# **END-OF-LIFE [C2-C4]**

Specific end-of-life scenarios are detailed for each entry based on the US construction and demolition waste treatment methods and rates in the 2016 WARM Model by the US Environmental Protection Agency except where otherwise specified. Heterogeneous assemblies are modeled using the appropriate methodologies for the component materials.

#### **End-of-Life Landfill**

#### Scope:

Materials for which no recycling or incineration rates are known, no recycling occurs within the US at a commercial scale, or which are unable to be recycled are landfilled. This includes glass, drywall, insulation, and plastics. The solids contents of coatings, sealants, and paints are assumed to go to landfill, while the solvents or water evaporate during installation. Where the landfill contains biodegradable material, the energy recovered from landfill gas utilization is reflected as a credit in Module D.

#### LCI Source:

US: Glass/inert on landfill ts (2017)

US: Biodegradable waste on landfill, post-consumer ts (2017)

US: Plastic waste on landfill, post-consumer ts (2017)

#### **Concrete End-of-Life**

Scope:

Concrete (or other masonry products) are recycled into aggregate or general fill material or they are landfilled. It is assumed that 55% of the concrete is recycled. Module D accounts for both the credit associated with off-setting the production aggregate and the burden of the grinding energy required for processing.

### LCI Source:

US: Diesel mix at refinery ts (2014) GLO: Fork lifter (diesel consumption) ts (2016) EU - 28 Gravel 2/32 ts (2017) US: Glass/inert on landfill ts (2017)

# **Metals End-of-Life**

Scope: Metal products are modeled using the avoided burden approach. The recycling rate at

end of life is used to determine how much secondary metal can be recovered after having subtracted any scrap input into manufacturing (net scrap). Net scrap results in an environmental credit in Module D for the corresponding share of the primary burden that can be allocated to the subsequent product system using secondary material as an input. If the value in Module D reflects an environmental burden, then the original product (A1-A3) contains more secondary material than is recovered.

#### LCI Source:

Aluminum - RNA: Primary Aluminum Ingot AA/ts (2010) Aluminum - RNA: Secondary Aluminum Ingot AA/ts (2010) Brass - GLO: Zinc mix ts (2012) Brass - GLO: Copper (99.99% cathode) ICA (2013) Brass - EU-28: Brass (CuZn20) ts (2017) Copper - DE: Recycling potential copper sheet ts (2016) Steel - GLO: Value of scrap worldsteel (2014) Zinc - GLO: Special high grade zinc IZA (2012)

### **Wood End-of-Life**

Scope:

End of Life waste treatment methods and rates for wood are based on the 2014 Municipal Solid Waste and Construction Demolition Wood Waste Generation and Recovery in the United States report by Dovetail Partners, Inc. It is assumed that 63.5% of wood is sent to landfill, 22% to incineration, and 14.5% to recovery.

LCI Source:

- US: Untreated wood in waste incineration plant ts (2017)
- US: Wood product (OSB, particle board) waste in waste incineration plant ts (2017)
- US: Wood products (OSB, particle board) on landfill, post-consumer ts (2017)
- US: Untreated wood on landfill, post-consumer ts (2017)
- RNA: Softwood lumber CORRIM (2011)

Arial River

# LCI Data

### **MODEL ELEMENTS**

**Revit Categories** Floors

Structure

### **TA-FIX**

**Worksets** Workset1

Phases Basemen Existing Final Galian Lantai GF New Construction Pemancangan Podium Pondasi

#### Tower Tipikal Tower Toping Off

### **BAJA BALKON (Read-only)**

- Worksets N/A
- Phases N/A

# **PRODUCT [A1-A3]**

Materials and components are listed in alphabetical order along with a list of all Revit families and Tally entries in which they occur. The masses given here refer to the quantity of each material used over the building's life-cycle, which includes both Product [A1-A3] and Use [B2-B5] stages.

Additional provided data describing scope boundaries for each life cycle stage may be useful for interpretation of the impacts associated with the specific material or component. Each material or component is listed with its service life, or period of time after installation it is expected to meet the service requirements prior to replacement or repair. This value is indicated in parentheses next to the mass of the material associated with the listed Revit family. Values for transportation distance or service life shown with an asterisk (\*) indicate user-defined changes to default values. Values for service life shown with a dagger (†) indicate materials identified by the modeler as existing or salvaged.

RS

CANCA CONTROL

Used in the following Revit families: Bore Pile Dia.600 11,694.3 kg (50 yrs) Column Concrete-Rectangular 4,128.9 kg (50 yrs) **Corbel Ramp** 2.9 kg (50 yrs) Corbel Ramp-1 4.5 kg (50 yrs)

Used in the following Tally entries: Cast-in-place concrete, custom mix

Description: Concrete mix ingredient: Average admixture

Life Cycle Inventory: 50% Diethanolamine 50% Alcohol ethoxy sulfate

Product Scope: Cradle to gate, excludes mixing and pouring impacts

**Transportation Distance:** By rail: 0 km\* By truck: 19 km\*

End-of-Life Scope: 55% Recycled into coarse aggregate 45% Landfilled (inert material)

#### Module D Scope:

Avoided burden credit for coarse aggregate, includes grinding energy

LCI Source:

US: Diethanolamine (DEA) ts (2017)

US: Tensides (alcohol ethoxy sulfate (AES)) ts (2017)

### **Coarse aggregate 1,792,142.6 kg**

Used in the following Revit families: Bore Pile Dia.600  $\overline{ }$ <br>Column Concrete-Rectangular (1,329,416.8 kg (50 yrs) Column Concrete-Rectangular<br>Corbel Ramp Corbel Ramp-1 506.3 kg (50 yrs)

Used in the following Tally entries: Cast-in-place concrete, custom mix

Description: Concrete mix ingredient: Gravel

Life Cycle Inventory:

Gravel

Product Scope:

Cradle to gate, excludes mixing and pouring impacts

Transportation Distance: By barge: 0 km\*

By container ship: 12 km

By rail: 0 km\*

**Admixture 15,830.6 kg**

 $324.5$  kg (50 yrs)

#### By truck: 19 km\*

End-of-Life Scope: 55% Recycled into coarse aggregate 45% Landfilled (inert material)

Module D Scope: Avoided burden credit for coarse aggregate, includes grinding energy

LCI Source: EU-28: Gravel 2/32 ts (2017)

#### **Fly ash 135,739.5 kg**

Used in the following Revit families: Bore Pile Dia.600 93,883.9 kg (50 yrs) Column Concrete-Rectangular 41,780.4 kg (50 yrs) Corbel Ramp 29.4 kg (50 yrs) Corbel Ramp-1 45.8 kg (50 yrs)

Used in the following Tally entries: Cast-in-place concrete, custom mix Description:

Concrete mix ingredient: Fly ash 50 pcf

Life Cycle Inventory: Fly ash

Product Scope: Cradle to gate, excludes mixing and pouring impacts

Transportation Distance: By container ship: 0 km\* By rail: 0 km\* By truck: 19 km\*

End-of-Life Scope: 55% Recycled into coarse aggregate 45% Landfilled (inert material)

Module D Scope: Avoided burden credit for coarse aggregate, includes grinding energy LCI Source:

DE: Fly ash (EN15804 A1-A3) ts (2017)

**Portland cement, PCA - EPD 766,049.7 kg** Used in the following Revit families: Bore Pile Dia.600 529,688.7 kg (50 yrs) Column Concrete-Rectangular 235,936.6 kg (50 yrs) **Corbel Ramp 165.8 kg (50 yrs) 165.8 kg (50 yrs)** Corbel Ramp-1 258.6 kg (50 yrs)

Used in the following Tally entries: Cast-in-place concrete, custom mix

**Description** Concrete mix ingredient: portland cement. Data is based on Industry-wide EPD from the Portland Cement Association.

Life Cycle Inventory: For information and quantities, see EPD

Product Scope: Cradle to gate

Transportation Distance: By barge: 0 km\* By container ship: 0 km\* By rail: 0 km\* By truck: 19 km\*

End-of-Life Scope: 55% Recycled into coarse aggregate 45% Landfilled (inert material)

Module D Scope: Avoided burden credit for coarse aggregate, includes grinding energy LCI Source: US: Portland cement PCA/ts (2014) EPD Source:

[EPD 035](http://www.cement.org/docs/default-source/sustainabilty2/pca-portland-cement-epd-062716.pdf?sfvrsn=2)

EPD Designation Holder: Portland Cement Association

EPD Program Operator: ASTM International

EPD Expiration:

5/31/2021

Used in the following Revit families: Column Concrete-Rectangular 339,797.8 kg (50 yrs) Corbel Ramp 238.8 kg (50 yrs)<br>
238.8 kg (50 yrs)<br>
272.4 kg (50 yrs)

Used in the following Tally entries: Cast-in-place concrete, custom mix

Description: Concrete mix ingredient: Sand

Life Cycle Inventory: Sand

Product Scope: Cradle to gate, excludes mixing and pouring impacts

Transportation Distance: By barge: 0 km\* By container ship: 0 km\* By rail: 0 km\* By truck: 19 km\*

End-of-Life Scope: 55% R<mark>ecyc</mark>led into coarse aggreg<mark>ate</mark><br>45% Landfilled (inert material)

Module D Scope: Avoided burden credit for coarse aggregate, includes grinding energy

LCI Source: US: Silica sand (Excavation and processing) ts (2017)

### **Steel, reinforcing rod 1,233,203.9 kg**

Used in the following Revit families: ADD.B14 0.6 kg (50 yrs)<br>ADD.B17 5.5 kg (50 yrs) ADD.P38 4,560.7 kg (50 yrs) 4,560.7 kg (50 yrs) 4,560.7 kg (50 yrs) ADD.S1 3,739.0 kg (50 yrs)<br>ADD.TG-5 19.1 kg (50 yrs) ADD.TG-5 19.1 kg (50 yrs)<br>ADD.TG-5 8.6 kg (50 yrs) Beam Concrete Rectangular Crank Beam Concrete-Rectangular 180,753.5 kg (50 yrs) Bore Pile Dia.600 437,142.7 kg (50 yrs)<br>BS1 15,144.3 kg (50 yrs) BS1 15,144.3 kg (50 yrs)<br>BS2 4,715.3 kg (50 yrs) 853 25,285.7 kg (50 yrs)<br>BS4 1.302.9 kg (50 yrs) **BS5** 9,010.3 kg (50 yrs) BS6 10,564.1 kg (50 yrs)<br>CHAM.STP 56.5 kg (50 yrs) CHAM.STP 56.5 kg (50 yrs)<br>CHAM STP-1 156.5 kg (50 yrs) Column Concrete-Rectangular Corbel Ramp 271.6 kg (50 yrs) Corbel Ramp-1 169.2 kg (50 yrs) CS1 52,571.6 kg (50 yrs) F1 753.6 kg (50 yrs) FH.BS3 4,269.6 kg (50 yrs)<br>FH RS4 541.3 kg (50 yrs) GTR.A 2,175.2 kg (50 yrs) GTR.B 2,473.3 kg (50 yrs) P1 387.9 kg (50 yrs) P1' 508.7 kg (50 yrs) P12 9,518.0 kg (50 yrs) P13 11,822.4 kg (50 yrs) P1A' 1,139.8 kg (50 yrs) P1A" 12,837.2 kg (50 yrs) P1A.A 1,114.2 kg (50 yrs)

#### **Sand 1,420,047.3 kg**

1,079,638.2 kg (50 yrs) 372.4 kg (50 yrs)

 $5.5$  kg (50 yrs) 8.6 kg (50 yrs)<br>7,166.1 kg (50 yrs)  $4,715.3$  kg (50 yrs)  $1,302.9$  kg (50 yrs) 195.7 kg (50 yrs)<br>163,243.4 kg (50 yrs) 541.3 kg (50 yrs) P1B 1,132.7 kg (50 yrs)<br>P1B 254.9 kg (50 yrs) 854.9 kg (50 yrs)

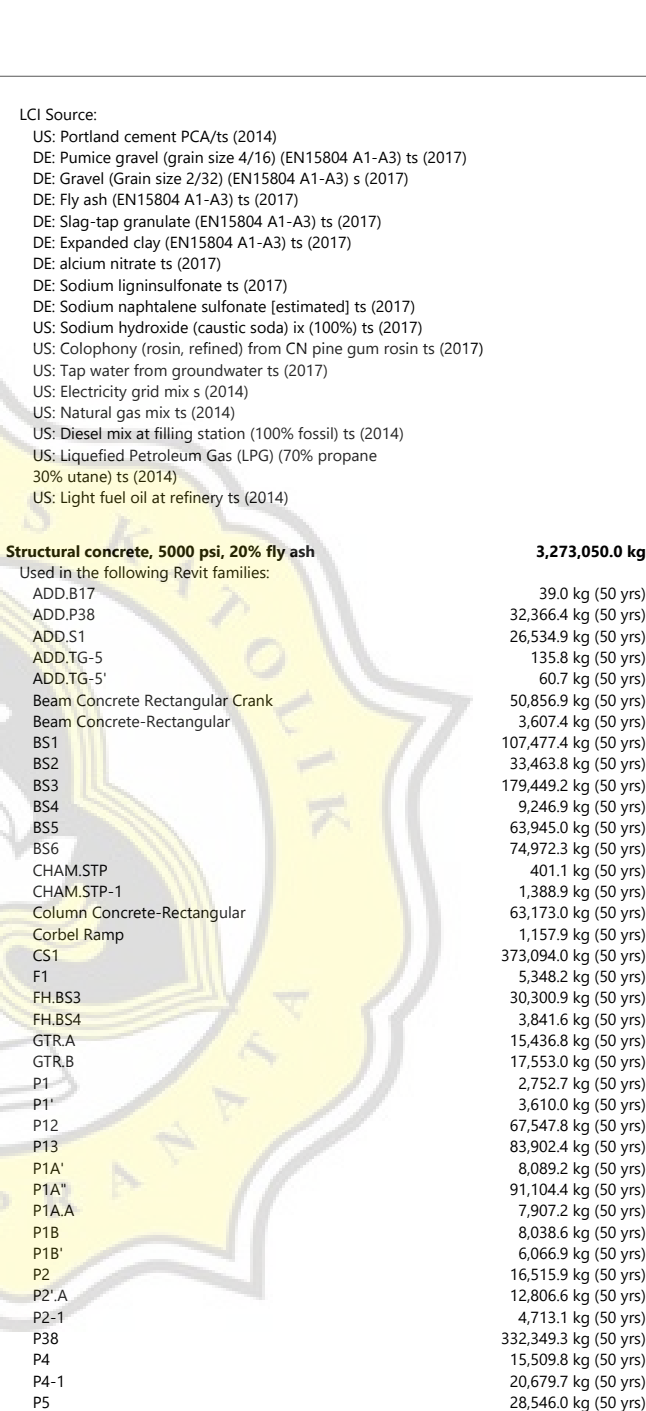

PON.BLOWER

PON.PUMP 2 PON.TRAVO<br>S1

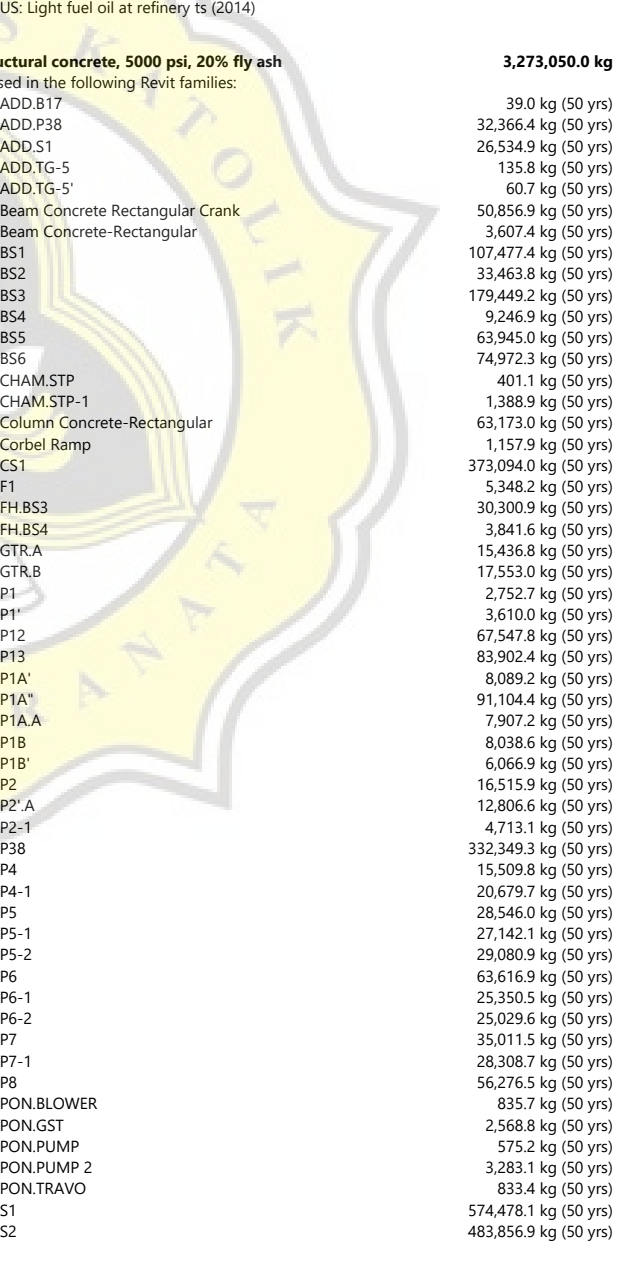

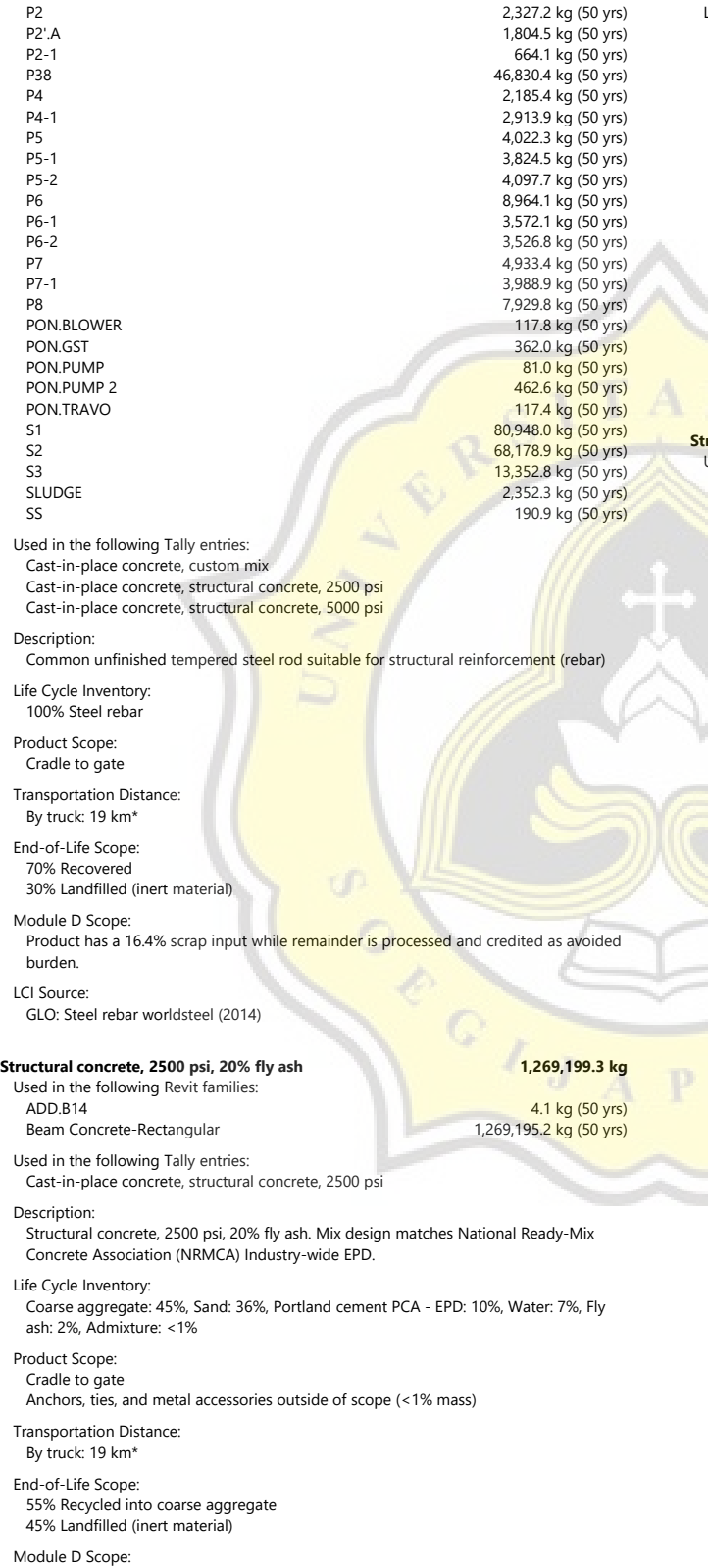

Avoided burden credit for coarse aggregate, includes grinding energy

S2 94,763.2 kg (50 yrs)<br>SLUDGE 16,693.6 kg (50 yrs)  $16,693.6$  kg (50 yrs) SS 1,354.9 kg (50 yrs) Used in the following Tally entries: Cast-in-place concrete, structural concrete, 5000 psi Description: Structural concrete, 5000 psi, 20% fly ash. Mix design matches National Ready-Mix Concrete Association (NRMCA) Industry-wide EPD. Life Cycle Inventory: Coarse aggregate: 41%, Sand: 30%, Portland cement PCA - EPD: 17%, Water: 7%, Fly ash: 4%, Admixture: <1% Product Scope: Cradle to gate Anchors, ties, and metal accessories outside of scope (<1% mass) Carl Carl Transportation Distance: By truck: 19 km\* S End-of-Life Scope: 55% Recycled into coarse aggregate 45% Landfilled (inert material) Module D Scope: Avoided burden credit for coarse aggregate, includes grinding energy LCI Source: US: Portland cement PCA/ts (2014) DE: Pumice gravel (grain size 4/16) (EN15804 A1-A3) ts (2017) DE: Gravel (Grain size 2/32) (EN15804 A1-A3) s (2017) DE: Fly ash (EN15804 A1-A3) ts (2017) DE: Slag-tap granulate (EN15804 A1-A3) ts (2017) DE: Expanded clay (EN15804 A1-A3) ts (2017) DE: alcium nitrate ts (2017) DE: Sodium ligninsulfonate ts (2017) DE: Sodium naphtalene sulfonate [estimated] ts (2017) US: Sodium hydroxide (caustic soda) ix (100%) ts (2017) US: Colophony (rosin, refined) from CN pine gum rosin ts (2017) US: Tap water from groundwater ts (2017) US: Electricity grid mix s (2014) US: Natural gas mix ts (2014) US: Diesel mix at filling station (100% fossil) ts (2014) US: Liquefied Petroleum Gas (LPG) (70% propane 30% utane) ts (2014) US: Light fuel oil at refinery ts (2014) **Water 376,918.6 kg** Used in the following Revit families: Bore Pile Dia.600 278,434.8 kg (50 yrs) Column Concrete-Rectangular 88,306.9 kg (50 yrs) Corbel Ramp 69.1 kg (50 yrs) Corbel Ramp-1 **107.7** kg (50 yrs) Used in the following Tally entries: Cast-in-place concrete, custom mix Description: Concrete mix ingredient: Tap water Life Cycle Inventory: Tap water Product Scope: Cradle to gate, excludes mixing and pouring impacts Transportation Distance: By truck: 19 km\* End-of-Life Scope: 55% Recycled into coarse aggregate 45% Landfilled (inert material) Module D Scope: Avoided burden credit for coarse aggregate, includes grinding energy LCI Source: US: Tap water from groundwater ts (2017)

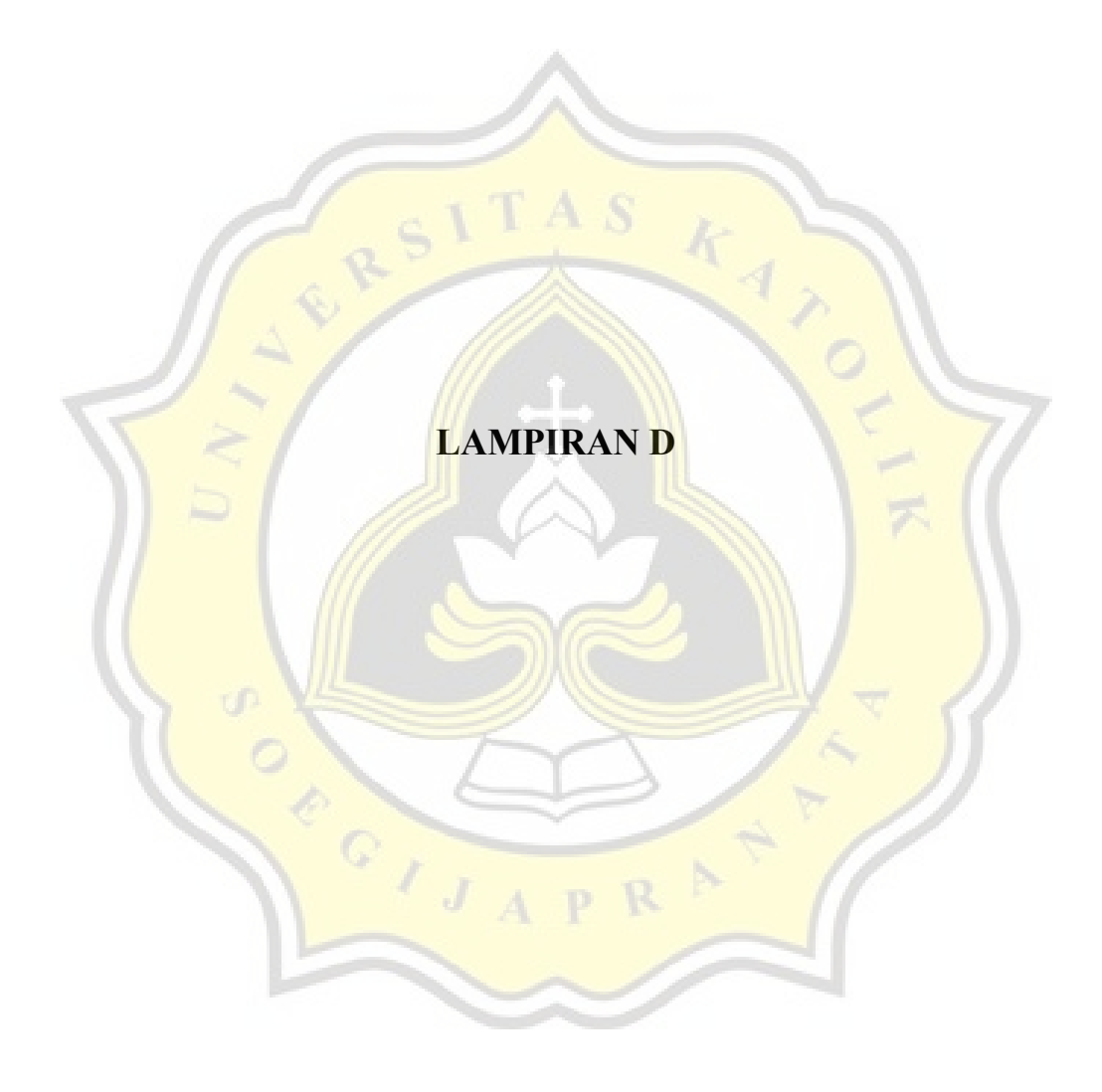

# PROSES PENGINPUTAN DATA PADA TALLY

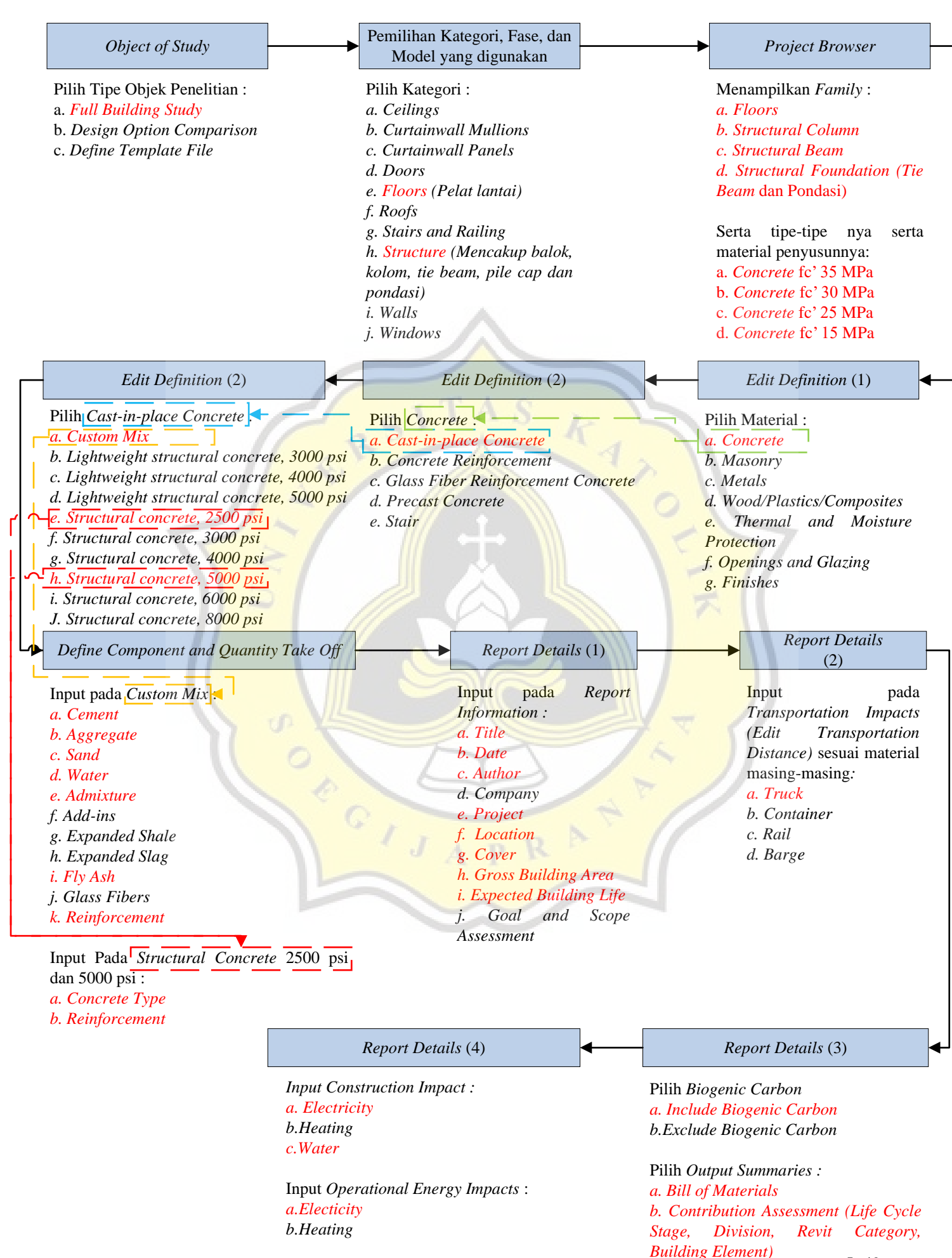
## HASIL *LIFE CYCLE ASSESSMENT* DENGAN MENGGUNAKAN TALLY

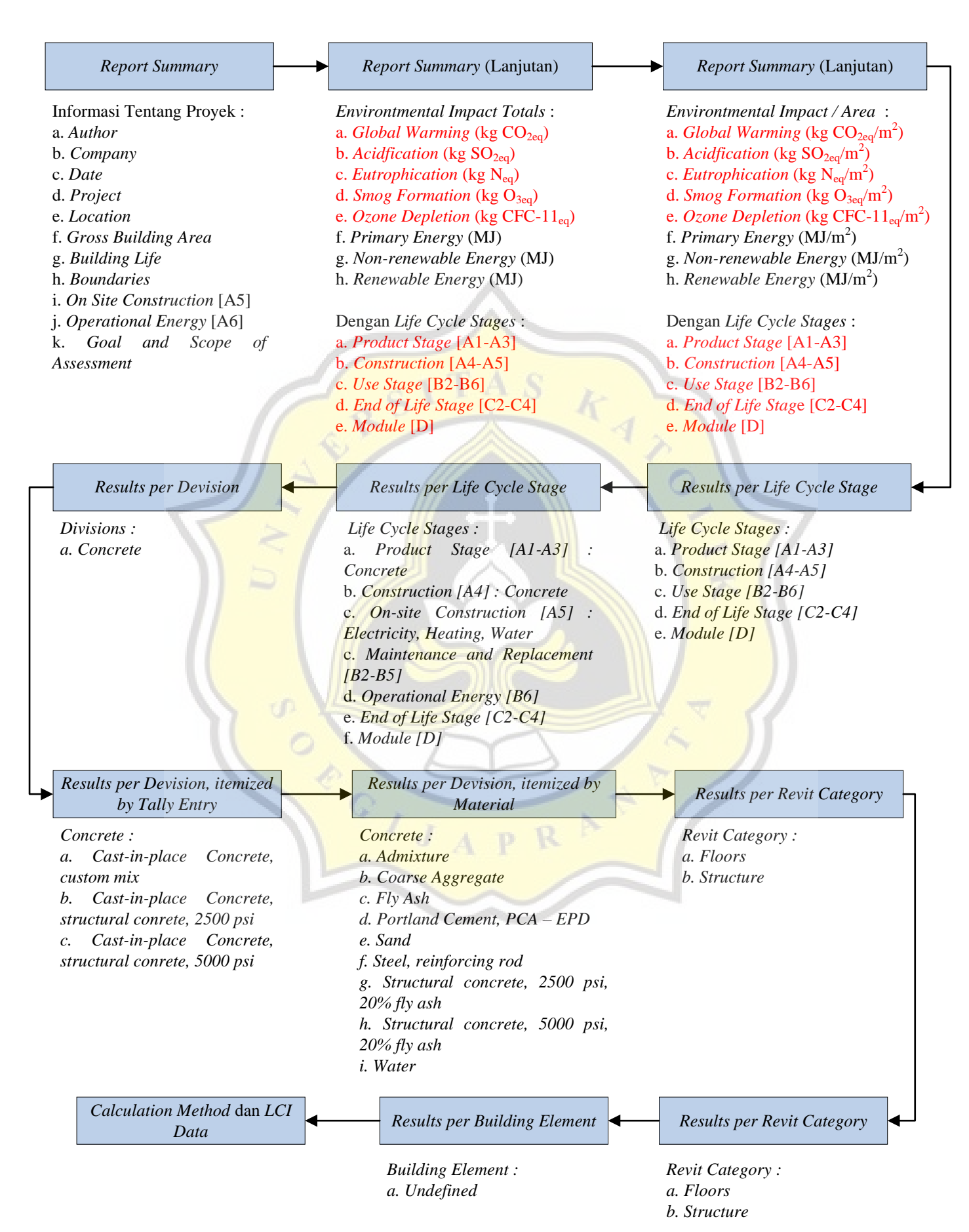

## PROSES PENGINPUTAN DATA PADA ONECLICK LCA

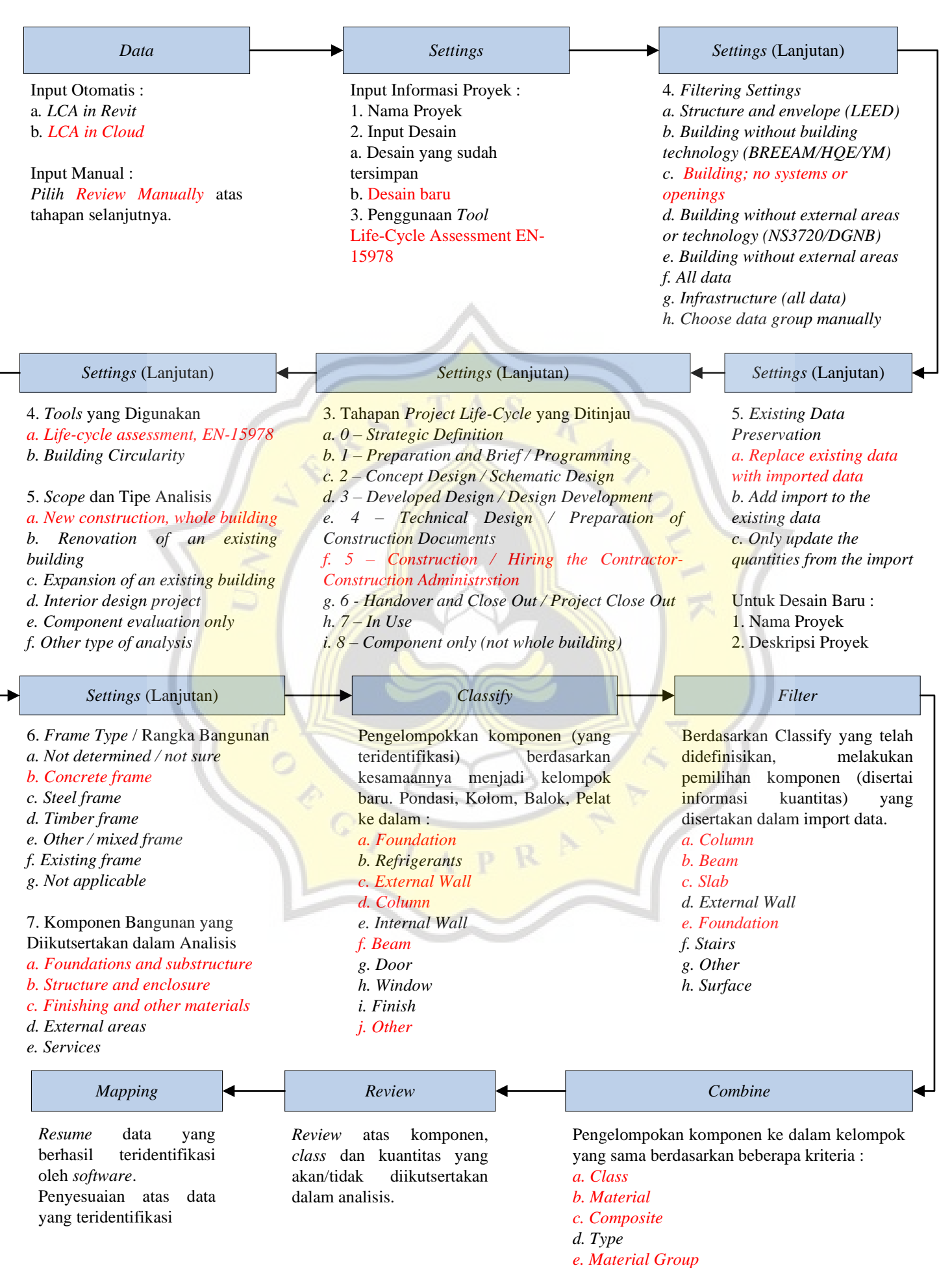

*f. Thickness*

L-51

*dll*

## PROSES MELENGKAPI DATA PADA ONECLICK LCA

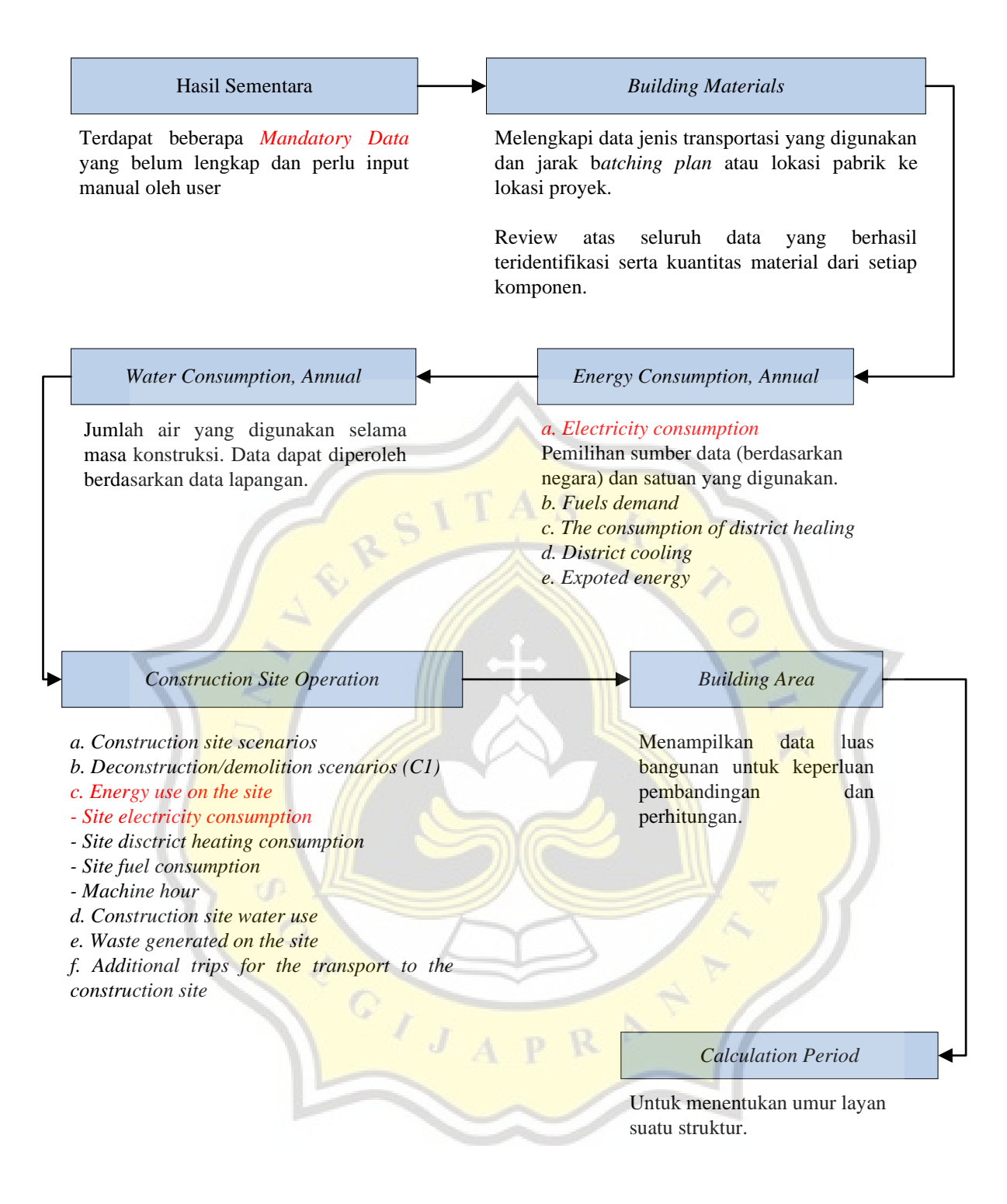

## HASIL *LIFE CYCLE ASSESSMENT* DENGAN MENGGUNAKAN ONECLICK LCA

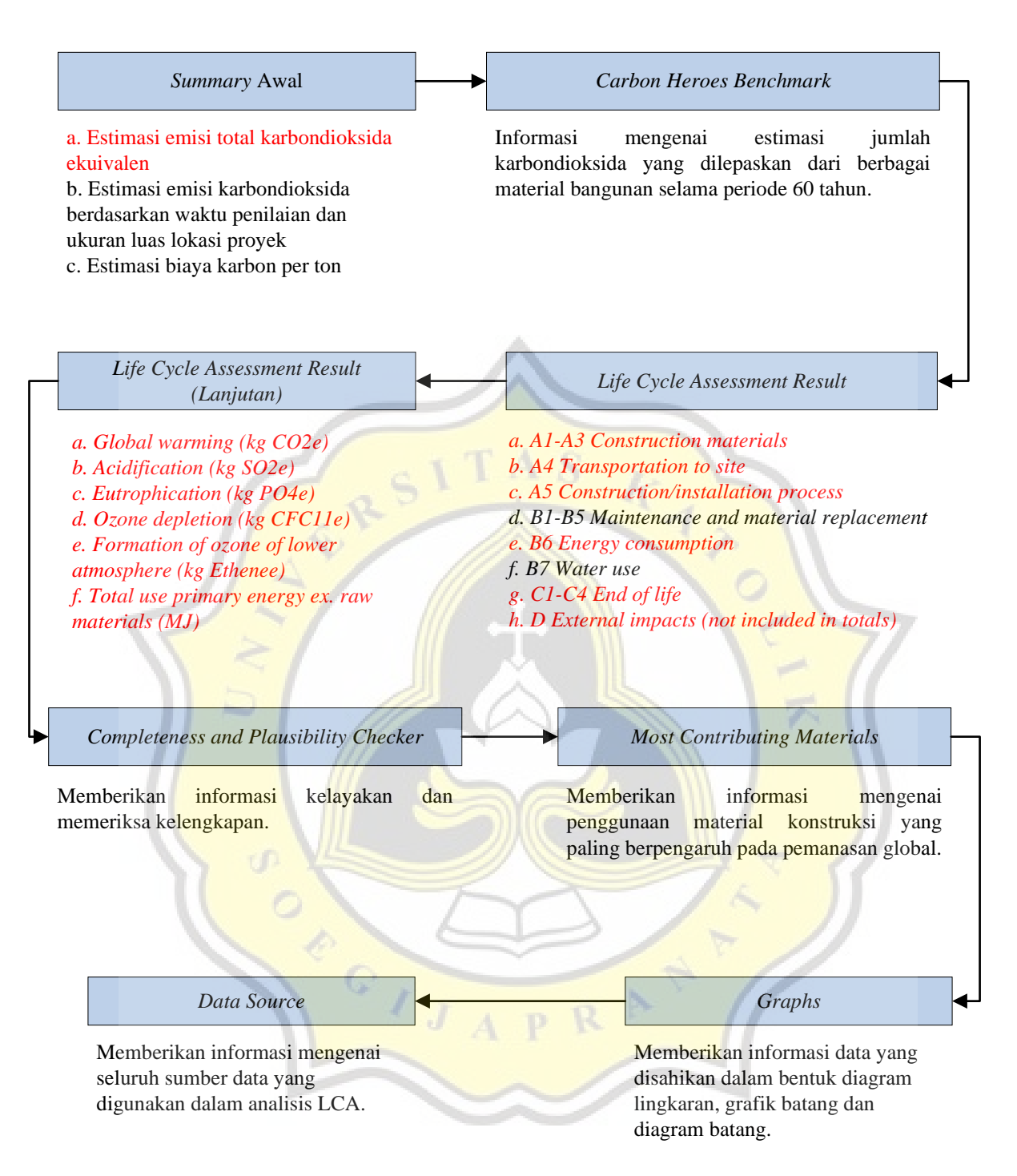